# TMF tutorials

### am 12. und 13.11.2019 in Berlin

- Mittagspause von 13.30 Uhr bis 14.30 Uhr
- •Namensschilder bitte weiternutzen
- •Teilnehmendenliste unterschreiben
- Teilnahmebescheinigung wird per E‐Mail versendet
- Evaluationsbogen ausfüllen und im Raum lassen

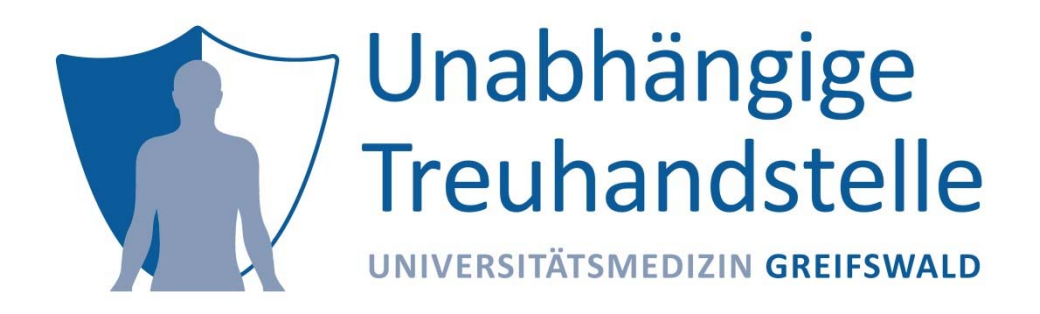

## EIN BLICK IN DIE PRAXIS: DIGITALE VERWALTUNG VON EINWILLIGUNGEN UND WIDERRUFEN

Martin Bialke(Universitätsmedizin Greifswald)

&

Dana Stahl

(Unabhängige Treuhandstelle Greifswald)

12.11.2019, TMF Tutorials

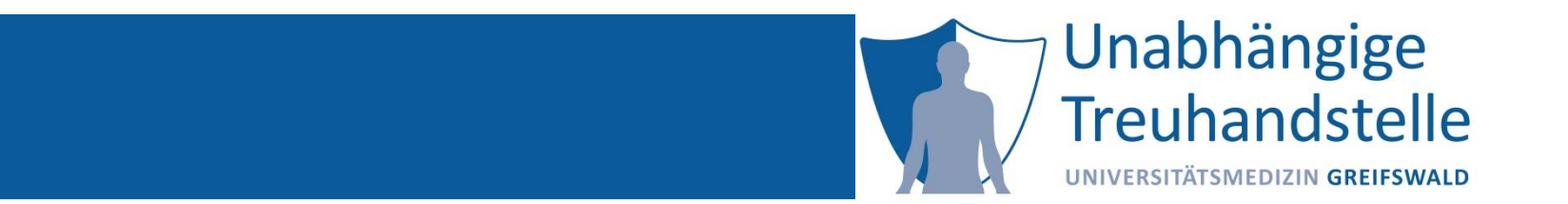

Martin Bialke

# DIE ROLLE DER EINWILLIGUNG GEMÄß EU DS‐GVO

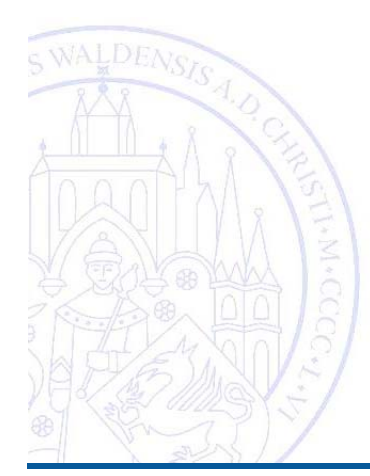

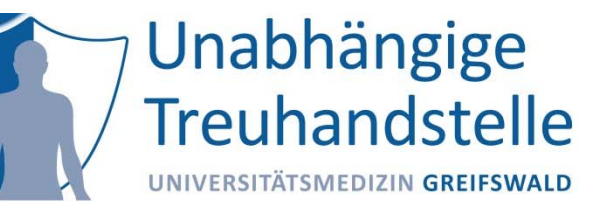

Art. 13 und 14 EU‐DSGVO: Recht auf **Information der Betroffenen**

- – Betroffenen Personen sind über sämtliche Umstände der Datenverarbeitung bei dem Verantwortlichen präzise, transparent und verständlich zu informieren.
- Art. 15 EU‐DSGVO: Recht auf **Auskunft**
	- Betroffene dürfen erfragen, ob und welche Daten über sie gespeichert sind und wie lange diese gespeichert werden.
- Art. 20 EU‐DSGVO: Recht auf **Datenübertragbarkeit**
	- – Betroffene dürfen (unter bestimmten Voraussetzungen) eine Kopie der sie betreffenden personenbezogenen Daten in einem üblichen und maschinenlesbaren Dateiformat einfordern.

#### Art. 16 EU‐ DSGVO: Recht auf **Berichtigung**

 Betroffene können Berichtigung fehlerhafter Daten oder Vervollständigung unvollständiger Daten verlangen

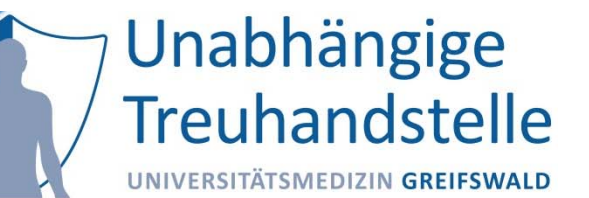

- Art. 7 Abs. 3 EU‐EU‐DSGVO: Recht auf **Widerruf** der Einwilligungserklärung
	- –Einfach, jederzeit und ohne Angabe von Gründen
- Art. 17 EU- DSGVO: Recht auf Löschung ("Recht auf Vergessenwerden")
	- –Betroffene dürfen (unter bestimmten Voraussetzungen) Löschung der Daten verlangen
- Art. 18 EU‐DSGVO: Recht auf **Einschränkung der Verarbeitung** 
	- – Betroffene dürfen u.a. sofern Richtigkeit der Daten bestritten oder Verarbeitung unrechtmäßig erfolgt, eingeschränkte Verarbeitung der Daten verlangen
- Art. 21 EU‐DSGVO: Recht auf **Widerspruch** gegen die Verarbeitung
	- Betroffene dürfen jederzeit einer rechtmäßigen Verarbeitung ihrer Daten widersprechen

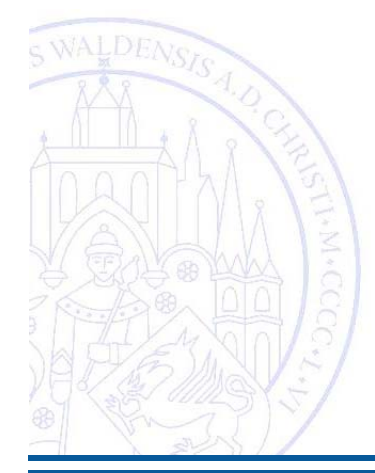

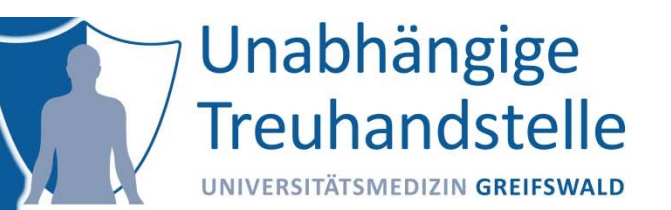

Datenverarbeitung zu Forschungszwecken erfordert (im Regelfall) eine Einwilligung (DSGVO Art. 6, Abs. 3)

- Grundlage für Patient/Teilnehmer Betroffenenrechte wahrzunehmen
- Werkzeug für Forscher, um Betroffenenrechte umzusetzen
- Werkzeug für Datenverarbeiter, um Nachweispflicht gegenüber Aufsichtsbehörden erfüllen zu können

Aber:

 $-$  Einwilligung muss *"freely, specific, informed and unambiguous"* erfolgen (Recital 32)

 *"neither silence, pre‐ticked boxes nor inactivity of a participant constitutes consent" (Recital 32) ‐>* implizite Einwilligung (Opt‐Out) rechtlich nicht zulässig

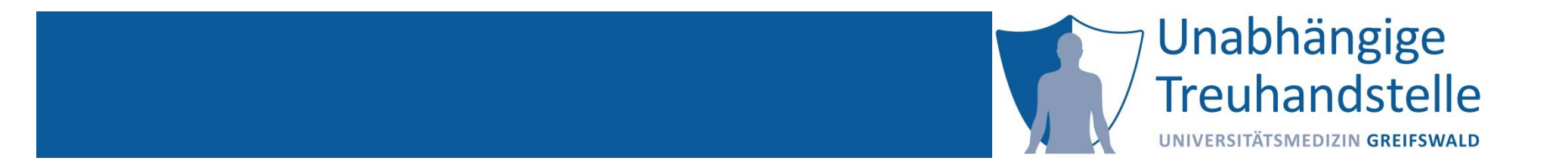

#### Dana Stahl

# DAS MODULARE EINWILLIGUNGSKONZEPT

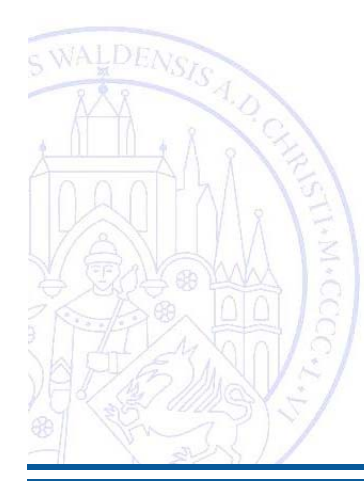

### Auf dem Weg zur elektronischen Einwilligung

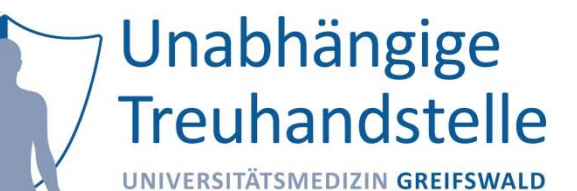

Ich bin in einem persönlichen Gespräch ausführlich und verständlich über Wesen, Bedeutung, Risiken und Tragweite der DECIPHER HFDEF Studie aufgeklärt worden. Ich habe darüber hinaus den Text der Patienteninformation sowie die hier nachfolgend abgedruckte Datenschutzerklärung gelesen und verstanden, ich hatte die Gelegenheit, mit dem Studienarzt über die Durchführung der Studie zu sprechen. Alle meine Fragen wurden zufriedenstellend beantwortet.

#### Ich hatte ausreichend Zeit, mich zu entscheiden.

Mir ist bekannt, dass ich jederzeit und ohne Angabe von Gründen meine Einwilligung zur Teilnahme an der Studie zurückziehen kann, ohne dass mir daraus Nachteile für meine medizinische Behandlung entstehen.

#### Datenschutz:

Ich erkläre mich damit einverstanden, dass das oben genannte Klinikum im Rahmen von DECIPHER HFpEF, wie in der Patienteninformation beschrieben, personenidentifizierende und medizinische Daten von mir erheben und speichern, Biomaterialien gewinnen und weitere Angaben über meine Gesundheit aus meinen Krankenunterlagen entnehmen darf. Diese Daten werden, wie in der Patienteninformation beschrieben, an das Zentrale Datenmanagement des DZHK übermittelt, wo sie pseudonymisiert, verarbeitet und gespeichert werden.

Ich erkläre mich damit einverstanden, dass meine medizinischen Daten für unbestimmte Zeit verwendet werden und für biomedizinische Forschungszwecke (inkl. Qualitätssicherung), wie in der Patienteninformation beschrieben, weitergegeben werden. Dies schließt unter Umständen auch die Weitergabe für Forschungsprojekte im Ausland mit möglicherweise niedrigerem Datenschutzniveau ein.

Meine Biomaterialien dürfen, wie in der Patienteninformation beschrieben, für die angegebenen Studienzwecke genutzt werden.

Ich bin damit einverstanden, dass meine medizinischen Originalunterlagen (Krankenakte) in der Klinik durch einen Beauftragten der Studie eingesehen werden können.

Ich bin darüber informiert, dass die Ergebnisse der Studie(n) anonymisiert veröffentlicht werden.

Ich bin damit einverstanden, dass ich zu einem späteren Zeitpunkt erneut kontaktiert werde (falls nicht gewünscht, bitte "nein" ankreuzen)

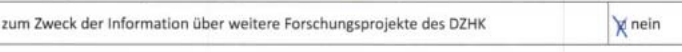

#### Ich willige ein, an der Studie DECIPHER HFpEF teilzunehmen.

Das Eigentum an den Biomaterialien sowie das Nutzungsrecht an den Daten übertrage ich an das DZHK. Die Studie DECIPHER HFpEF ist ermächtigt im Rahmen der Nutzungsordnung des DZHK die Daten und Biomaterialien zu nutzen und wie in der Patienteninformation beschrieben zu Analysezwecken weiterzugeben. Des Weiteren verzichte ich auf eventuelle urheber- bzw. patentrechtliche Ansprüche, soweit diese aus dem Erkenntnisgewinn eines Forschungsprojektes resultieren.

Falls ich meine Finwilligungserklärung widerrufen möchte oder Auskunft über meine gespeicherten Personendaten erhalten möchte, kann ich mich schriftlich oder mündlich wenden an:

Leiter der Studie: Universitätsprofessor Dr. med. Eike Nagel Telefon: 069/6301-86760 Stellvertreter der Studie: PD Dr. Scie. Valentina Puntmann, Dr. med. Telefon: 069/6301-86760 Unsere Studienkoordinatoren: Telefon: 069/6301-84454 oder 84491

Die Datenspeicherung erfolgt bei:

Personendaten und Identifizierungsschlüssel: Treuhandstelle des DZHK An der Universitätsmedizin Greifswald Institut für Community Medicine, Abt. VC Ellernholzstr. 1-2 17487 Greifswald

Medizinische Daten: Datenhaltung des DZHK Institut für Medizinische Informatik Universitätsmedizin Göttingen der Georg-August-Universität Robert-Koch-Str. 40 37075 Göttingen

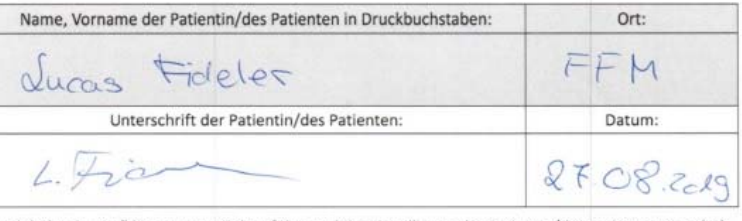

Ich habe das Aufklärungsgespräch geführt und die Einwilligung der Patientin/des Patienten eingeholt

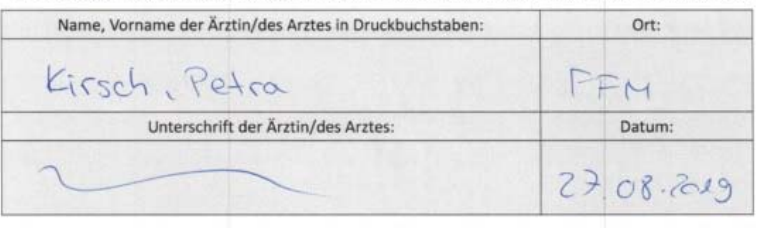

Eine Kopie der Patienteninformation und der Einwilligungserklärung habe ich erhalten. Das Original verbleibt beim Institut für Experimentelle und Translationale Kardiovaskuläre Bildgebung der Goethe Universität Frankfurt.

### Begriffsbestimmungen

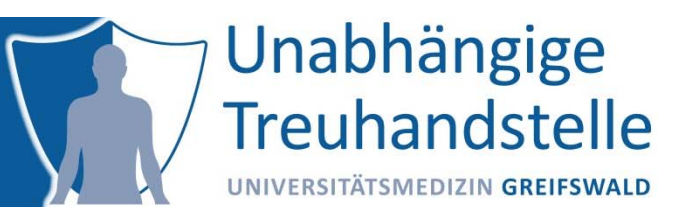

#### **Policy**

Eine atomare Einheit, zu der eine Einwilligung erteilt werden kann, z.B. Daten erheben. Jede Policy kann einzeln abgefragt werden.

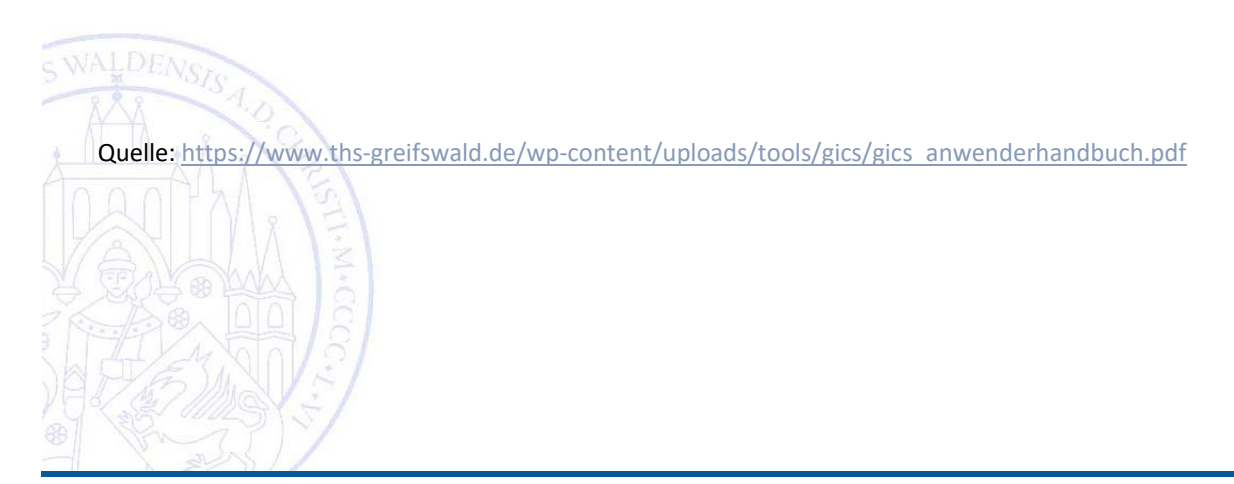

#### Policies

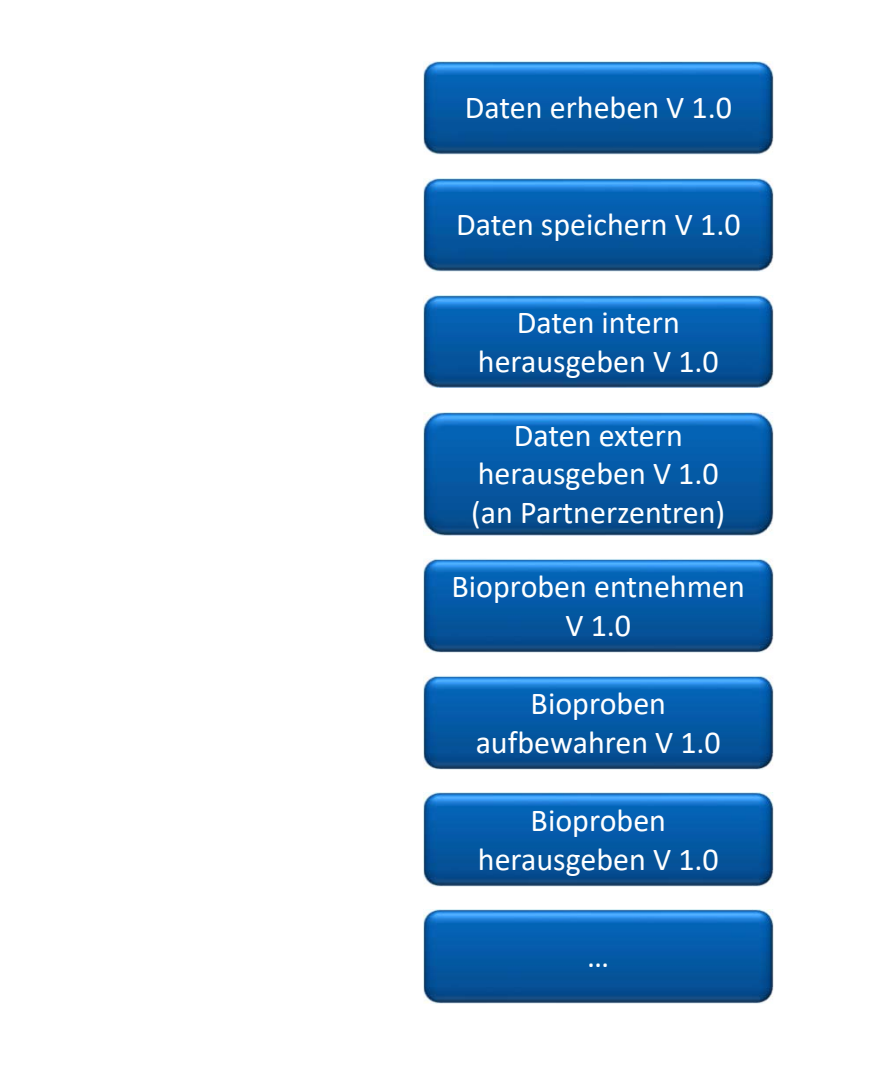

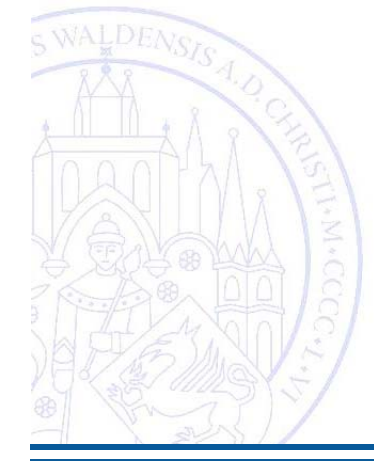

12.11.2019 TMF Tutorial Verwaltung von Einwilligungen und Widerrufen Folie 10

Unabhängige

Treuhandstelle

UNIVERSITÄTSMEDIZIN GREIFSWALD

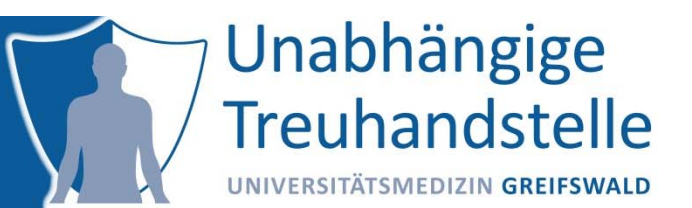

#### **Policy**

Eine atomare Einheit, zu der eine Einwilligung erteilt werden kann, z.B. Daten erheben. Jede Policy kann einzeln abgefragt werden.

#### **Modul**

Aus verschiedenen Gründen (z.B. thematische Nähe oder Abhängigkeit der Policies) können mehrere Policies zu einem Modul zusammengefasst werden. Das führt dazu, dass ein Proband dieser Zusammenstellung von Policies nur komplett zustimmen kann.

Quelle: https://www.ths-greifswald.de/wp-content/uploads/tools/gics/gics\_anwenderhandbuch.pdf

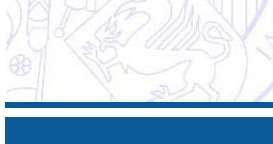

#### Module

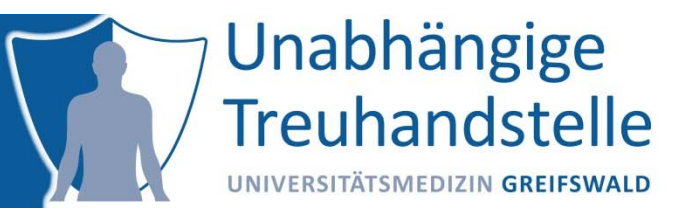

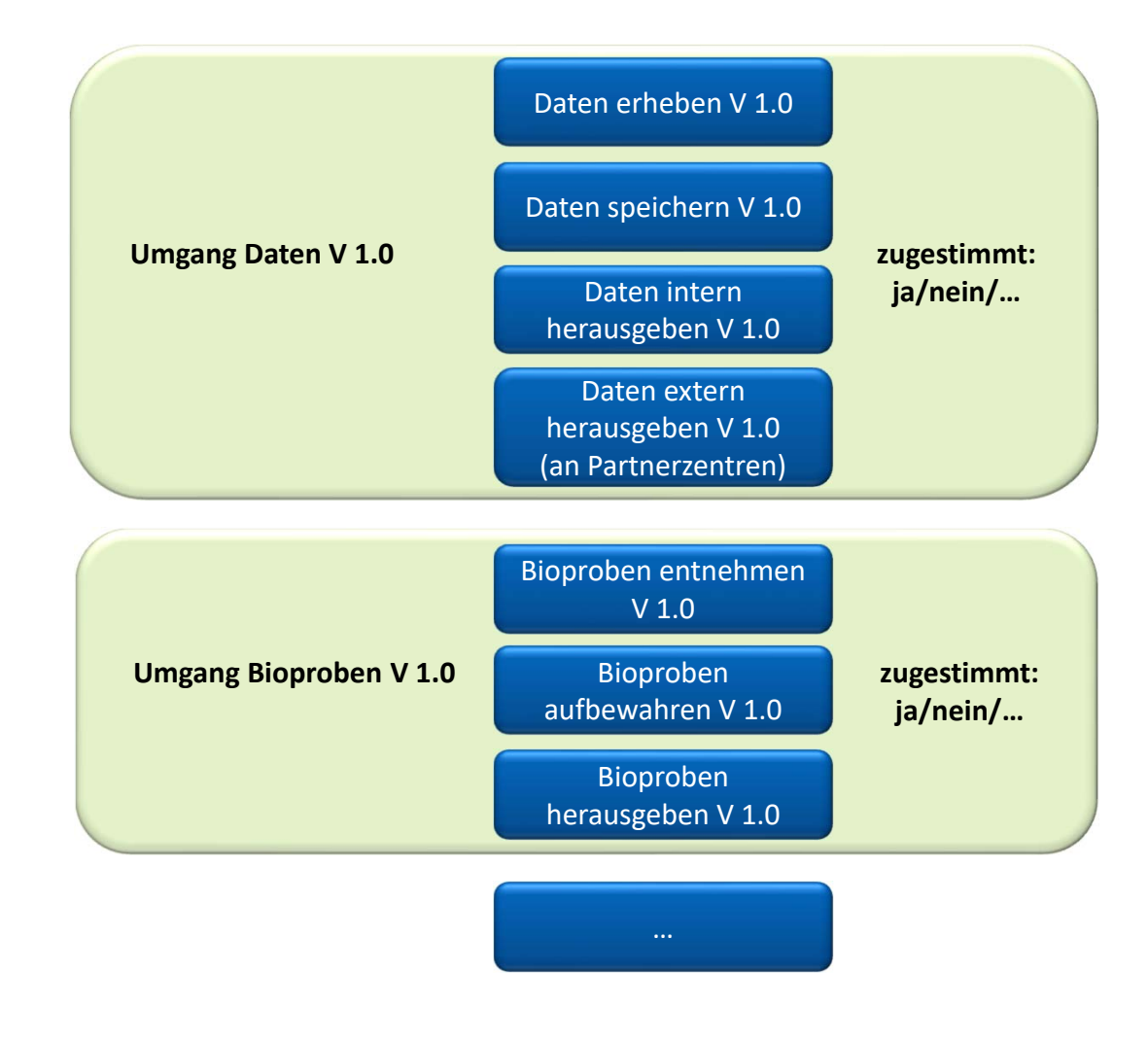

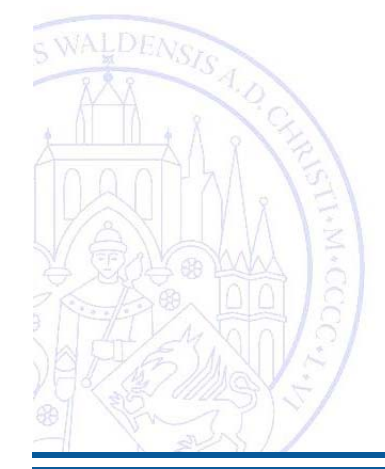

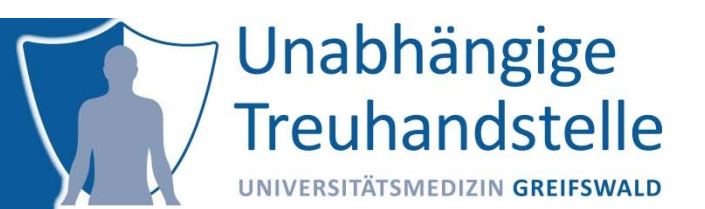

#### **Einwilligungsvorlage**

Definiert Struktur der Einwilligung und enthält einen einleitenden Text (Header), eine beliebige Anzahl von Modulen (jedoch mindestens eines) und eine Abschlussbemerkung (Footer). Die Vorlage stellt den inhaltlichen Rahmen einer Einwilligung dar.

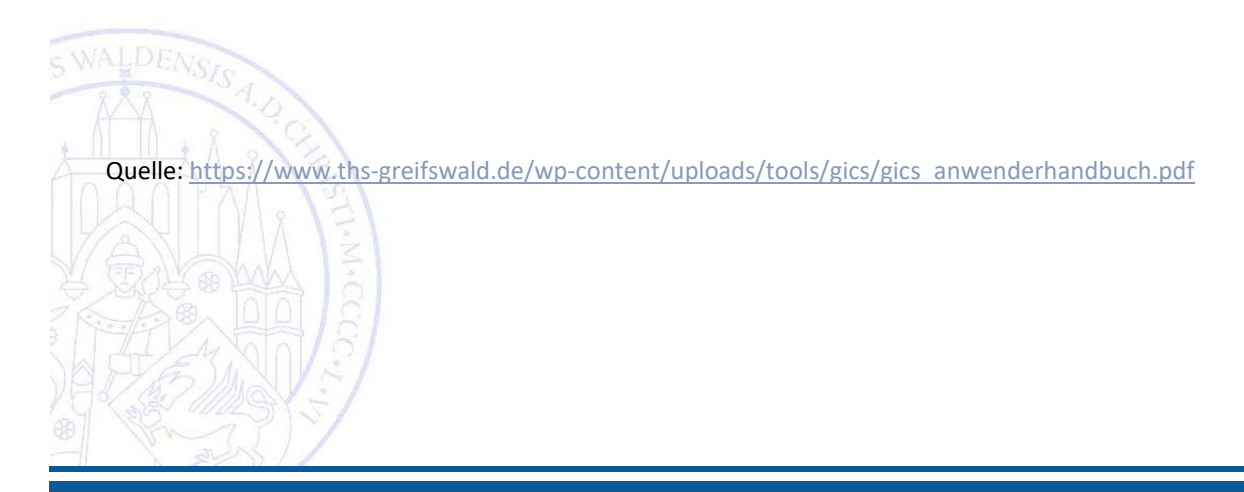

#### Vorlage

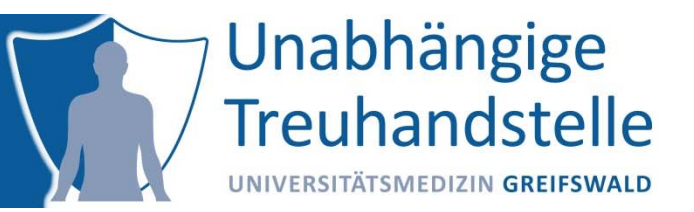

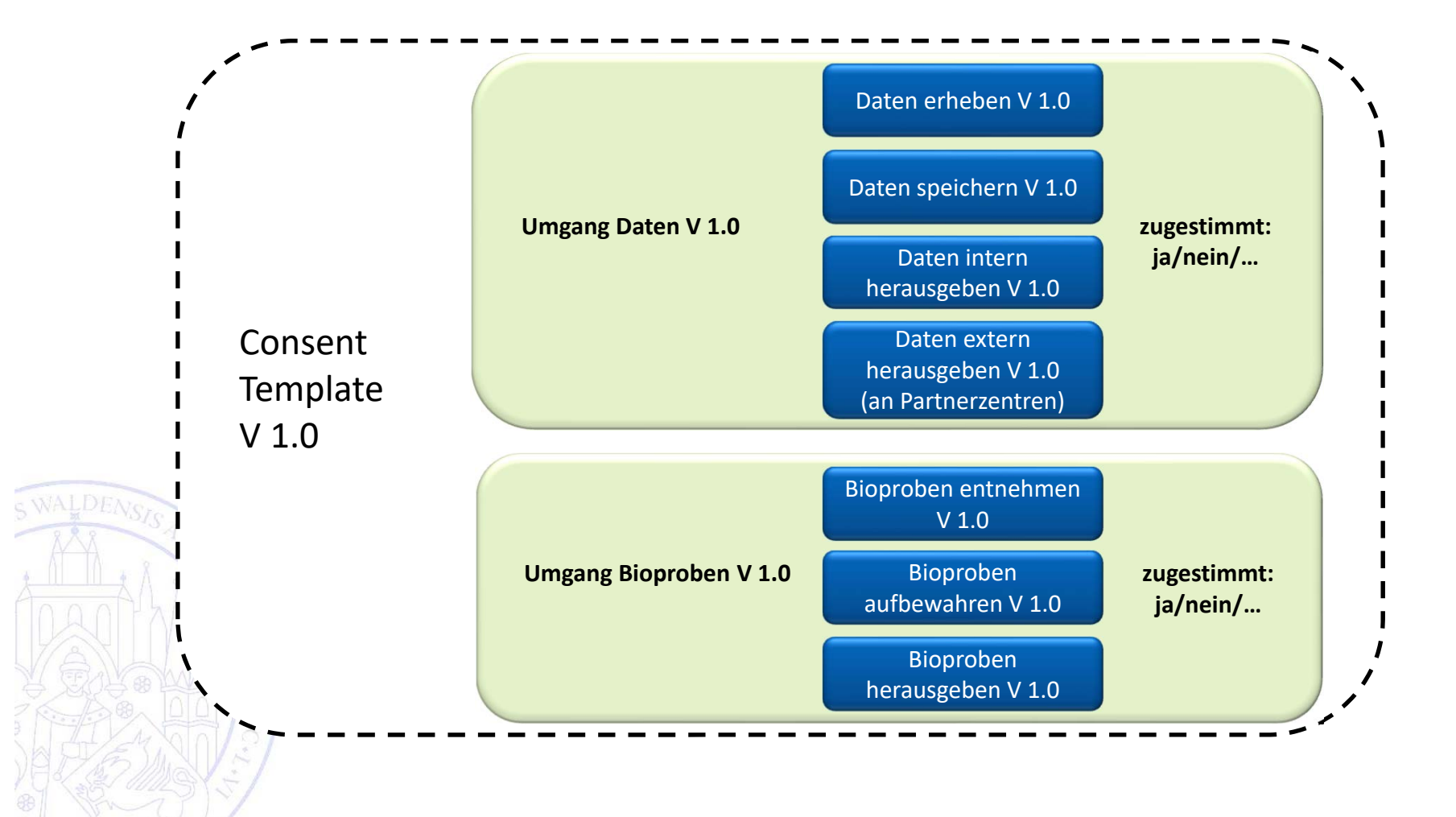

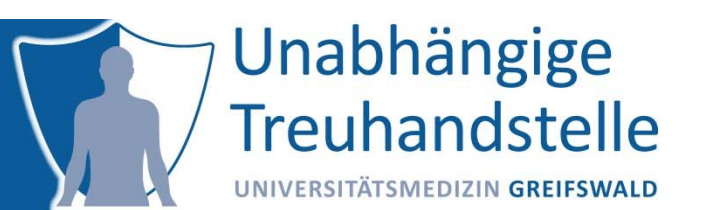

#### **Einwilligungsvorlage**

Definiert Struktur der Einwilligung und enthält einen einleitenden Text (Header), eine beliebige Anzahl von Modulen (jedoch mindestens eines) und eine Abschlussbemerkung (Footer). Die Vorlage stellt den inhaltlichen Rahmen einer Einwilligung dar.

#### **Einwilligung**

Ausgefüllte und unterzeichnete Einwilligungsvorlage mit Datumsangabe und Personenbezug.

Quelle: https://www.ths-greifswald.de/wp-content/uploads/tools/gics/gics\_anwenderhandbuch.pdf

### Einwilligung

Unabhängige **Treuhandstelle** UNIVERSITÄTSMEDIZIN GREIFSWALD

Viele Probanden, unter anderem Herr Arnsbach, nehmen an der Studie teil. Herr Arnsbach erklärt folgendes Einverständnis:

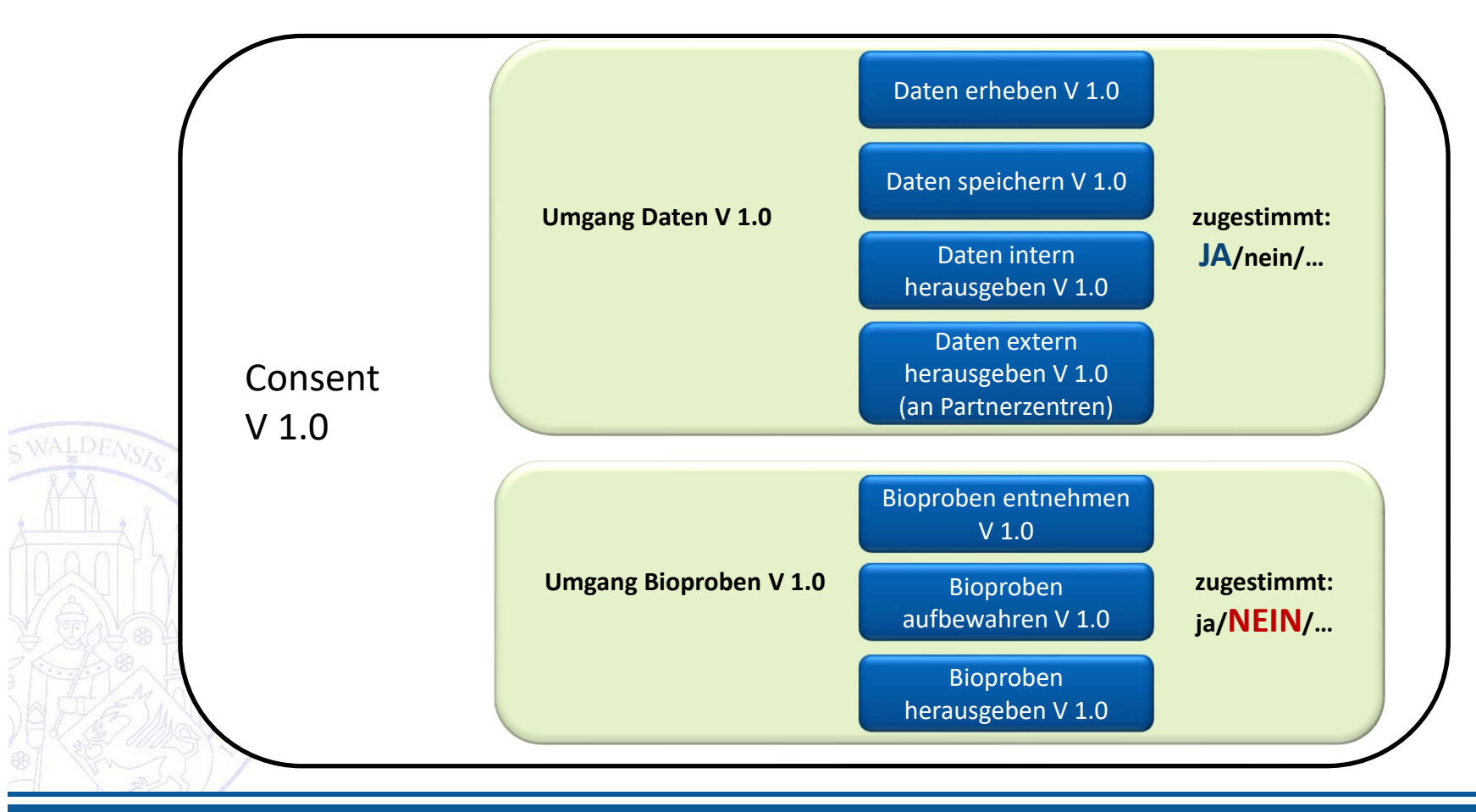

#### Zusammenhang

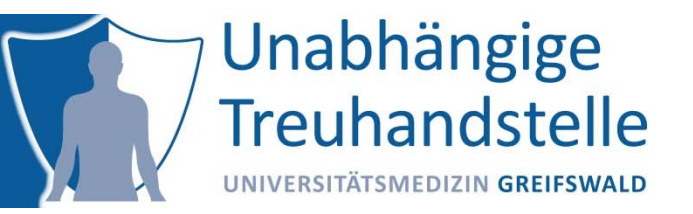

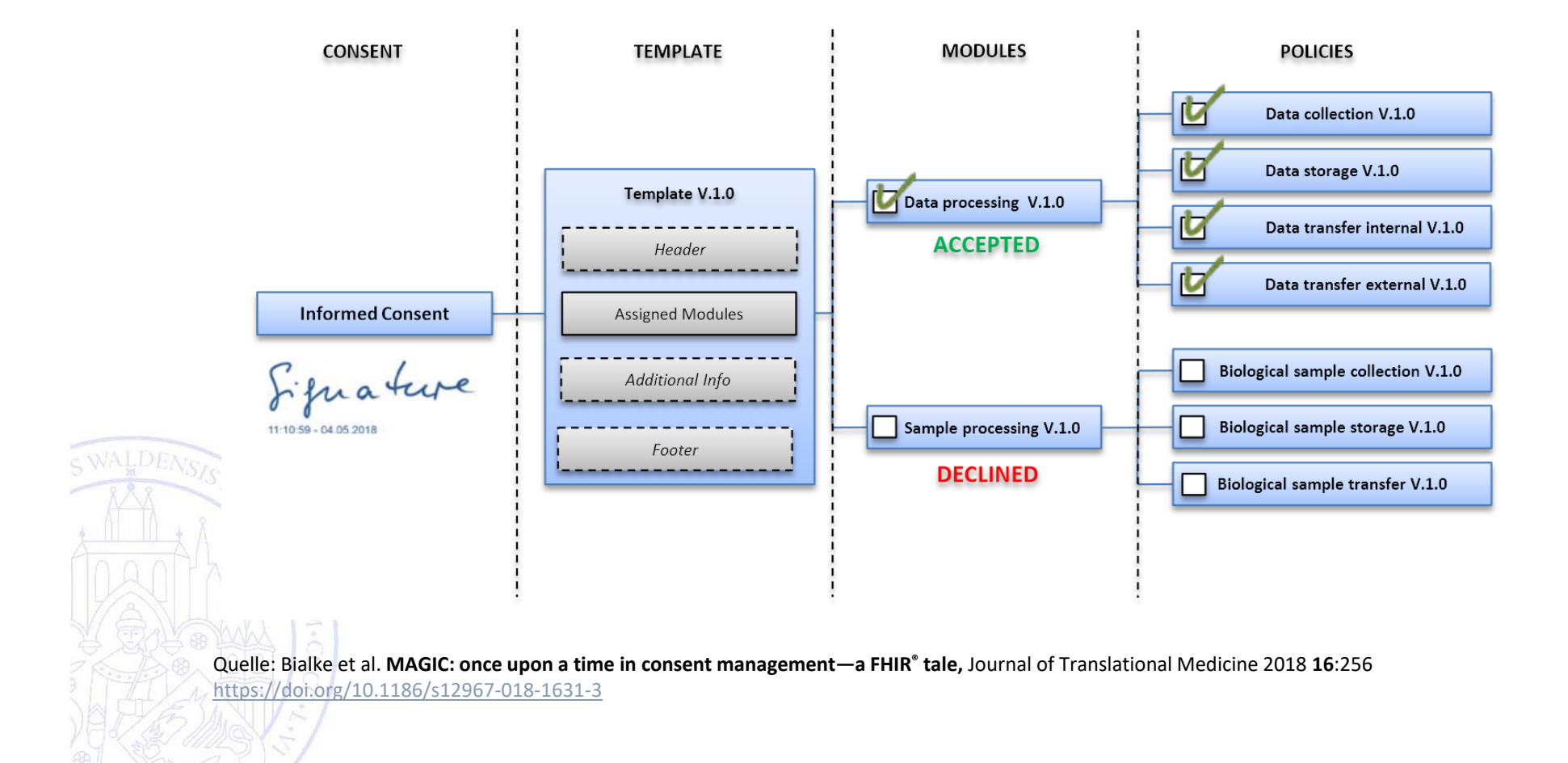

Daten sollen in Zukunft nicht nur Partnerzentren, sondern Forschern weltweit zur Verfügung gestellt werden.

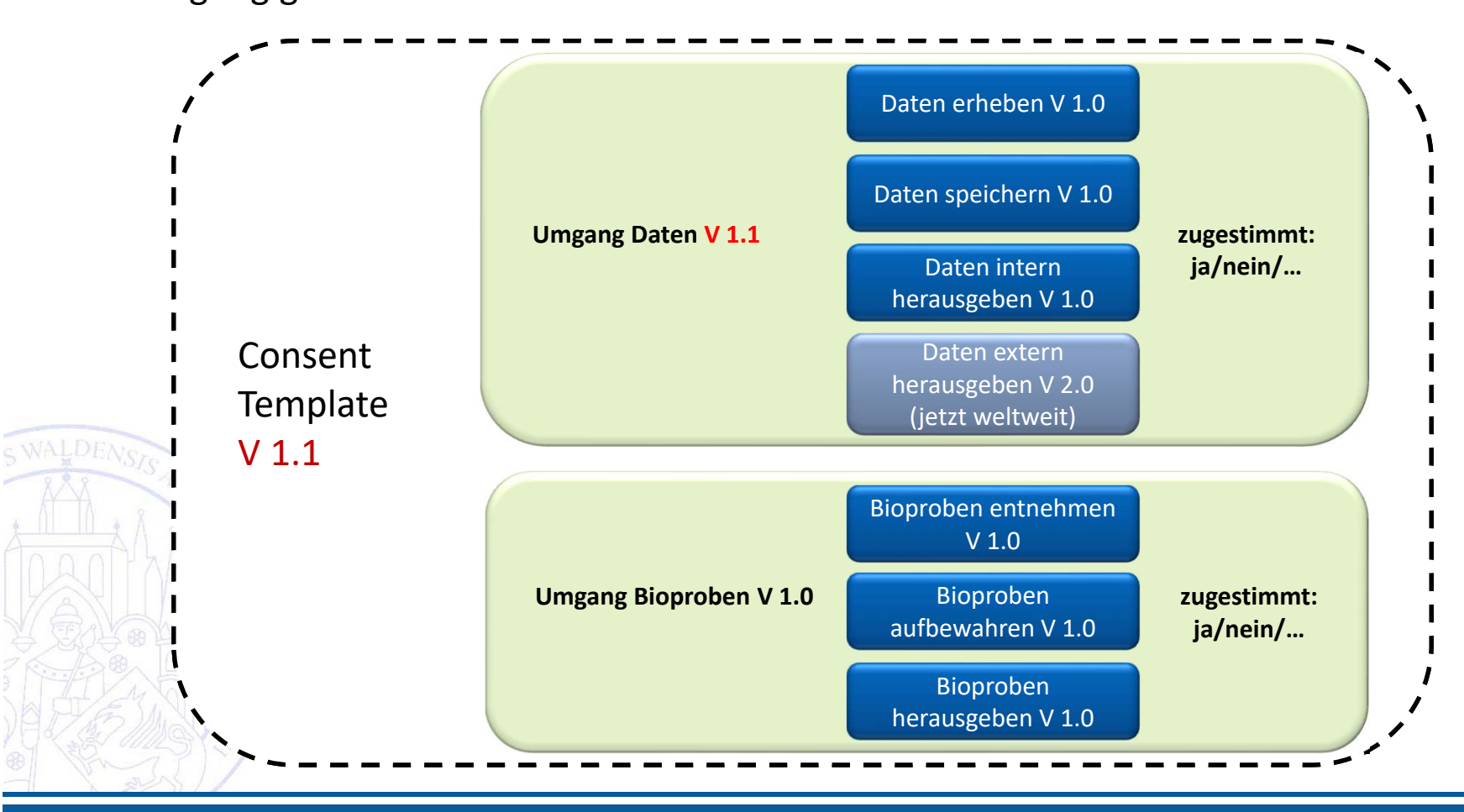

Unabhängige

**Treuhandstelle** 

UNIVERSITÄTSMEDIZIN GREIFSWALD

### Einwilligung

Herr Bernsdorf erklärt sich auch unter den neuen Bedingungen bereit, an der Studie mitzuwirken.

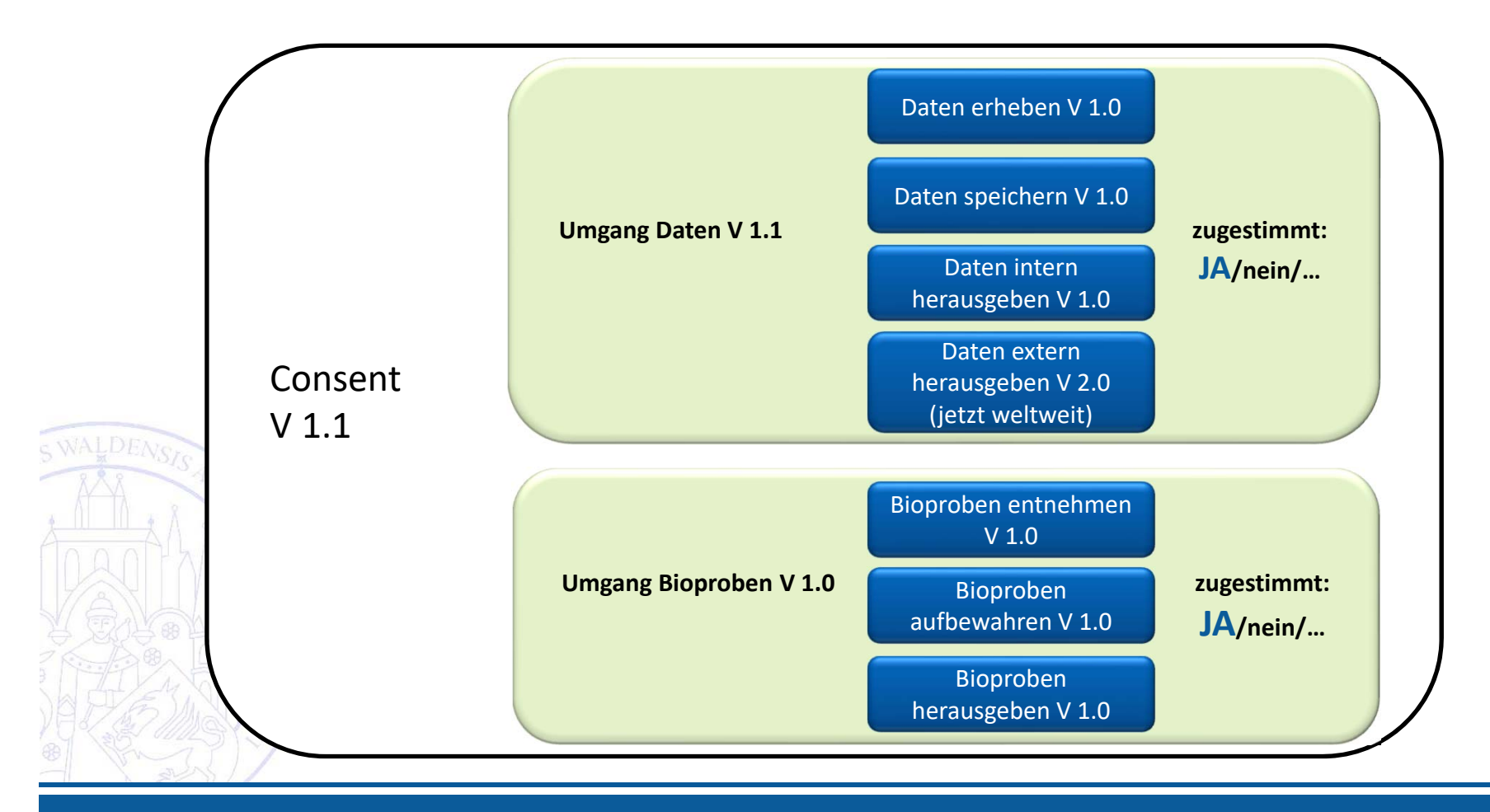

Unabhängige

**Treuhandstelle** 

UNIVERSITÄTSMEDIZIN GREIFSWALD

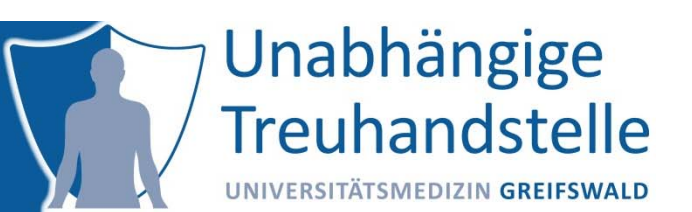

Insgesamt entschließen sich aufgrund der letzten Änderung nur wenige Probanden, an der Studie teilzunehmen. Daher wird beschlossen, die Zustimmung zur Datenherausgabe in ein extra Modul auszulagern.

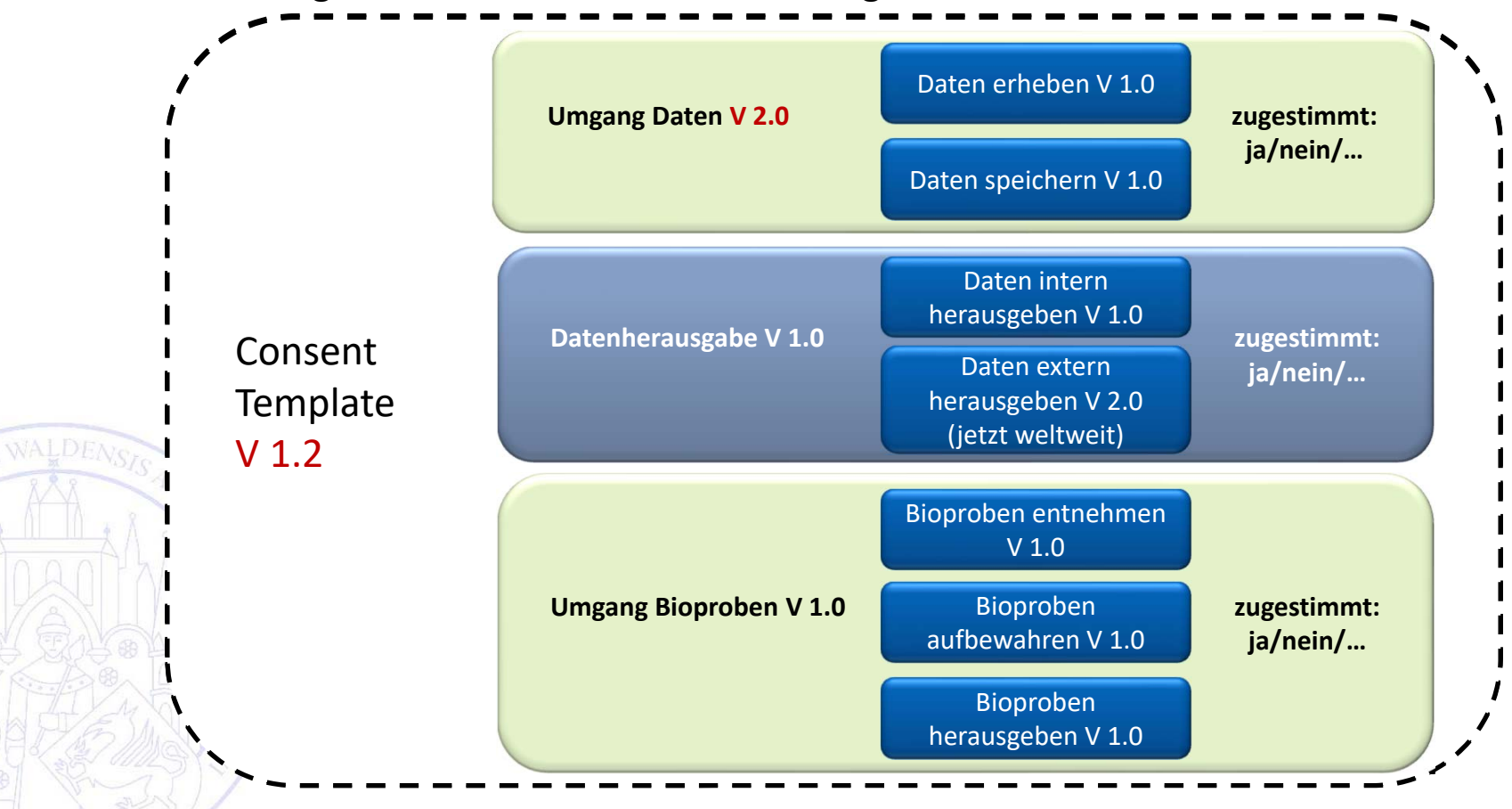

### Einwilligung

Durch die neue Wahlmöglichkeit können wieder neue Probanden für die Studie begeistert werden, z.B. Frau Cäsar.

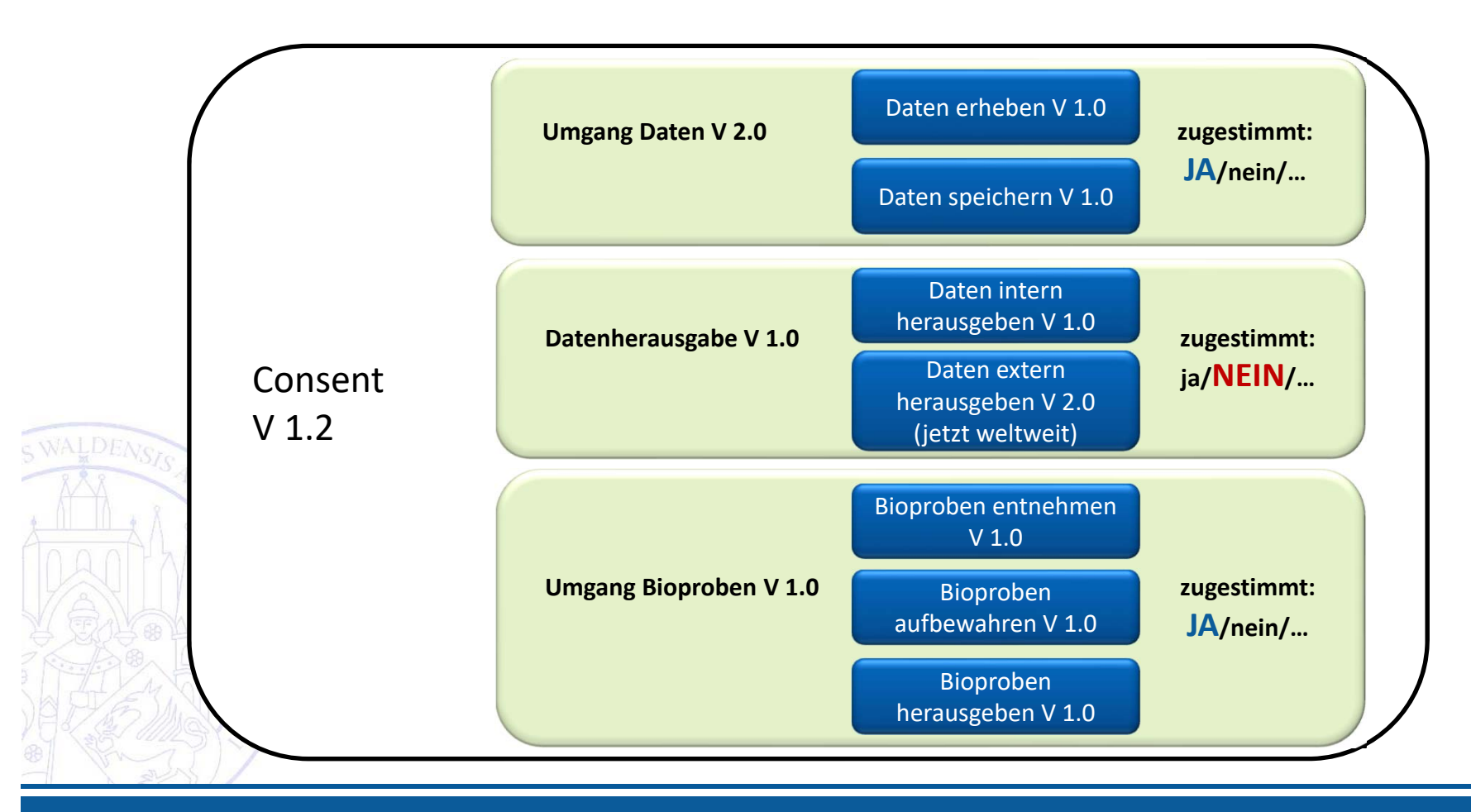

Unabhängige

**Treuhandstelle** 

UNIVERSITÄTSMEDIZIN GREIFSWALD

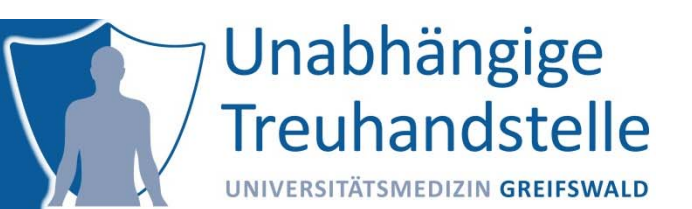

Jetzt verweigern allerdings viele Probanden die Zustimmung zur Datenherausgabe, wodurch diese jetzt auch intern nicht mehr verwendet werden dürfen. Dieser Designfehler wird wie folgt behoben:

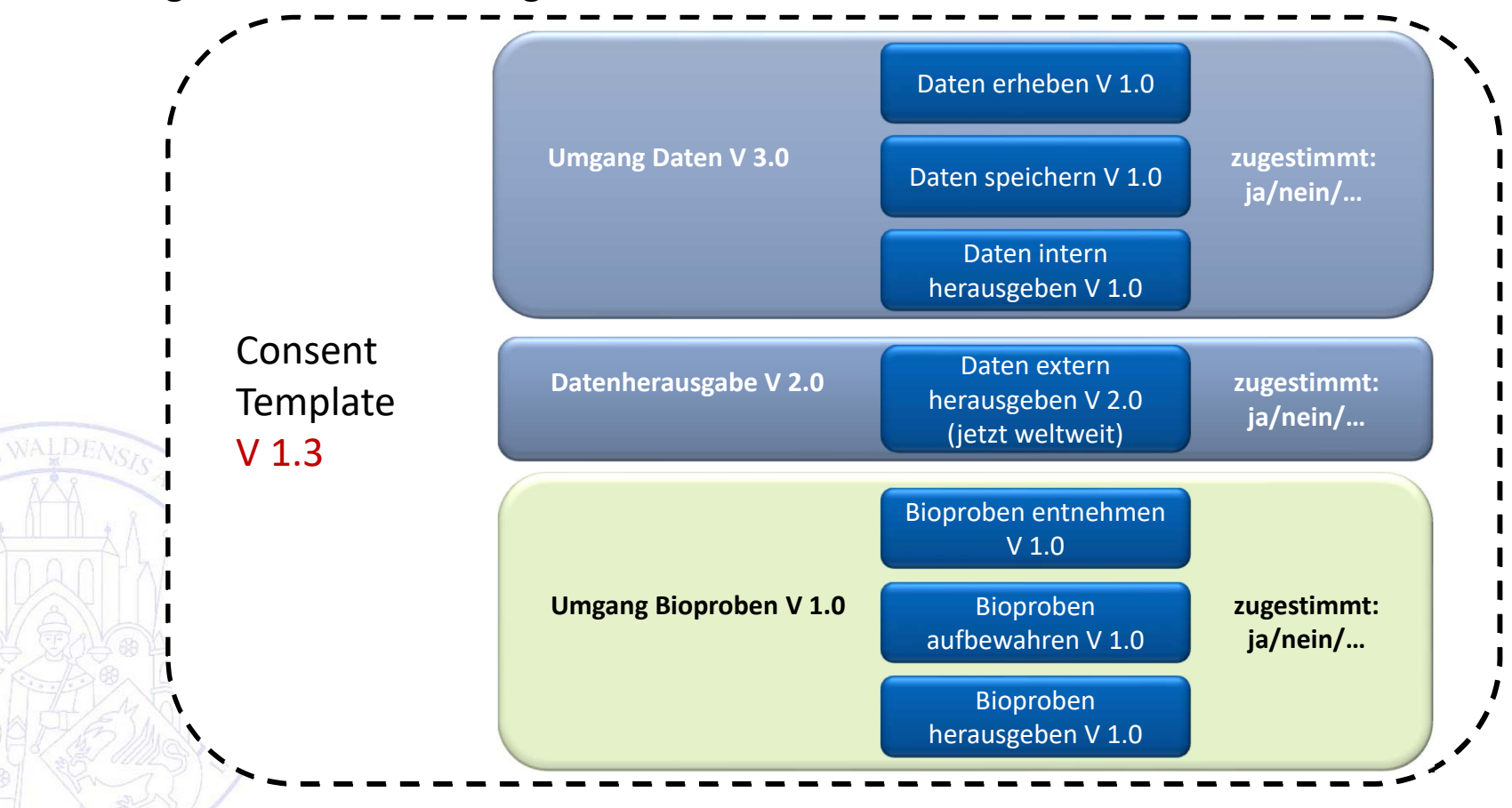

### Einwilligung

Unabhängige **Treuhandstelle** UNIVERSITÄTSMEDIZIN GREIFSWALD

Auch Herr Detmoldt nimmt jetzt an der Studie teil …

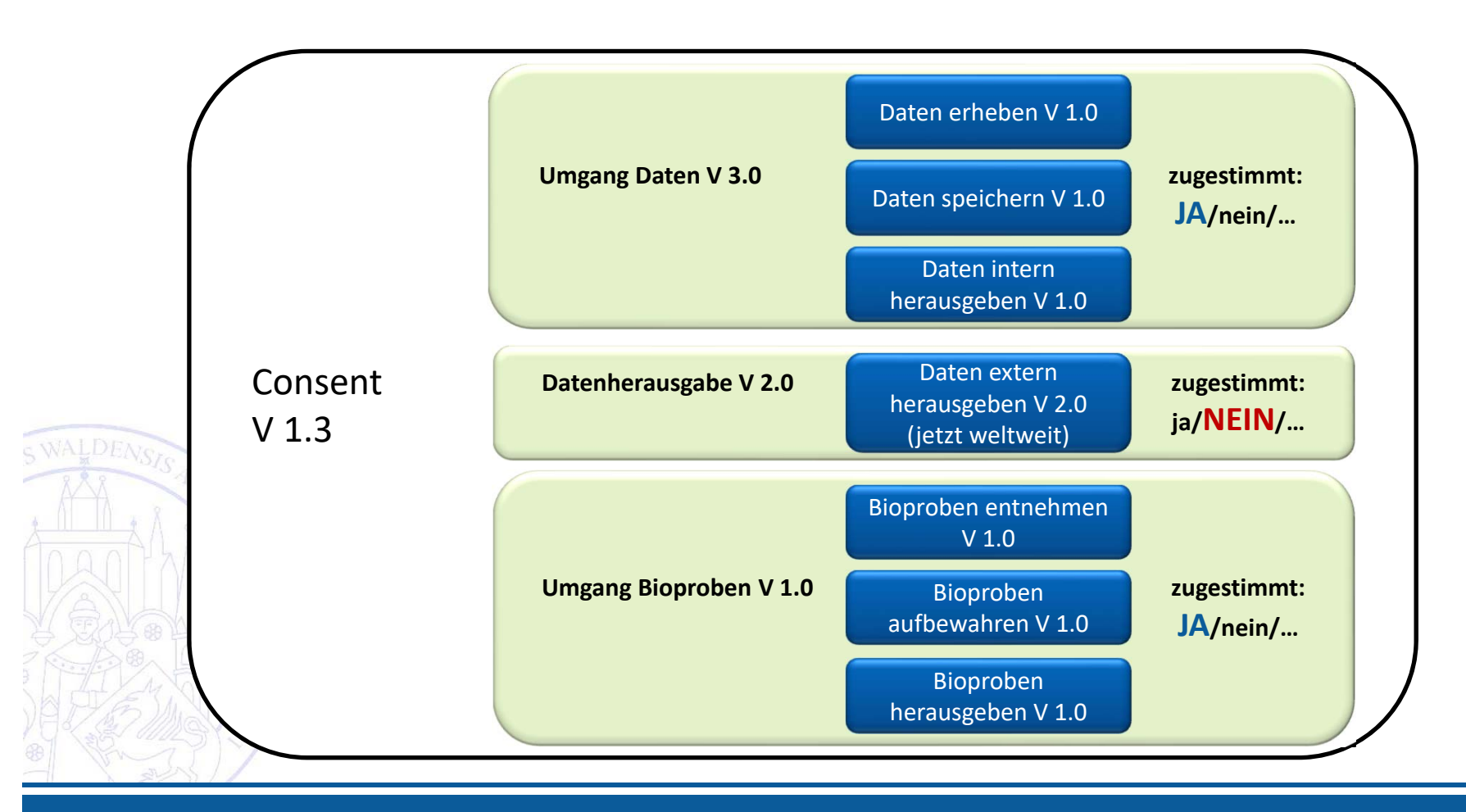

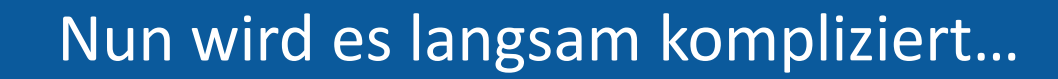

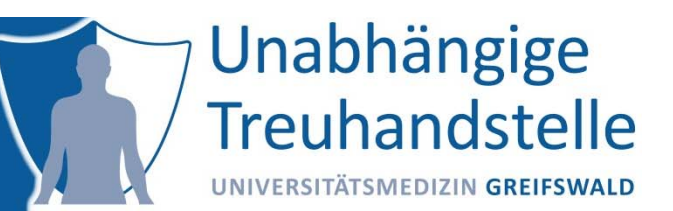

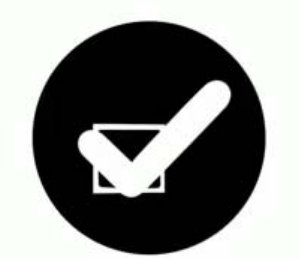

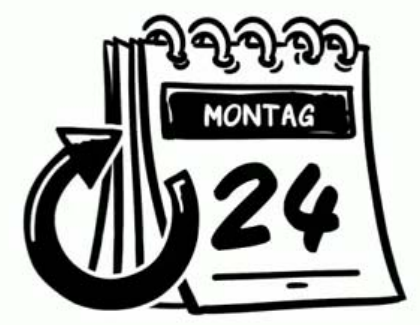

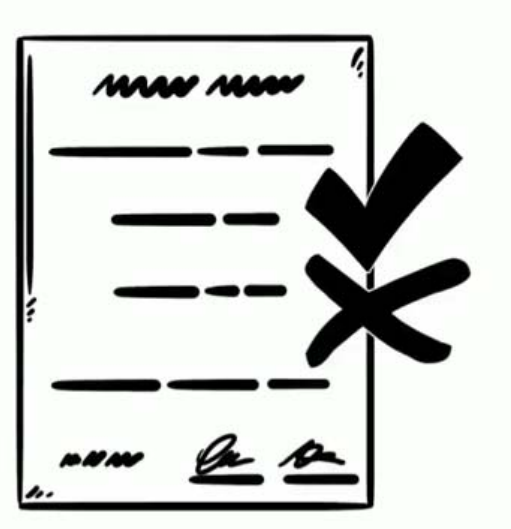

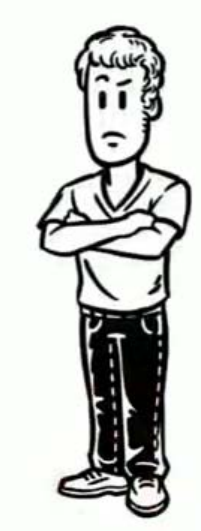

 $5V$ 

**Quelle: https://www.youtube.com/watch?time\_continue=67&v=tGm7DaHeZYg, Aufruf am 05.03.2019**

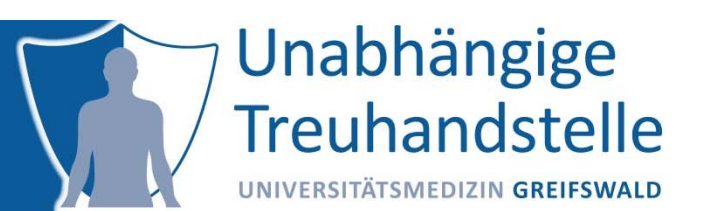

Bei Aktionen, die eine Einwilligung erfordern, werden zugehörige Policies abgefragt Es kann vorkommen, dass bei einer Aktion mehrere Policies abgefragt werden müssen

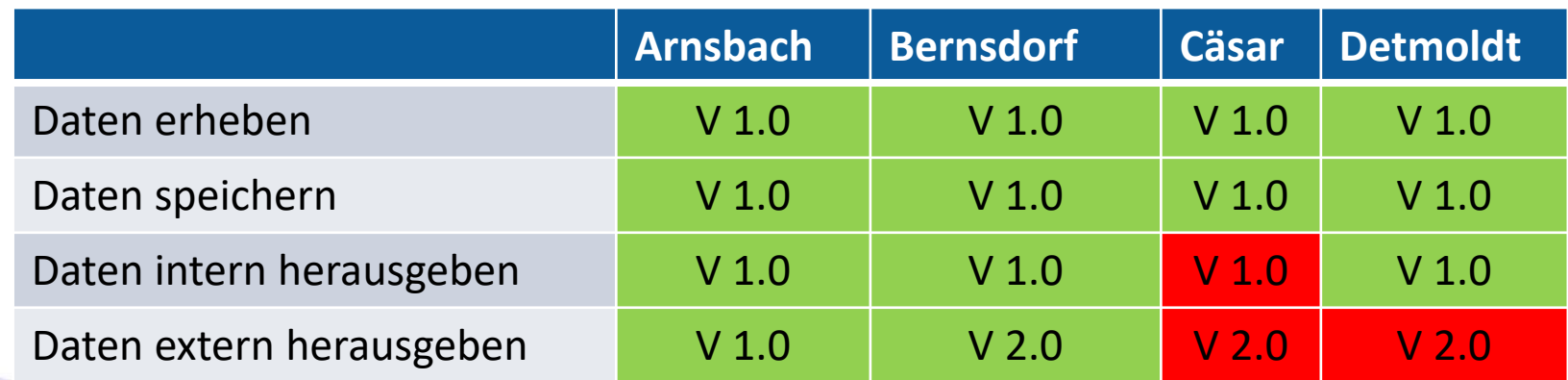

#### Beispiel:

Daten sollen an ein Partnerzentrum herausgegeben werden.

Frage: welche Probanden haben der Policy "Daten extern herausgeben" in einer beliebigen Version zugestimmt

‐> Arnsbach + Bernsdorf

### Verwaltung von Einwilligungen mit gICS®

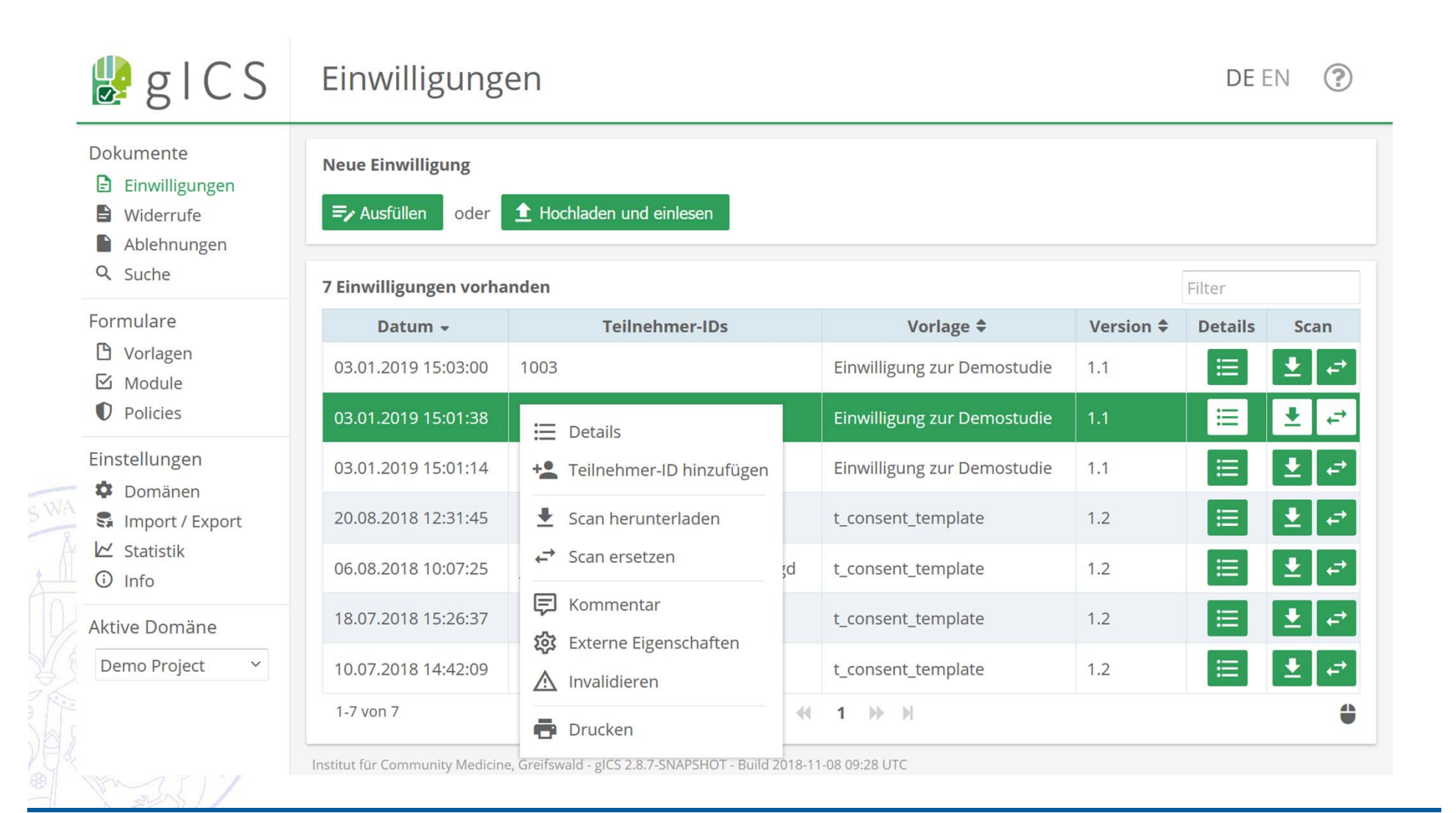

Unabhängige

**Treuhandstelle** 

UNIVERSITÄTSMEDIZIN GREIFSWALD

#### WER hat WAS WANN zugestimmt?

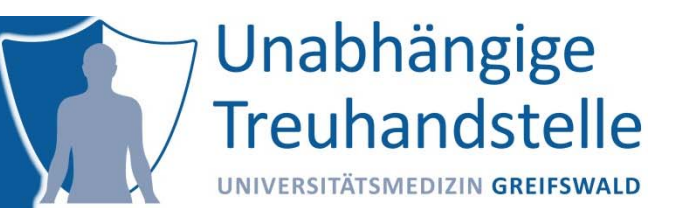

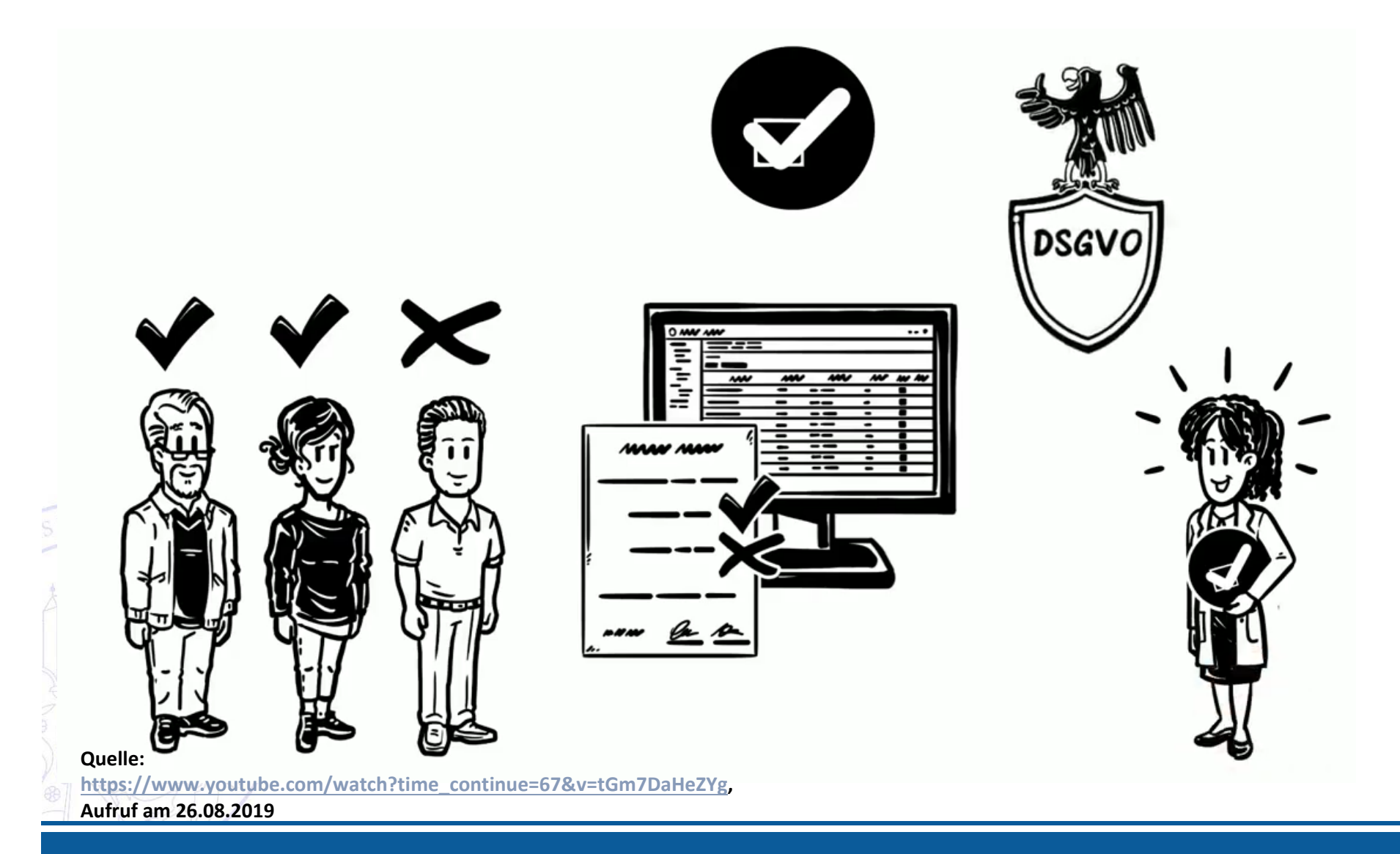

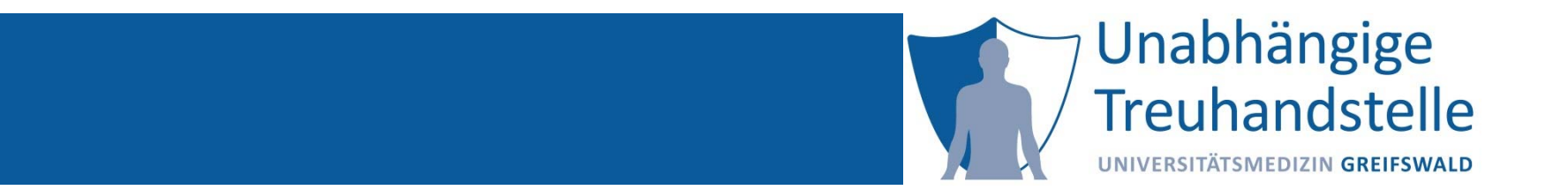

Martin Bialke

# VOM EINWILLIGUNGSENTWURF… … ZUR MODULAREN EINWILLIGUNG

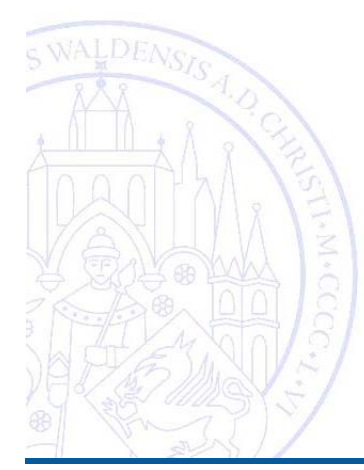

### Beispiel: MI‐I Einwilligung v.1.6a

### Unabhängige **Treuhandstelle**

UNIVERSITÄTSMEDIZIN GREIFSWALD

#### Medizininformatik-Initiative

Regleitetn Artur - Knorrinationsstelle des Nationalen Rausen ingsgremiums

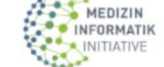

#### **Arbeitsgruppe Consent Mustertext Patienteneinwilligung**

(Stand 26.04.2019) Version 1.6a

bestehend aus Patienteninformation und -einwilligung

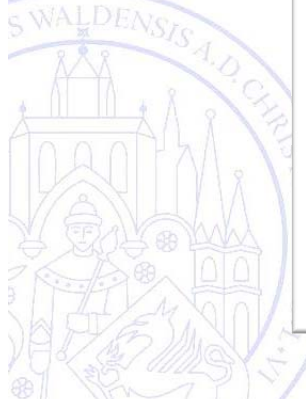

#### die Verarbeitung und Nutzung meiner Patientendaten für die medizinische Forschung ausschließlich in pseudonymisierter Form wie in der Patienteninformation beschrieben (siehe Punkte 1.1 und 1.2).  $1.2$ die wissenschaftliche Analyse und Nutzung meiner pseudonymisierten Patientendaten durch Dritte vie z.B. durch andere Universitäten/Institute/forschende Unternehmen: dies kann auch eine Weitergabe für Forschungsprojekte im Ausland umfassen, in bestimmte Länder aber nur, wenn ich dem unter Punkt 1.3 ausdrücklich zustimme. Vor einer Weitergabe an Forscher außerhalb meiner behandelnden Einrichtung erfolgt zudem eine weitere Pseudonymisierung der Daten.  $13$ die Möglichkeit einer Zusammenführung meiner Patientendaten mit Daten in Datenbanken anderer Forschungspartner. Voraussetzung ist, dass ich dieser Nutzung bei den entsprechenden Forschungspartnern auch zugestimmt habe oder diese gesetzlich zulässig ist. Ich willige ein in die Erhebung. Verarbeitung. Speicherung und wissenschaftliche Nutzung meiner<br>Patientendaten wie in Punkt 1.1 bis 1.3 der Einwilligungserklärung und Punkt 1 der Patienteninformation beschrieben.  $\square$  Ja  $\Box$  Nein Meine Einwilligung umfasst auch die Übermittlung meiner Patientendaten in Länder, bei denen von der Europäischen Kommission kein angemessenes Oatenschutznineau festgestellt wurde. Über die<br>möglichen Risiken einer solchen Weitergabe bin ich aufgeklärt worden (Punkt 13 in der<br>Patienteninformation).  $\Box$  Ja  $\square$  Nein [Falls zutreffend: 2. Übertragung und wissenschaftliche Nutzung meiner Krankenkassendaten Hiermit ermächtige ich meine Krankenkasse auf Anforderung durch [zuständige Stelle] Daten über von mir in Anspruch genommene arztliche Leistungen in der ambulanten Versorgung und bei stationä-<br>ren Aufenthalten, über verordnete Heil- und Hilfsmittel sowie Arzneimittel und Angaben zum Bereich Pflege an [Name der behandelnden Einrichtung] so wie in der Patienteninformation beschrieben, zu übermitteln, und zwar.  $2.1$ Einmalig rückwirkend für die Daten der vergangenen 5 Kalenderjahre. Mit der dafür nötigen Übermittlung meiner Krankenversicherungs-Nummer an [zuständige Stelle] bin ich einverstander  $\Box$  Ja  $\Box$  Nein Patienteneinwilligung: Stand 26.04.2019, Version 1.6a  $\mathbf{1}$

Einwilligungserklärung - Patientin/Patient

 $1.1$ 

Einwilligung in die Nutzung von Patientendaten, [falls zutreffend: Krankenkassendaten und Biomaterialien (Gewebe und Körperflüssigkeiten)] für medizinische Forschungszwecke 1. Erhebung, Verarbeitung und wissenschaftliche Nutzung meiner Patientendaten, wie in der Patienteninformation beschrieben; dies umfasst

Quelle: http://www.medizininformatik-initiative.de/de/mustertext-zur-patienteneinwilligung, Zugriff am 30.07.2019

### Grundsätzlich

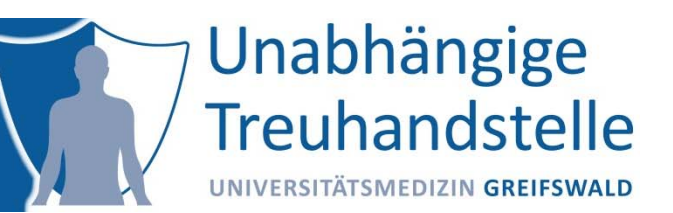

- •Viel‐schrittiger Prozess
- •Aufwand ist abhängig von Erfahrung
- •Handlungsanweisungen (der MII) berücksichtigen!

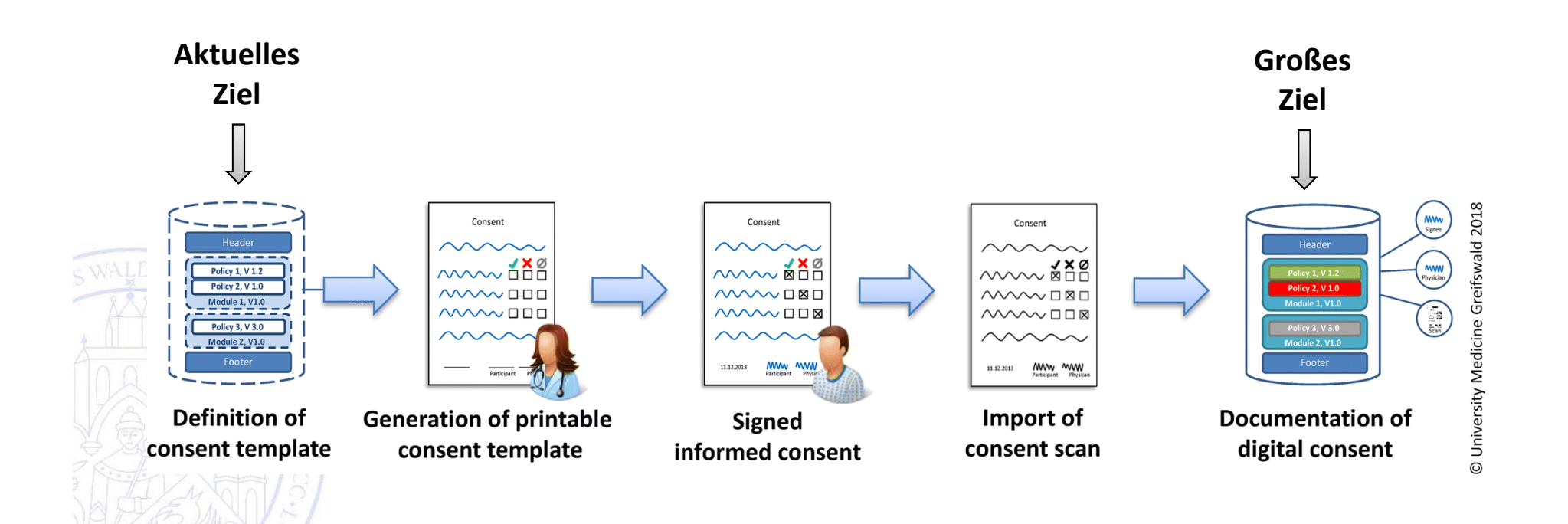

### Schritt 1: Rahmen erkennen

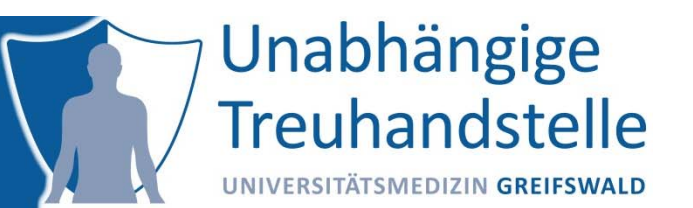

- 1. Dokumentart erkennen
- 2. Versionierungsebenen erkennen
- 3. Rahmenbedingungen identifizieren: Gibt es Details zur geplanten Nutzung? (Ablaufdatum, Pflichtscan, Version vs. Datum)
- 4. Wie soll der Patientenbezug hergestellt werden (Pseudonym und/oder Fallnummer, etc.)
- 5. Gibt es Platzhalter?
- 6. Projektlogo bekannt?
- **7. Unterschriftenfelder und Datumsangaben?**

### Schritt 2: Struktur erkennen

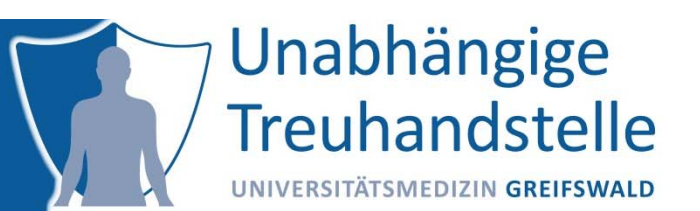

- 1. In welche thematischen Blöcke lässt sich die Einwilligung zerlegen?
- 2. An welchen Stellen hat der Patient die Möglichkeit einzuwilligen?
- 3. Welche Antwort‐Optionen werden geboten?
- 4. Welche Einwilligungsversion und Datumsangaben hat das Dokument?
- 5. Gibt es einen einleitenden und/oder einen abschließenden Text?
- 6.Welche Dokument‐ und Abschnittsüberschriften gibt es?

7. Welches sind die wesentlichen Stichworte?

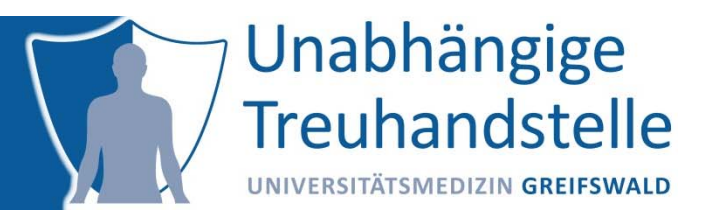

Welche (atomaren) Aussagen sind erkennbar?

Kernaussagen / Stichworte ‐> Abfragbarkeit erforderlich ‐> Policy

Welche zustimmbaren Aussagen und Textabschnitte gehören inhaltlich zusammen?

Inhaltliche Zusammenhänge ‐>Texte und Formate ‐> Modul

Wie ordnen sich nicht zustimmbare Abschnitte in die Struktur ein?

z.B. Information zur Geltungsdauer, Widerrufsrecht ‐> informatives Modul

#### Weitere Aspekte

Gibt es Abhängigkeiten zwischen Modulen?

Was sind Pflichtmodule bzw. optionale Module?

#### Schritt 4: Policies und Module anlegen

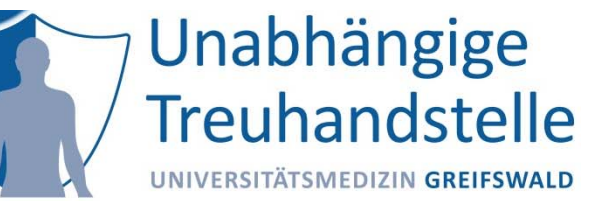

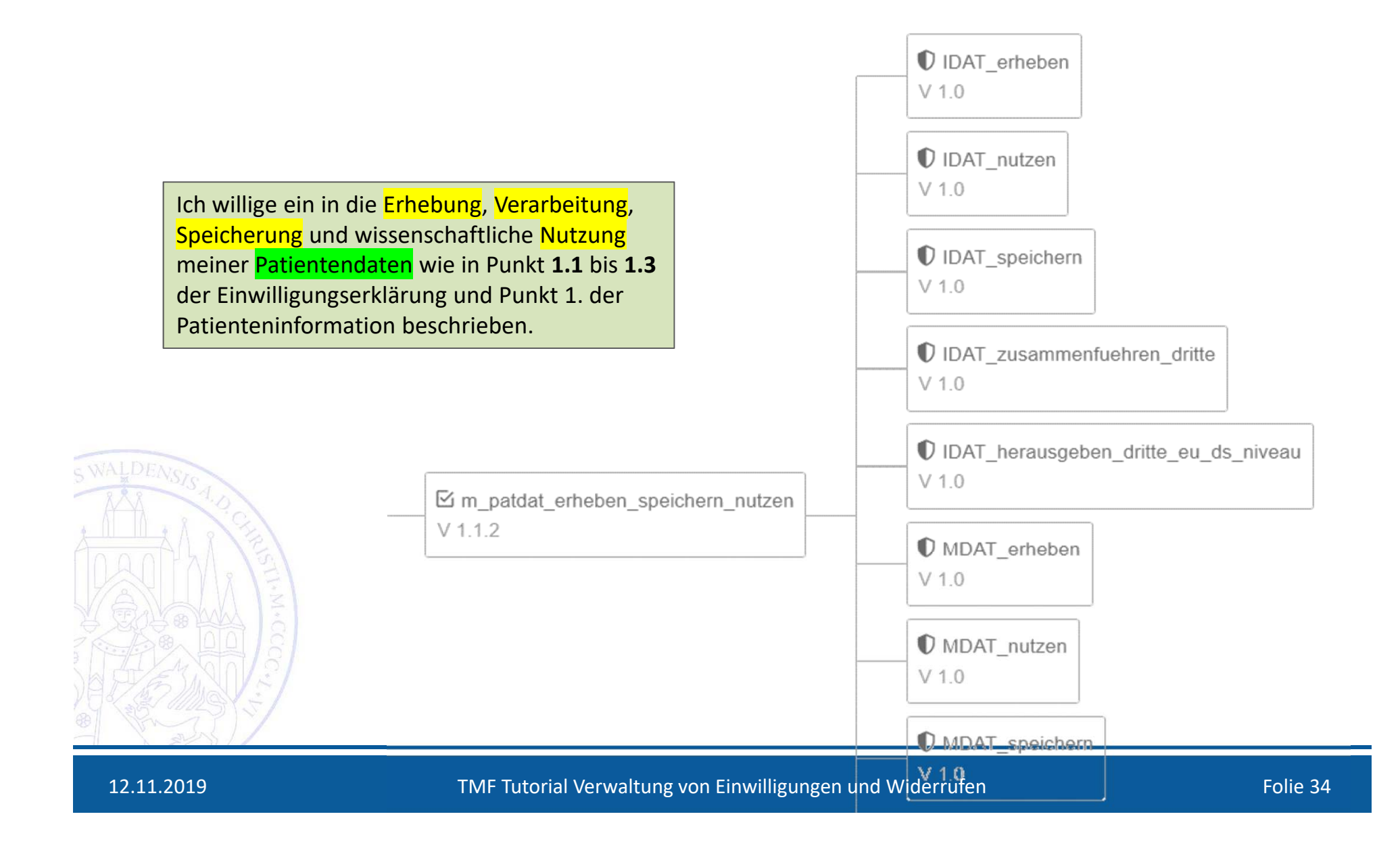

### Schritt 5: Template anlegen

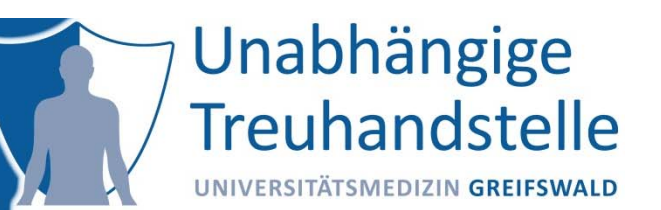

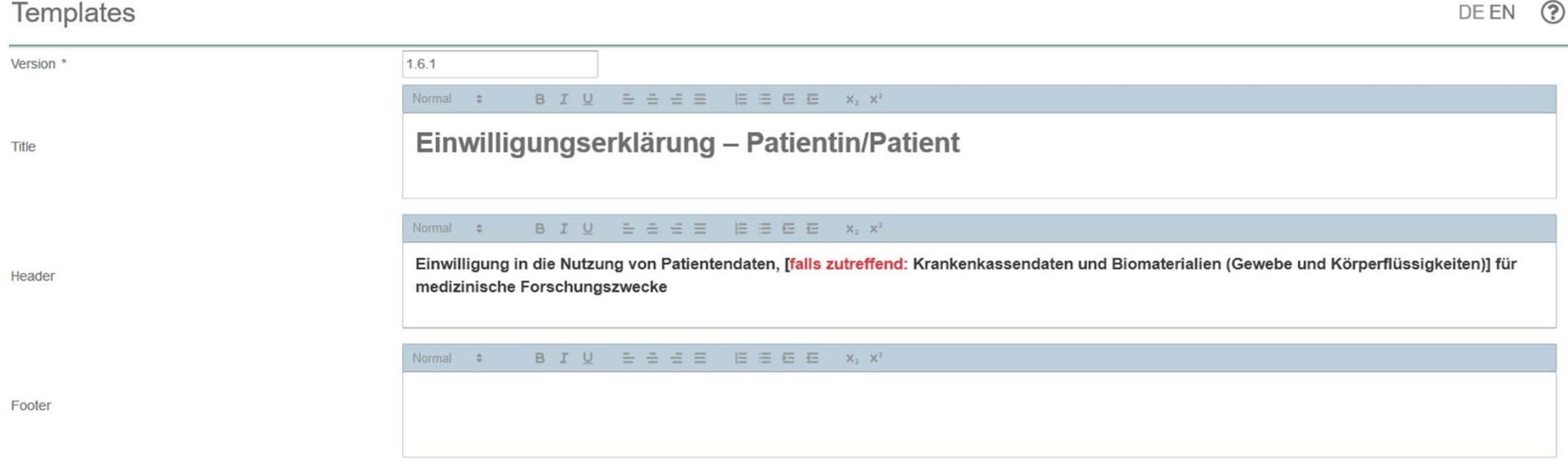

#### **Modules**

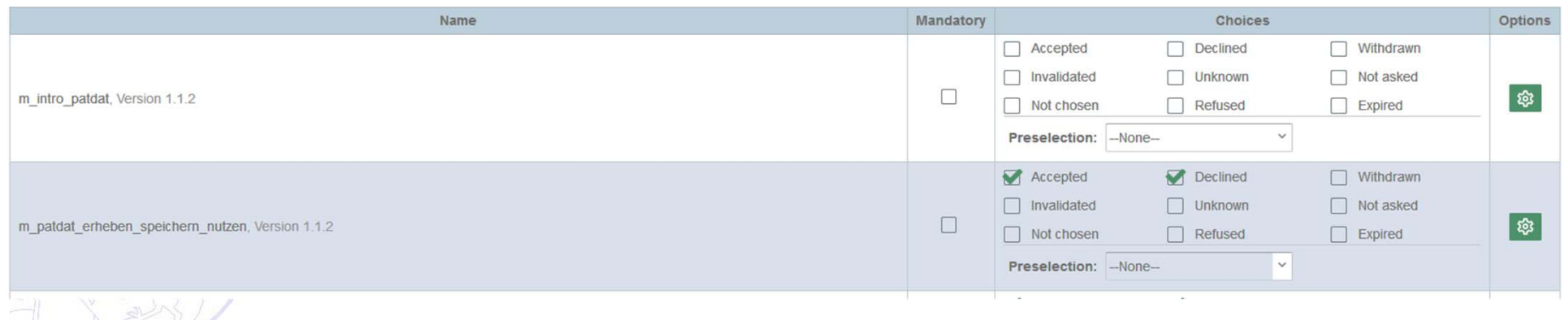

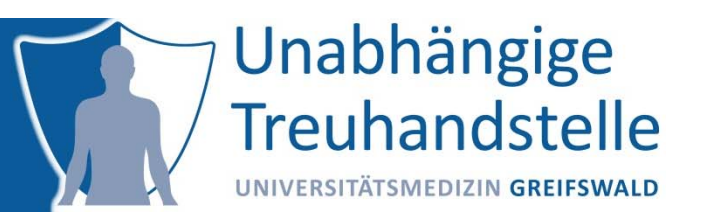

#### Druckversion erzeugen und prüfen auf

- 1.Inhaltliche Korrektheit
- 2.Strukturelle Korrektheit
- 3.Formatierung und Kodierung
- 4.Rechtschreibung, ….

Abschließend: Template in der aktuellen Version sichern.

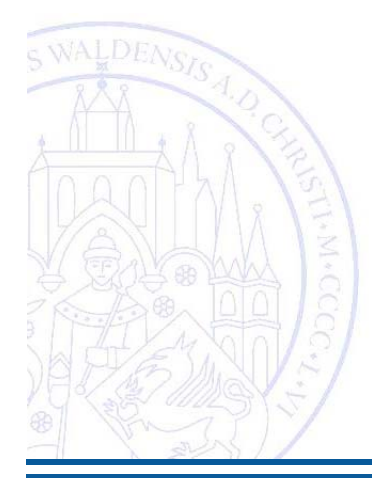
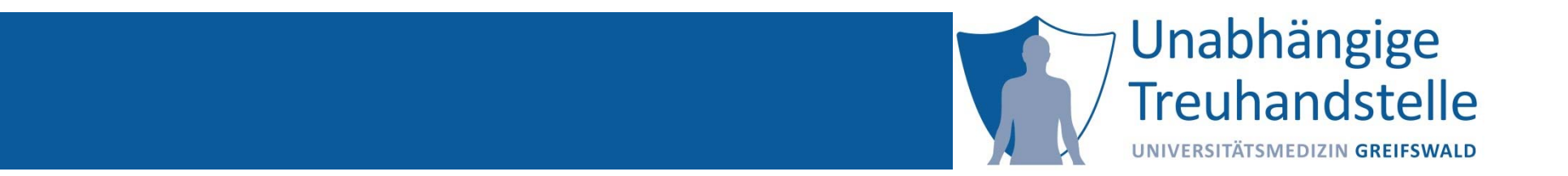

Martin Bialke

# HANDS-ON: ENTWURF EINES EINWILLIGUNGSMODULS

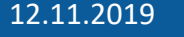

#### Aus der Nähe betrachtet

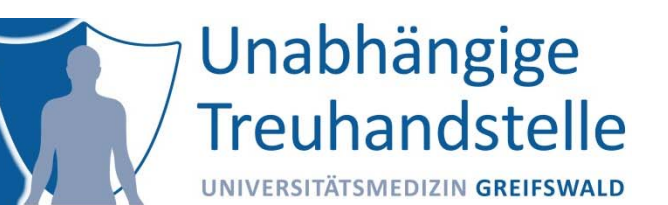

#### Möglichkeit einer erneuten Kontaktaufnahme 4.

#### Ein inhaltliches Modul mit 3 wesentlichen Aspekten

 $4.1$ 

Ich willige ein, dass ich von [der/dem Name der behandelnden Einrichtung] erneut kontaktiert werden darf, um gegebenenfalls zusätzliche für wissenschaftliche Fragen relevante Informationen [falls zutreffend: oder Biomaterialien] zur Verfügung zu stellen, um über neue Forschungsvorhaben/Studien informiert zu werden, und/oder um meine Einwilligung in die Verknüpfung meiner Patientendaten mit medizinischen Informationen aus anderen Datenbanken einzuholen (siehe Punkt 4.1 der Patienteninformation).

 $\Box$  Ja

 $\Box$  Nein

#### $4.2$

Ich willige ein, dass ich von [der/dem Name der behandelnden Einrichtung] wieder kontaktiert werden darf, um über medizinische Zusatzbefunde informiert zu werden (siehe Punkt 4.2 der Patienteninformation).

 $\Box$  Ja

 $\Box$  Nein

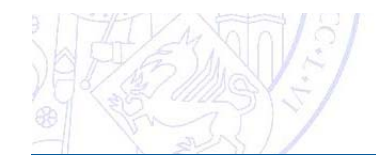

Quelle: https://www.medizininformatik‐initiative.de/sites/default/files/2019‐05/ MII\_AG-Consent\_Einheitlicher-Mustertext\_v1.6a.pdf

### Entwurf eines Einwilligungsmoduls

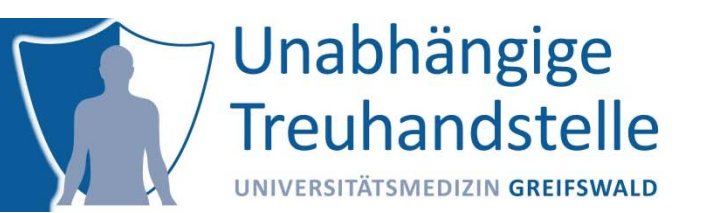

- i.Voraussetzung: Domäne angelegt und konfiguriert
- ii. Erforderliche Schritte:
	- 1.Policies anlegen (je Aspekt)
	- 2. Modul anlegen
		- a) Name und Version angeben
		- b) Titel (falls erforderlich)
		- c) Formatierten Text angeben
		- d) Policies zuweisen
		- e) ggf. Kommentare und Eigenschaften ergänzen

#### Best practices

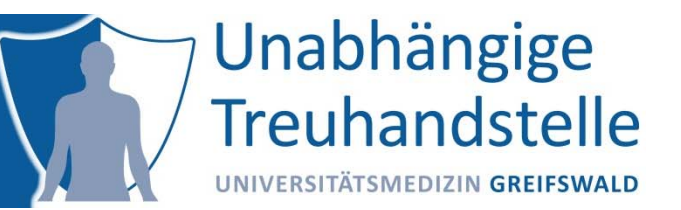

- i.Prefixe nutzen
- ii.Einheitliche Schreibweisen nutzen
- iii.Underscore vs. Whitespace
- iv.Ggf. Datentypen in Namen nutzen

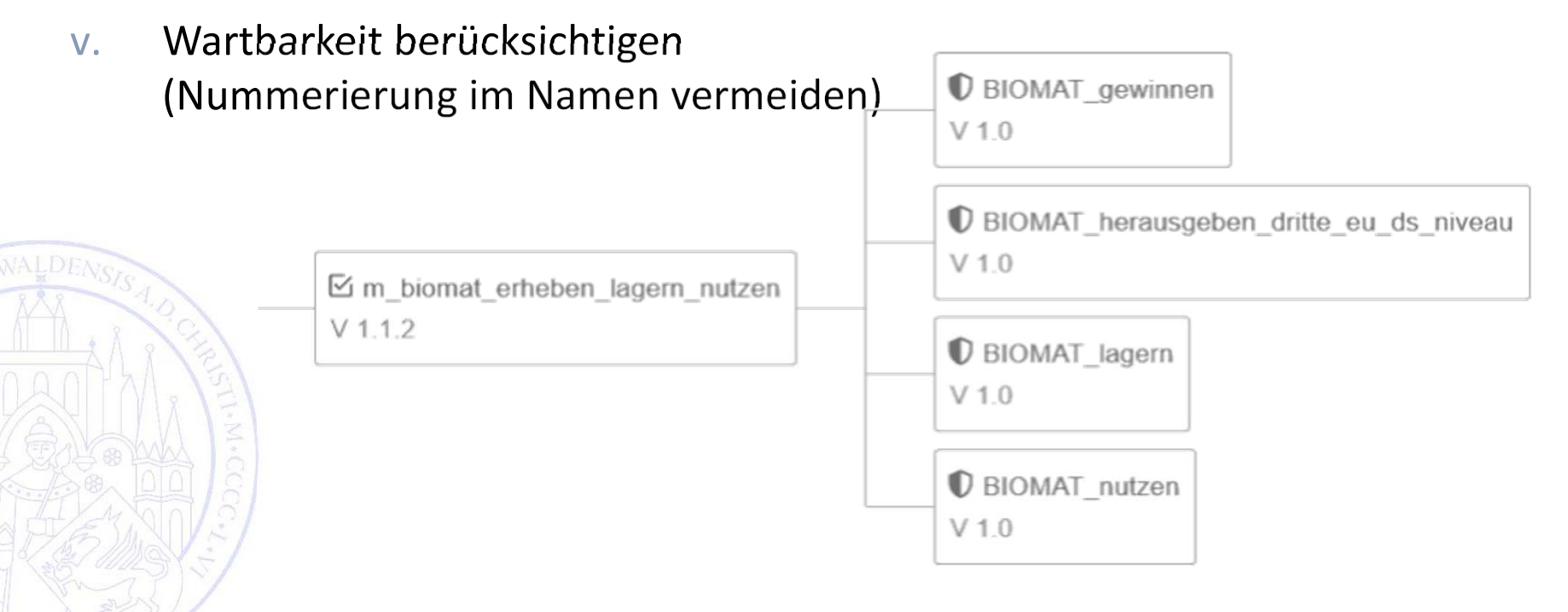

#### Aufgaben

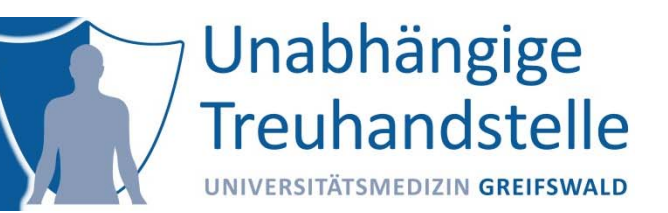

- 1. Erstellen Sie in Ihrer Domäne Hospitation\_01 drei Policies bezogen auf die Aspekte
	- Rekontaktierung für neue Projekte
	- Rekontaktierung für Verknüpfung von Patientendaten
	- Rekontaktierung für Zusatzfragen
- 2. Erstellen Sie ein Modul für eine ergänzende Rekontaktierung und weisen sie die drei oben erstellten Policies zu

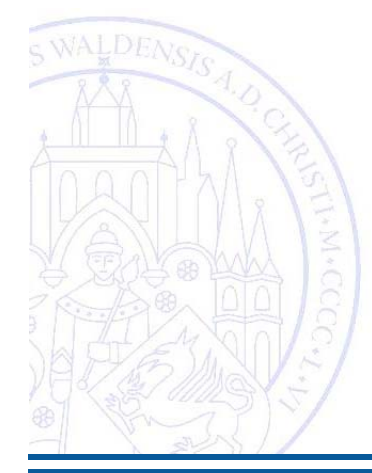

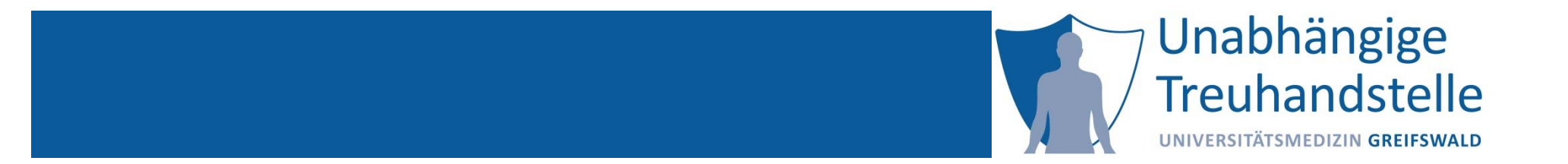

## LÖSUNGEN

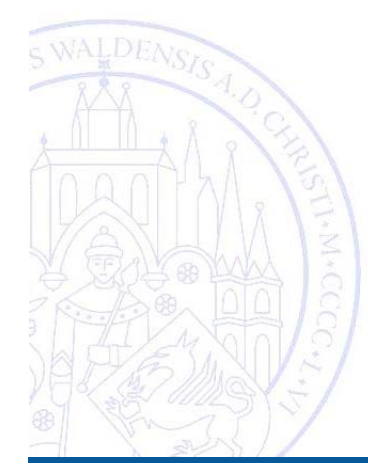

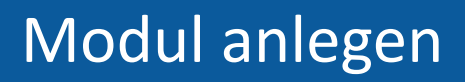

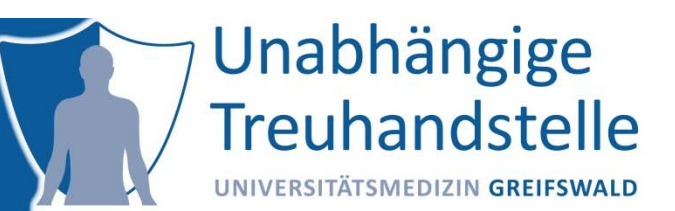

#### **Description**

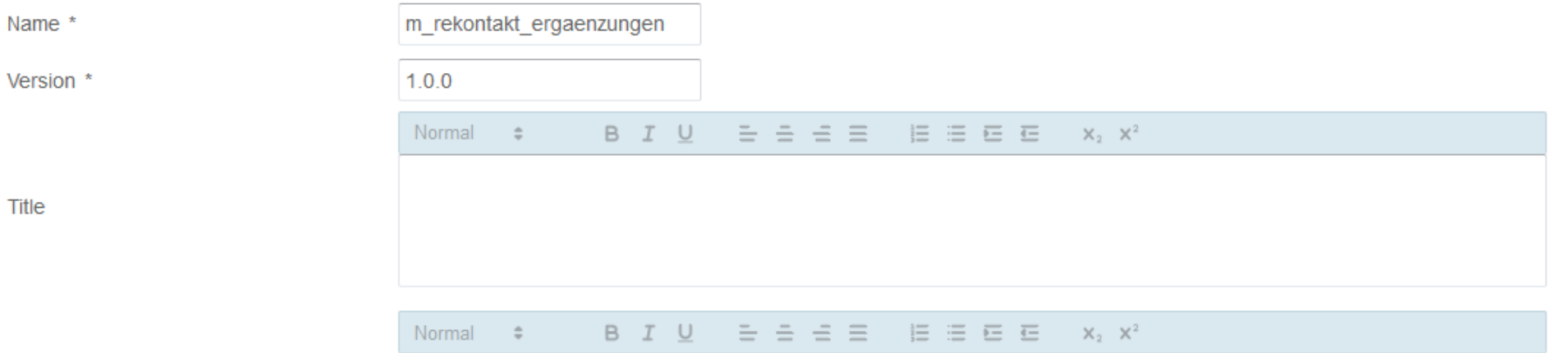

4.1. Ich willige ein, dass ich von [der/dem Name der behandelnden Einrichtung] erneut kontaktiert werden darf, um gegebenenfalls zusätzliche für wissenschaftliche Fragen relevante Informationen [falls zutreffend: oder Biomaterialien] zur Verfügung zu stellen, um über neue Forschungsvorhaben/Studien informiert zu werden, und/oder um meine Einwilligung in die Verknüpfung meiner Patientendaten mit medizinischen Informationen aus anderen Datenbanken einzuholen (siehe Punkt 4.1 der Patienteninformation).

Text

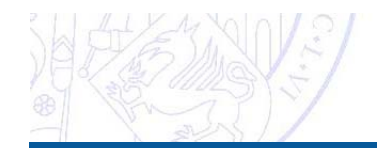

#### Policies zuweisen

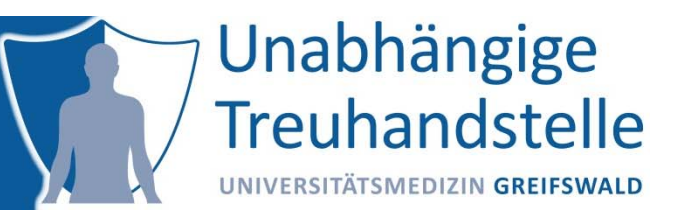

#### **Policies**

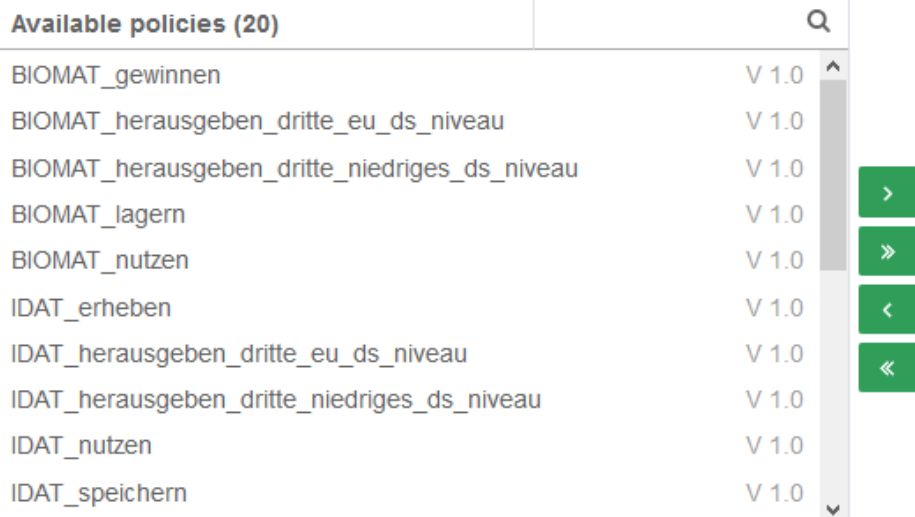

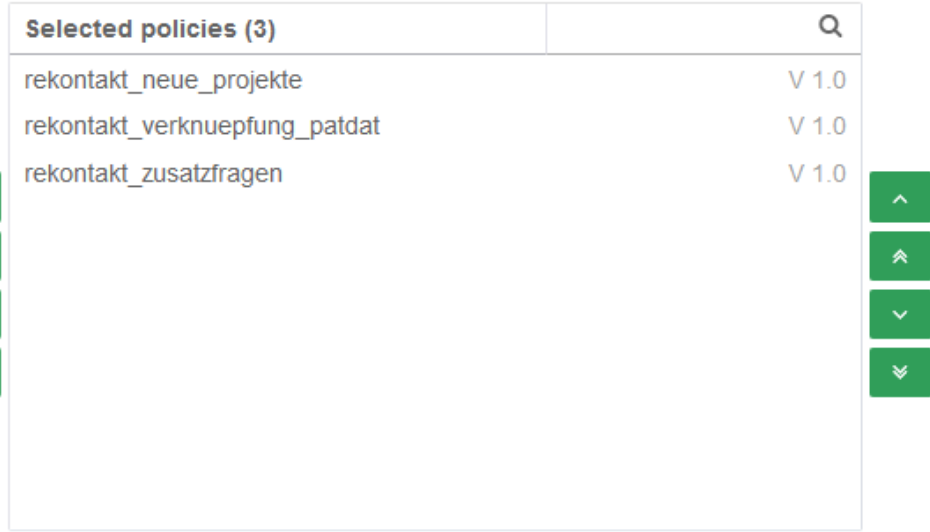

#### Create new policy

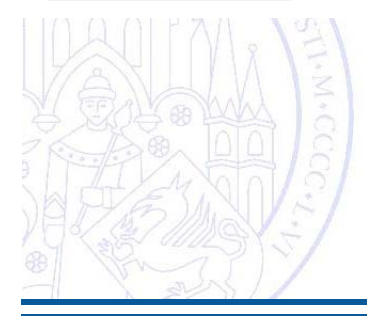

## Ggf. Kommentar und ext. Eigenschaften ergänzen

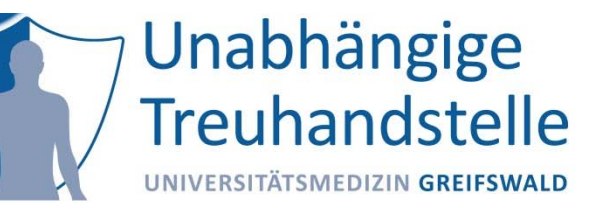

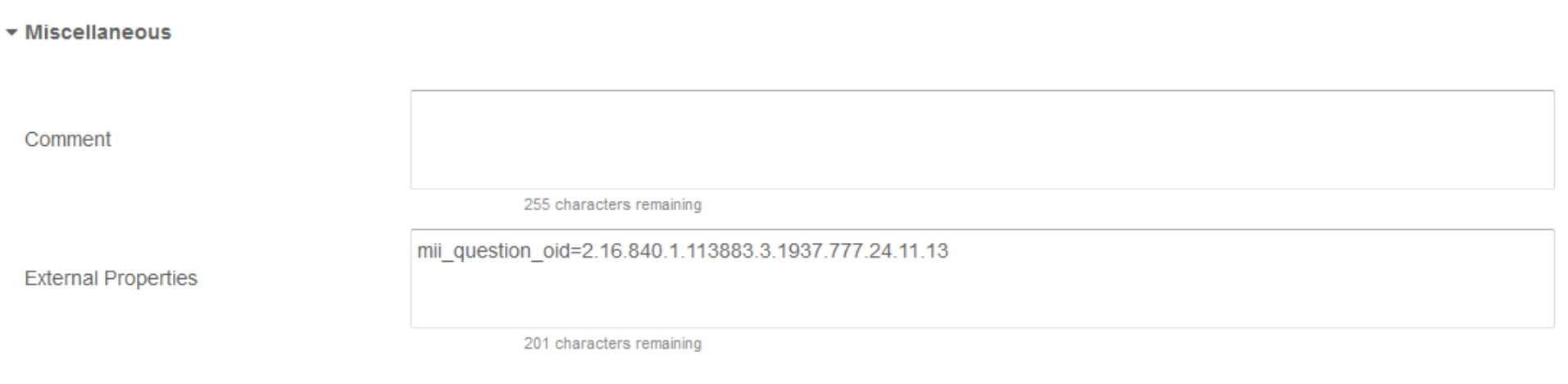

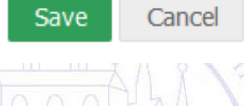

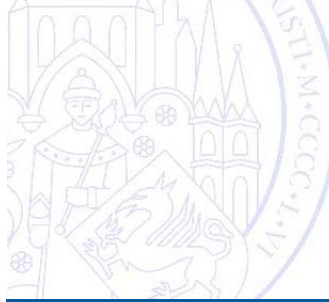

## Überblick der Struktur

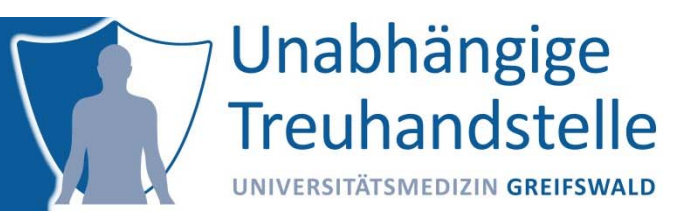

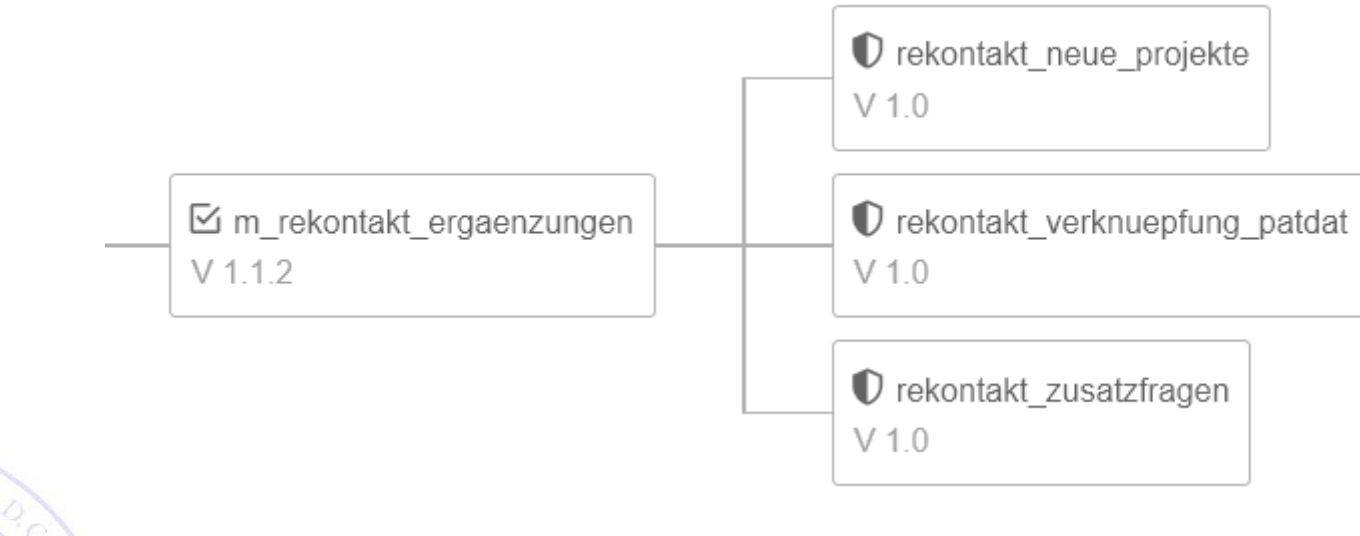

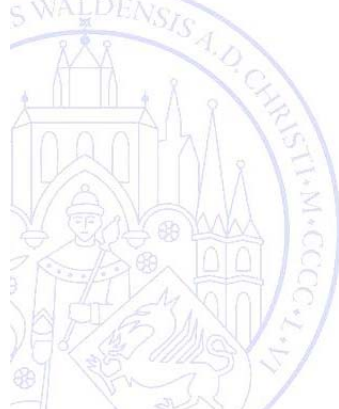

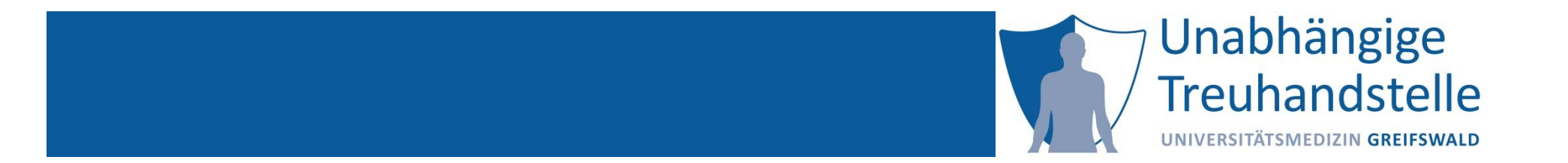

Dana Stahl

# VERSIONIERUNG VON EINWILLIGUNGEN

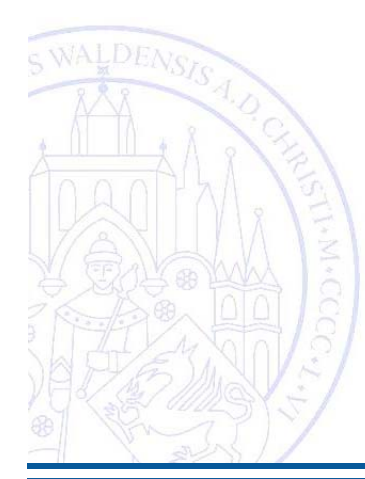

### Einwilligungsmanagement in der Theorie

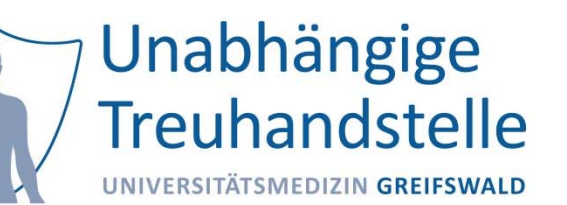

- i. Einwilligungstemplates werden zentral erstellt und von einer Ethikkommission "abgenommen"
- ii.Versionsnummernvergabe nach striktem Schema
- iii.Es gibt immer genau eine aktuell gültige Templateversion
- iv. Bei multizentrischen Studien findet ein gleichzeitiges Rollout neuer Einwilligungstemplates statt
- v. Bei multizentrischen Studien gibt es eine feste Anzahl bekannter Standorte

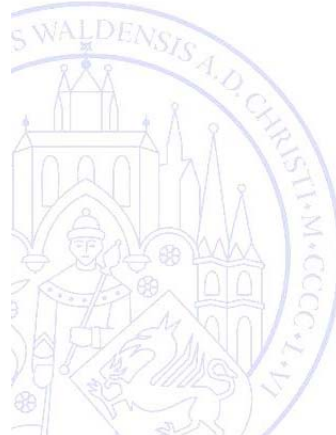

#### Versionierung in der Medizin

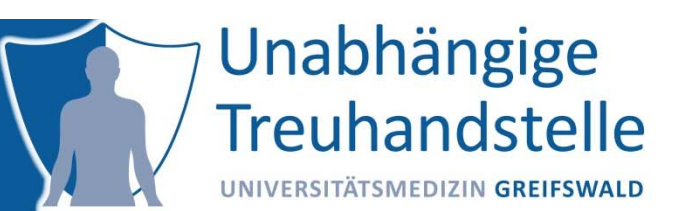

- i.Geringes Verständnis für strikte Versionierung
- ii.Versionsnummeränderung aufgrund "praktischer Anforderungen"
	- – Einreichungen bei Ethikkommission ‐> Sprünge der veröffentlichten Versionsnummern
	- Versionsnummer muss zu anderen Einwilligungen passen ‐> identische Templates mit unterschiedlichen Versionsnr.
	- Vermeidung Neueinreichung bei Ethikkommission
		- ‐> verschiedene Templates mit identischer Versionsnr.

## Einwilligungsmanagement in der Praxis

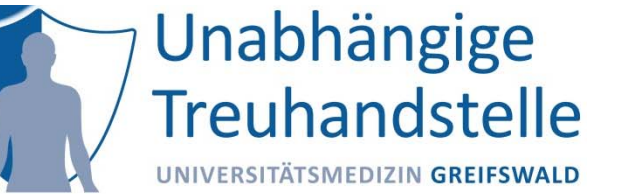

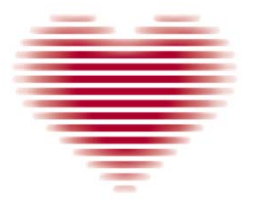

**DZHK** DEUTSCHES ZENTRUM FÜR **HERZ-KREISLAUF-FORSCHUNG E.V.** 

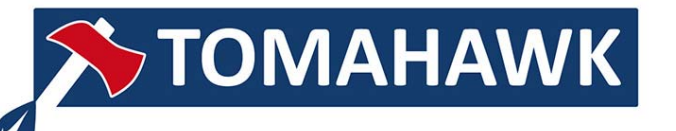

- i. Tomahawk – eine Studie im Rahmen des DZHK
	- Interventionsstudie nach Herz‐Kreislauf‐Stillstand
		- ‐> Patienten meist nicht einwilligungsfähig
		- ‐> verschiedene Einwilligungstemplates für Patient / Vertreter / Ärzte
	- Keine Studie nach AMG
		- ‐> keine federführende Ethikkommission
		- ‐> verschiedene Einwilligungsversionen an den Standorten
		- Alte Versionen müssen weiterhin erfassbar sein, Standorte kommen im Laufe der Studie hinzu
		- ‐> nicht an jedem Standort gibt es alle Versionen

https://tomahawk.dzhk.de/

## Einwilligungsmanagement in der Praxis

#### Unabhängige Treuhandstelle UNIVERSITÄTSMEDIZIN GREIFSWALD

#### ige telle **REUTSWALD**

#### ier Teilnehmer - Erfassung von personenidentifizierenden Daten (IDAT)

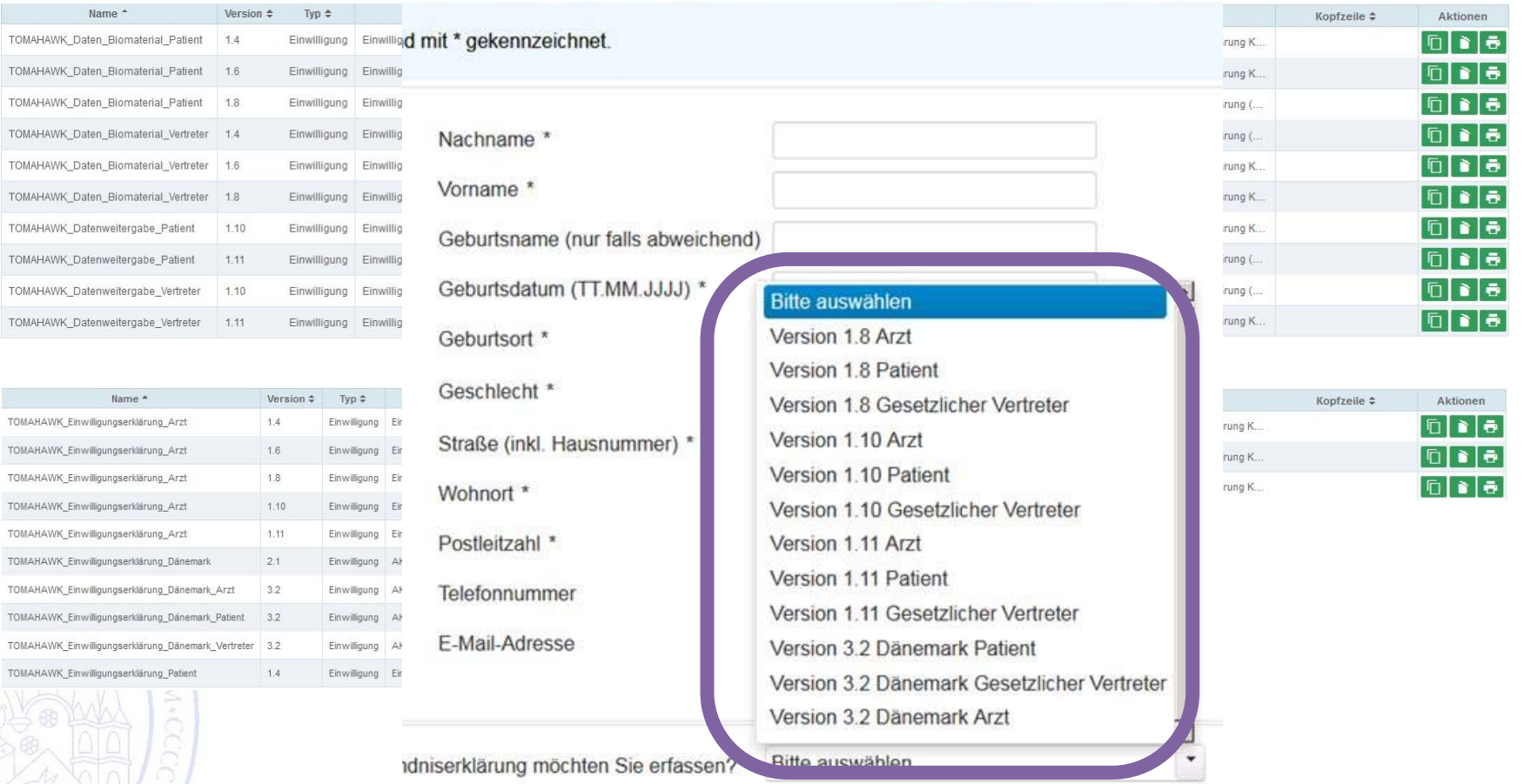

### Einwilligungsmanagement in der Praxis

- i. Multizentrisch
	- Über 30 Standorte
	- An jedem mindestens 5 Templates in verschiedenen Versionen (Arzt, Vertreter, Vertreter Datenweitergabe, Patient, Patient Datenweitergabe, manchmal noch separate Einwilligungen für Biomaterial)
	- Standorte kommen im Laufe der Studie dazu ‐> nicht an jedem Standort gibt es alle Versionen
	- $-$  Aktuelle Version an jedem Standort unterschiedlich (Bearbeitungsdauer lokale Ethikkommission, nicht überall wird jede neue Version eingereicht)
- ‐> hohe Komplexität der Konfiguration

Unabhängige

**Treuhandstelle** 

UNIVERSITÄTSMEDIZIN GREIFSWALD

#### Was kann getan werden?

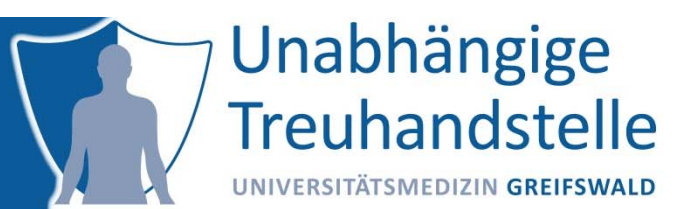

i.Nicht viel …

 $\odot$ 

- Unterstützung bei Versionsnummernvergabe
- Möglichste zentral verantwortliche Stelle für Einwilligungstemplates schaffen
- Abstimmung der Ethikkommissionen anregen
- ii. Funktionalität ist Ziel
	- Fokus auf Management der Komplexität
	- Empfohlenes Schema für Versionsnummern (nächste Folie) benutzen

## Empfehlungen für gICS

Unabhängige **Treuhandstelle** UNIVERSITÄTSMEDIZIN GREIFSWALD

- i. Policies
	- $-$  1-stellige Versionsnummer
	- Änderung bei inhaltlicher Änderung der Policy
- ii. Module
	- 2‐stellige Versionsnummer
	- Minor‐Änderung bei textlichen Änderungen ohne inhaltliche Änderung
	- Major‐Änderung bei inhaltlichen Änderung (Policy‐Änderung)
- iii.**Templates** 
	- 3‐stellige Versionsnumern
	- Minor‐Änderung bei textlichen Änderungen ohne inhaltliche Änderung
	- Major‐Änderung bei inhaltlichen Änderung (Modul‐Änderung)
	- 3. Stelle gibt es nur intern ‐ wird benutzt, um die Problematik "verschiedene Templates mit identischer Versionsnummer" abzubilden

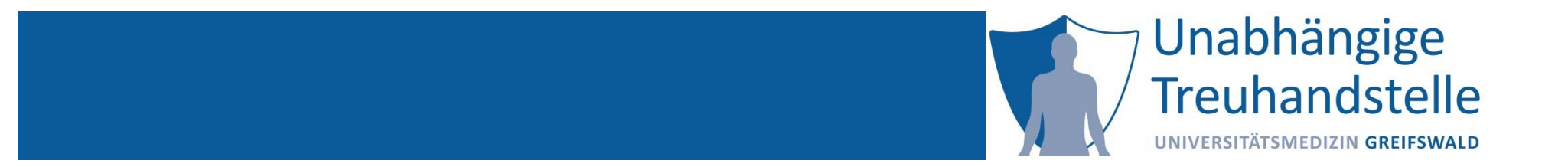

Martin Bialke

## UMGANG MIT EINWILLIGUNGSVORLAGEN

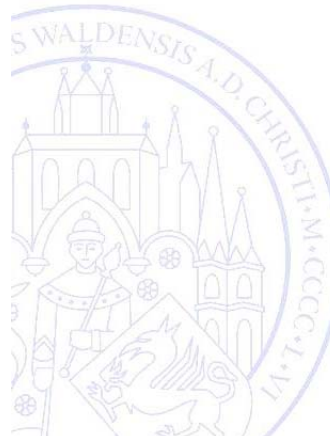

#### Umgang bedeutet …

Unabhängige **Treuhandstelle** UNIVERSITÄTSMEDIZIN GREIFSWALD

- i.Anlegen einer Vorlage
- ii.Löschen von (unbenutzten) Vorlagen
- iii.Anpassen (und Individualisieren) einer Vorlage
- iv.Import/Export
- v.Drucken (leer/vorausgefüllt)
- vi.Automatisches Erkennen von Vorlagen (Consent Scan)

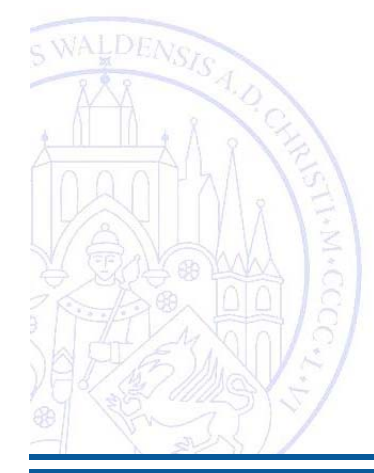

#### Umgang bedeutet …

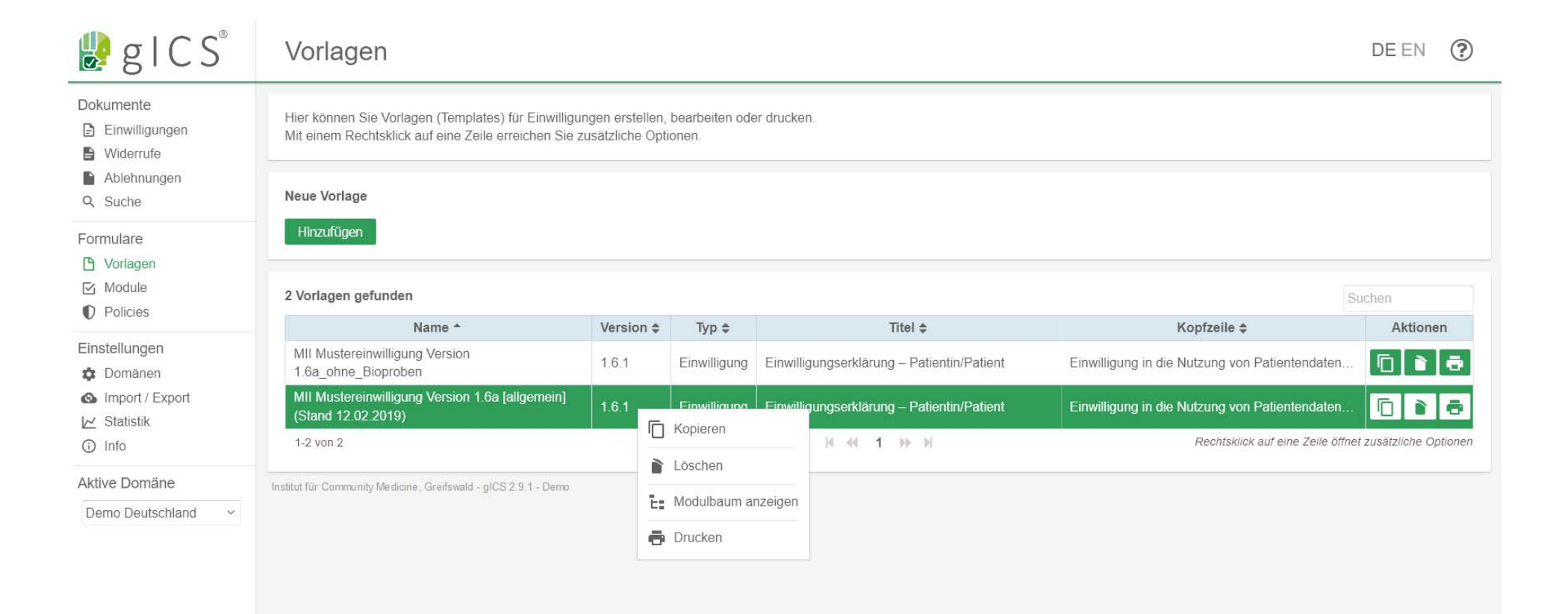

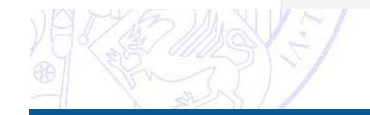

Unabhängige

Treuhandstelle

UNIVERSITÄTSMEDIZIN GREIFSWALD

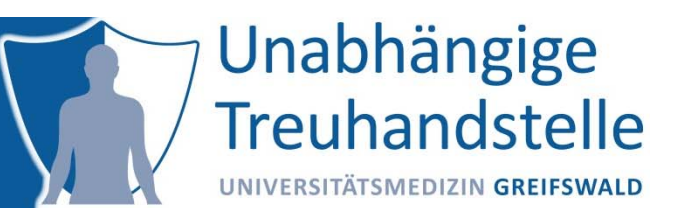

Beispiel:

 $-$  Modul "Bio-Proben" aus der Vorlage entfernen

Achtung:

 Nummerierungen und Verweise innerhalb der Vorlage berücksichtigen und ggf. entsprechend anpassen

#### Mögliche Vorgehensweisen

- Editieren über das Web‐Frontend (Copy & Modify)
	- Export und Anpassung einer vorhandenen Vorlage mit anschließendem Import (Export & Modify)
		- Direkte Änderungen in der Datenbank

Nicht empfohlen!

–

#### Anpassung von Templates

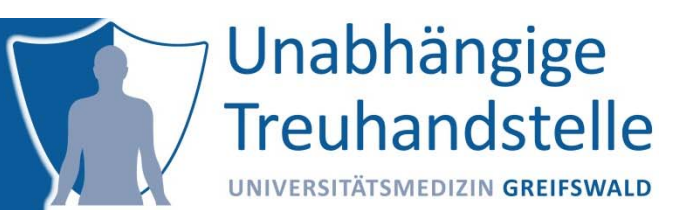

#### Vorteile Editieren über das Frontend

- Hohe Übersichtlichkeit
- –Drag‐&‐Drop Zuordnung von Komponenten
- WYSIWYG
- Konsistente Inhalte/Zustände garantiert

#### Vorteile Editieren per Export/Import

- Einfaches Duplizieren, Suchen und Ersetzen von Inhalten möglich
- Schnelles Editieren ohne gICS möglich (Editor)

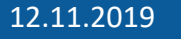

#### Einsatz von Druckvorlagen

Unabhängige **Treuhandstelle** UNIVERSITÄTSMEDIZIN GREIFSWALD

Direktdruck von Vorlagen

- Leere Vorlage
- Vorausgefüllte Vorlage (Signer IDs)
- –Browser‐spezifischer PDF‐Druck

#### Generierung Vorlagen‐Kennung per QR‐Code

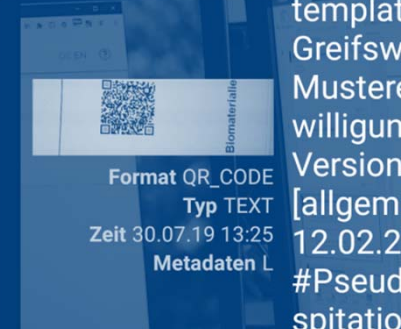

template=MII Greifswald:MII Mustereinwilligung Version 1.6a [allgemein](Stand 12.02.2019);1.6.1 #Pseudonym=Ho spitation\_PSN#1

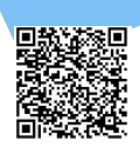

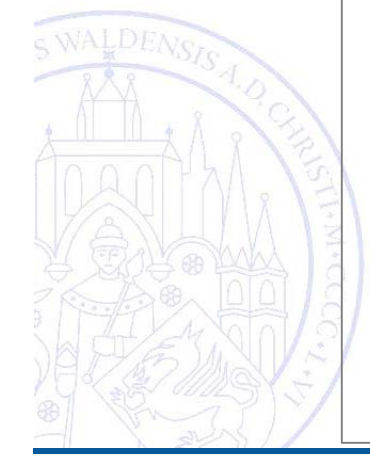

#### Einwilligungserklärung - Patientin/Patient

Version 1.6.1

Einwilligung in die Nutzung von Patientendaten, [falls zutreffend: Krankenkassendaten und Biomaterialien (Gewebe und Körperflüssigkeiten)] für medizinische Forschungszwecke

1. Erhebung, Verarbeitung und wissenschaftliche Nutzung meiner Patientendaten, wie in der Patienteninformation beschrieben; dies umfasst

1.1 die Verarbeitung und Nutzung meiner Patientendaten für die medizinische Forschung ausschließlich in pseudonymisierter Form wie in der Patienteninformation beschrieben (siehe Punkte 1.1 und 1.2).

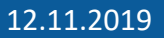

#### Einsatz von Druckvorlagen

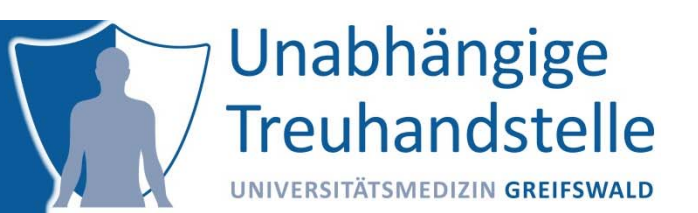

#### Vereinfacht das Anlegen von Einwilligungen

- Per Scan‐Upload
- Auswertung der vorhandenen QR‐Code Vorlagenerkennung (und ggf. SignerIDs)

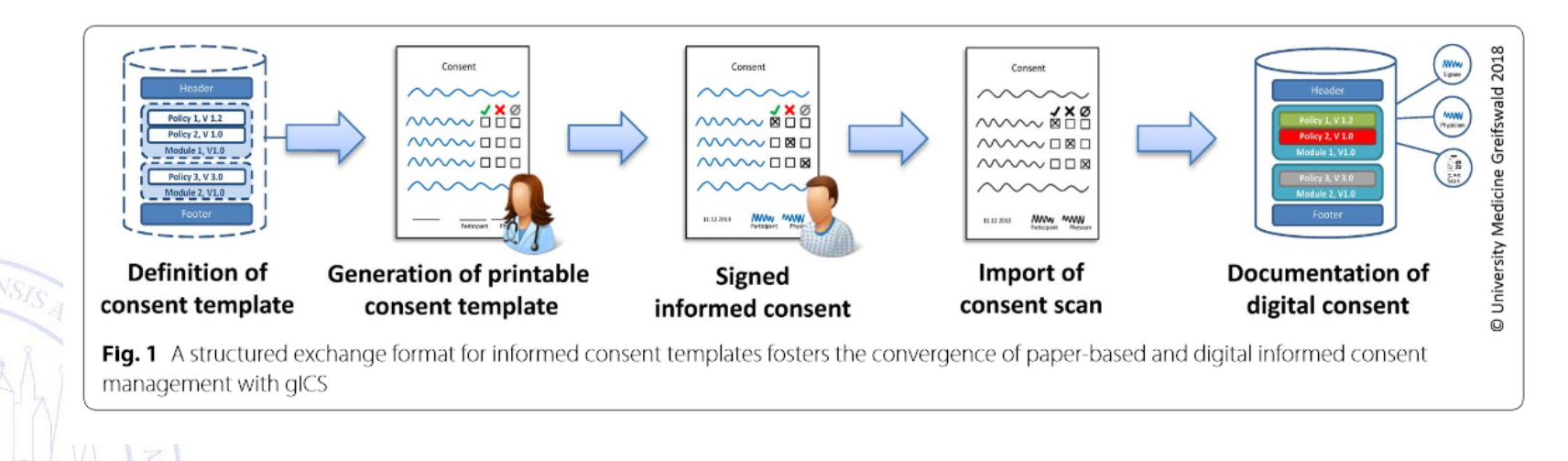

Quelle: Bialke et al. J Transl Med (2018) 16:256, https://doi.org/10.1186/s12967‐018‐1631‐3

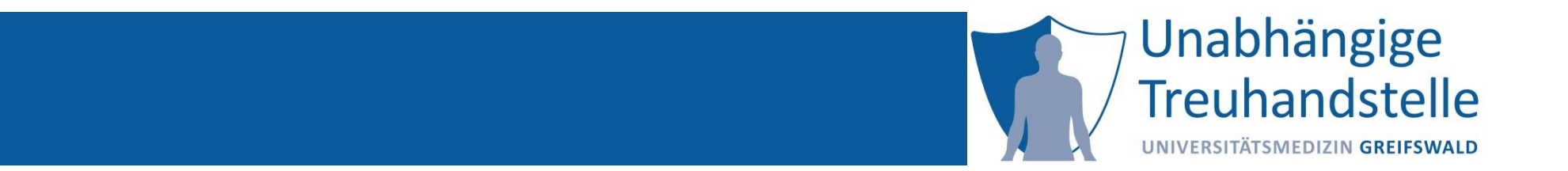

Martin Bialke

# HANDS ON ANPASSUNG DER MII VORLAGE

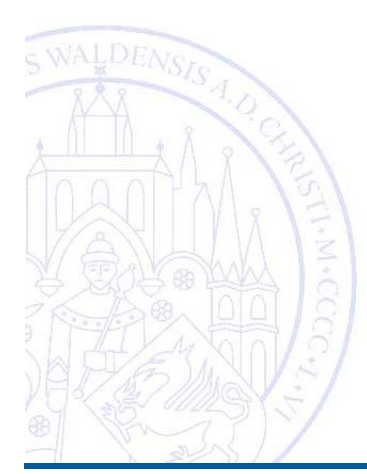

### Handreichung berücksichtigen

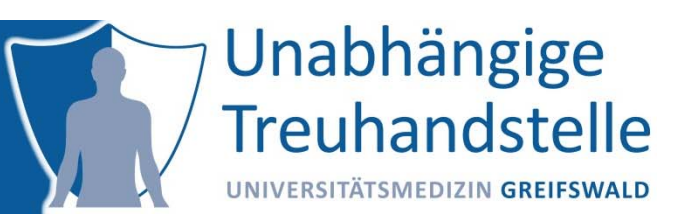

- i. Handreichung zur Anwendung der Dokumente, Stand: 26.04.19: https://www.medizininformatik-initiative.de/sites/default/files/2019-06/MII\_AG-Consent\_Handreichung\_v0.9.pdf
- ii.Änderungen am Text vermeiden: aus "semantischer Divergenz folgt Rechtsunsicherheit"
- iii.Pflichtmodule und optionale Module (S. 5/10)
- iv.Künftige Änderungen
- **v. Notwendigkeit und Grenzen einer lokalen Anpassung** (S. 6/10), u.a.:
	- Ungenutzte Module entfernen
		- Platzhalter konkretisieren und entfernen
	- Mengenbegrenzungen konkretisieren (BIOMAT)
	- Explizites Einwilligen muss stets erhalten bleiben
	- Hinweise zum Einwilligungsprozess (S. 7/10)

### Aufgabenstellung

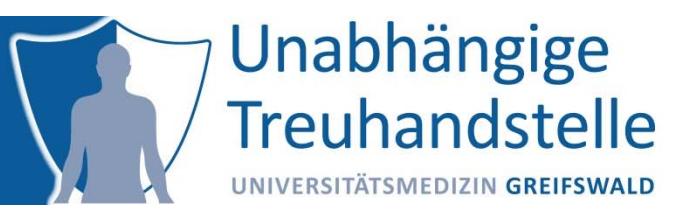

Ziel: Modul "Bio-Proben" aus der Vorlage entfernen

Achtung:

 Nummerierungen und Verweise innerhalb der Vorlage berücksichtigen und entsprechend anpassen

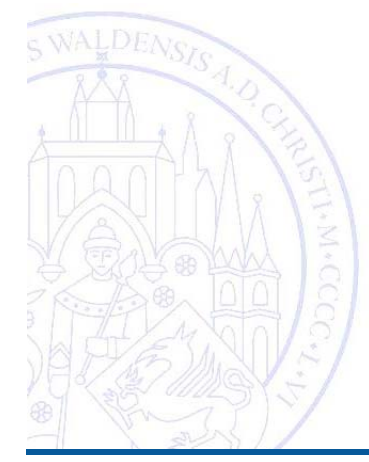

#### Vorgehen

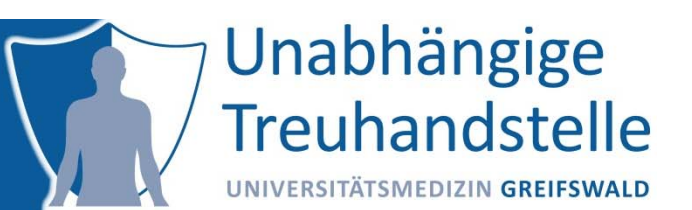

#### **Schritt 1: Module anpassen**

- i. Module, die BIOMAT referenzieren, kopieren und editieren
	- betrifft: m\_rekontakt\_ergaenzungen, m\_geltungsdauer, m\_widerrufsrecht
	- Nummerierung der Module (im Text) anpassen
	- Suffix \_ ohne\_BIODAT
	- Texte anpassen
	- Versionsnummern der Module beibehalten

‐>bereits vorbereitet: bitte Module importieren aus DATEINAME

#### Vorgehen

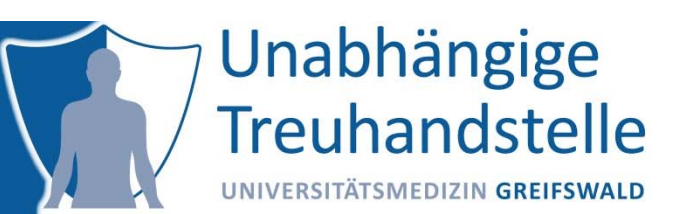

#### **Schritt 2: Vorlage anpassen**

- i. In der Vorlage alle Nennungen von BIOMAT sprachlich passend entfernen, dazu:
	- Titel der Vorlage, Kontaktaufnahme, Geltungsdauer und Widerruf
	- Kopie der Vorlage erstellen
	- Suffix \_ohne\_BIOMAT
	- Titel anpassen
	- $-$  die vorhandene Module durch die neuen Module (ohne \_BIOMAT) ersetzen
		- •**NENNUNG der EINZELMODULE**
		- Antwortoptionen aktualisieren

#### Vorgehen

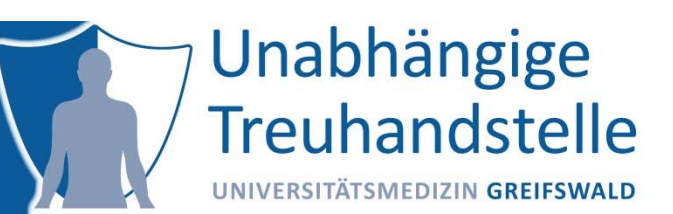

#### **Schritt 3: Prüfung**

- i.Vorlagenstruktur prüfen
- ii.Druckversion prüfen

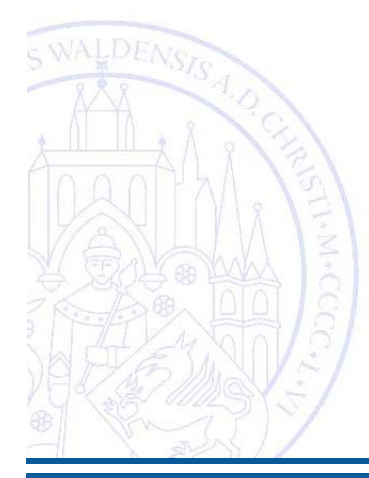

#### Eine neue Variante ohne Bioproben

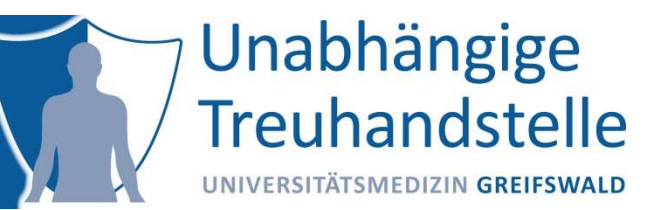

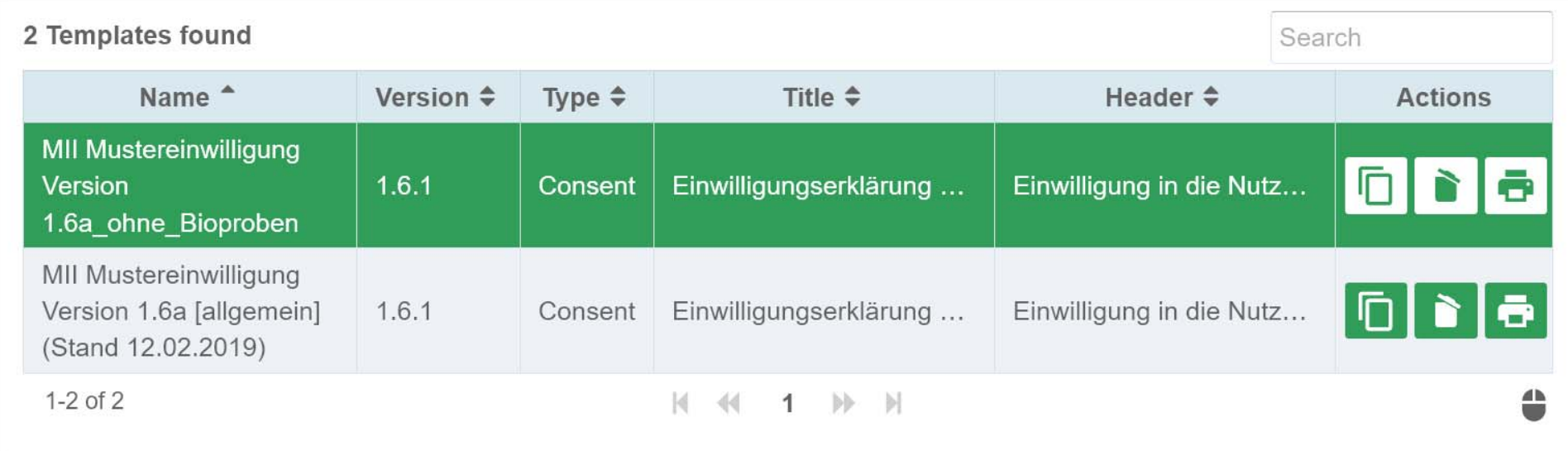

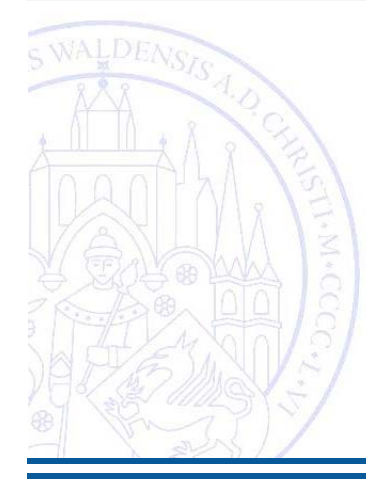

### Angepasste Struktur der Vorlage (Ausschnitt)

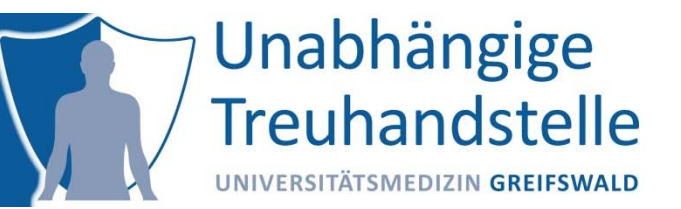

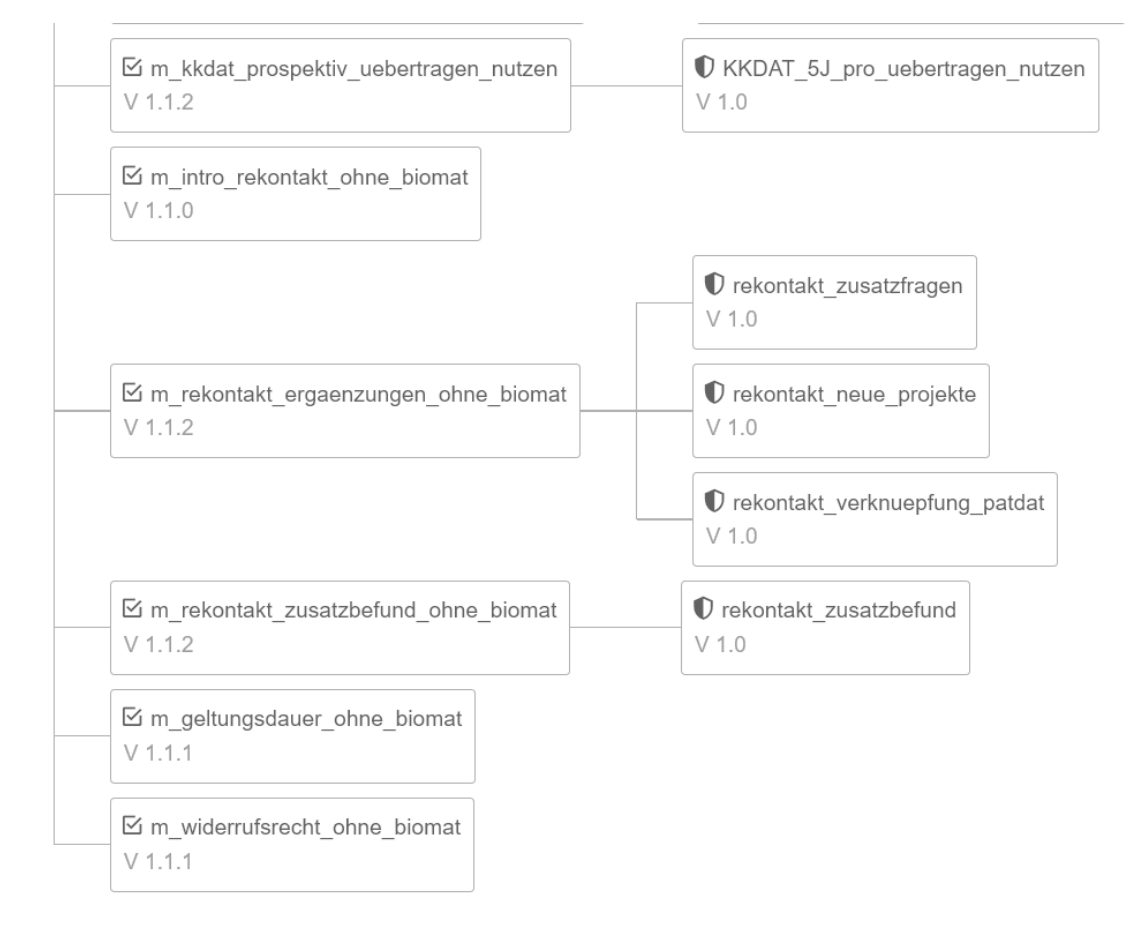

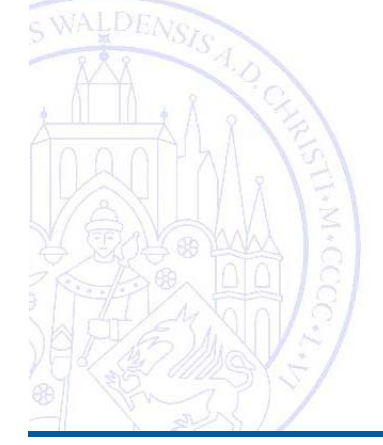

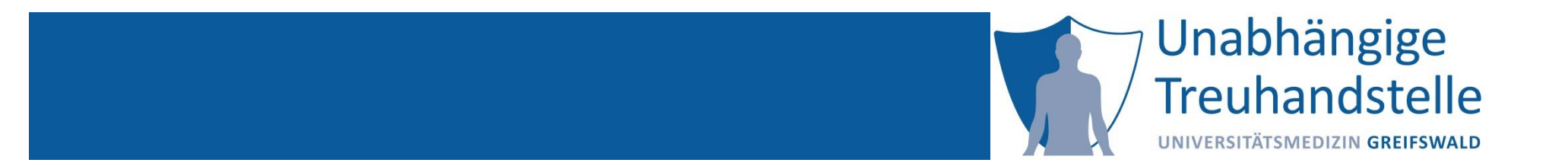

Dana Stahl

# UNTERSCHEIDUNG EINWILLIGUNG UND **WIDERRUF**

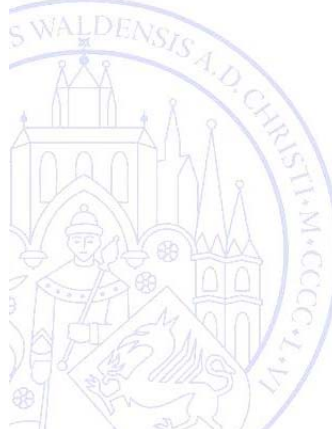

13:30‐13:40

12.11.2019

TMF Tutorial Verwaltung von Einwilligungen und Widerrufen Folie 10 Folie 70

Gemeinsam forschen für eine gesündere Zukunft

## **Einblicke in die NAKO Gesundheitsstudie**

#### **Einwilligung und Widerruf**

**Seite 71 Seite 71 Seite 71 Seite 71 Seite 71 Seite 71 Seite 71 Seite 71 Seite 71 Seite 71 Seite 71** 

**08.11.2019** 

Gefördert vom Bund, den Ländern und der **Helmholtz-Gemeinschaft** 

GESUNDHEITS

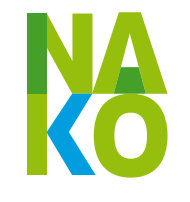

# **Anlegen einer Einwilligungserklärung**

Eintritt in die Studie (Erstuntersuchung)

MRT-Untersuchung

Vergleichsuntersuchung

**Zusatzprojekte** 

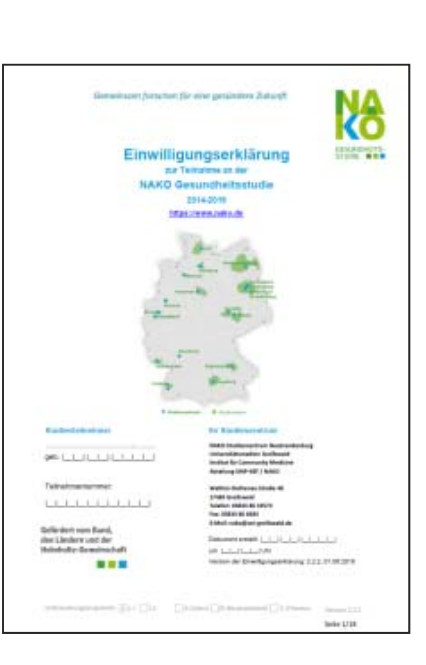

## Widerruf

**Totalverweigerer** 

#### Verstorbene Personen

Anonymisierung der Person im Teilnehmermanagement des SZ
# **Totalverweigerer – Verhinderung einer Kontaktierung**

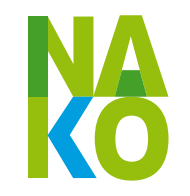

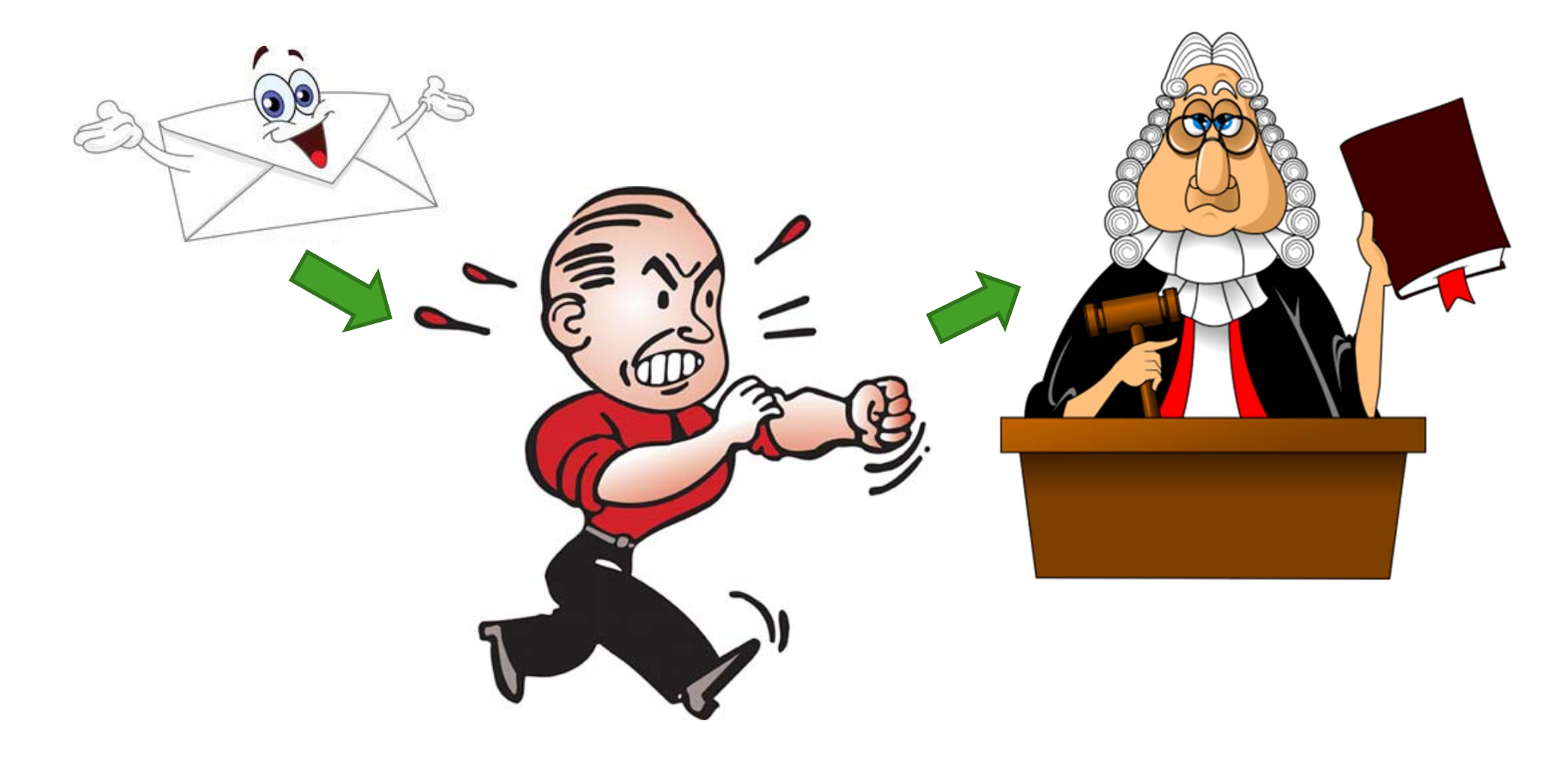

# **Totalverweigerer ‐ Auszug**

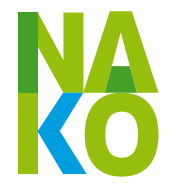

Auszug aus einem Totalverweigerer‐Anschreiben:

Ich habe kein Interesse daran, dass, im Auftrag der US Khasaren Juden, mein Preußischer Astralkörper begutachtet wird.

Ich kann nachvollziehen, dass Sie meine überirdische DNA unbedingt haben und studieren müssen, ich bin fast 40 Jahre alt und sehe aus, wie Mitte 20, meine Intelligenz ist überirdisch und meine kognitiven Fähigkeiten sind brachial - träumen Sie weiter.

Ich sage Ihnen das jedoch jetzt nochmal in aller Ruhe: Finde ich Ihr Anschreiben ein drittes Mal an einem meiner Wohnsitze gem. §7 BGB, dann raste ich aus.

Mit freundlichen Grüßen aus dem Völkerrecht

Mensch und Natürliche Person gem. §1 BGB. Staatsangehöriger im Königreich Preußen durch Geburt und Abstammung gem. §4 Abs. 1 RuStAG (Stand 22.07.1913)

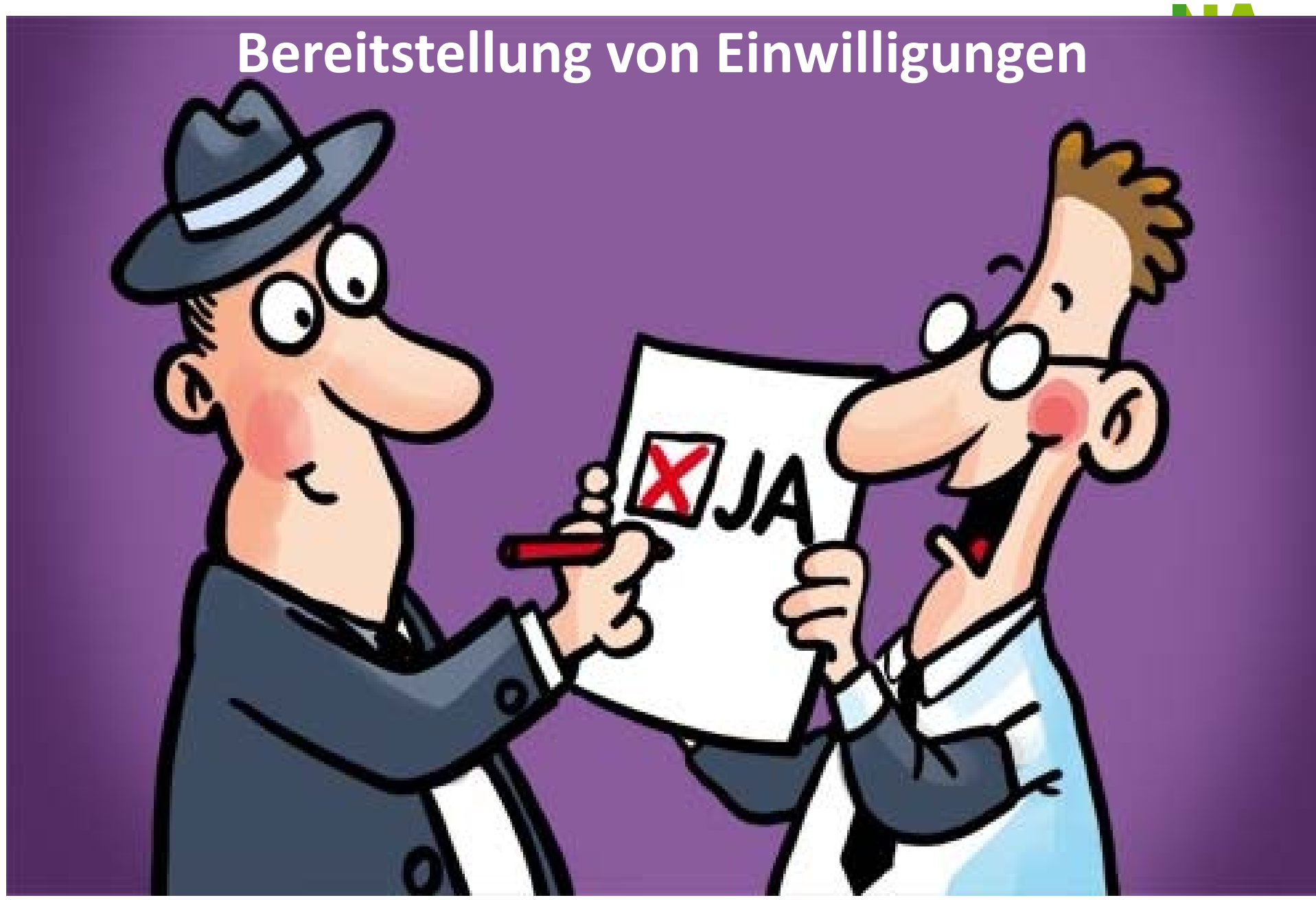

# **Erfassen von Einwilligungserklärungen**

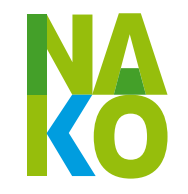

- •Einwilligungserklärungen (EWE) stehen digital zur Verfügung
- • Vorteile:
	- $\overline{\mathbb{R}^2}$ Direkte Qualitätskontrolle u.a. durch Sprunglogik bei der Erfassung
	- Keine Lagerung von Papierdokumenten notwendig

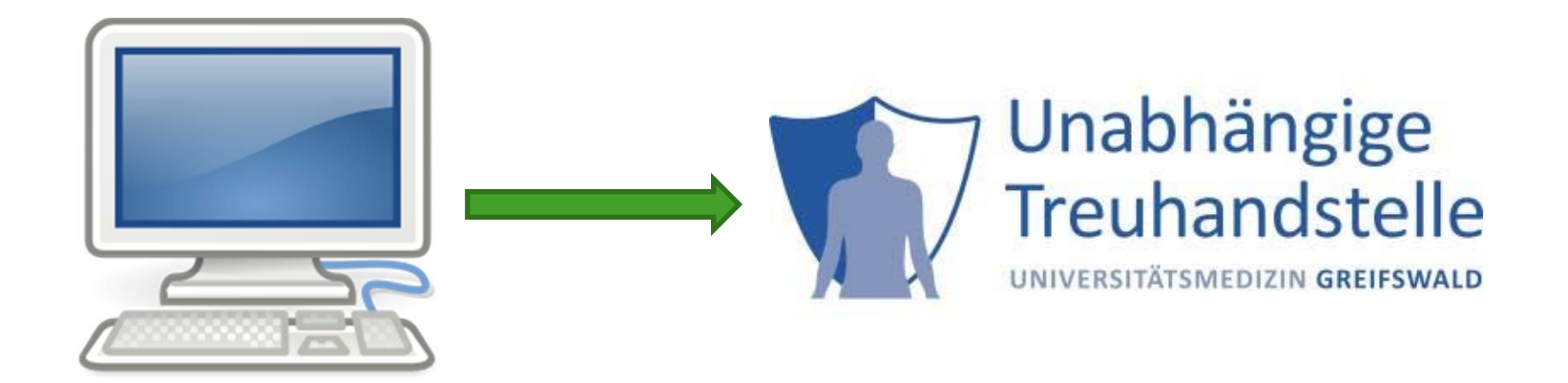

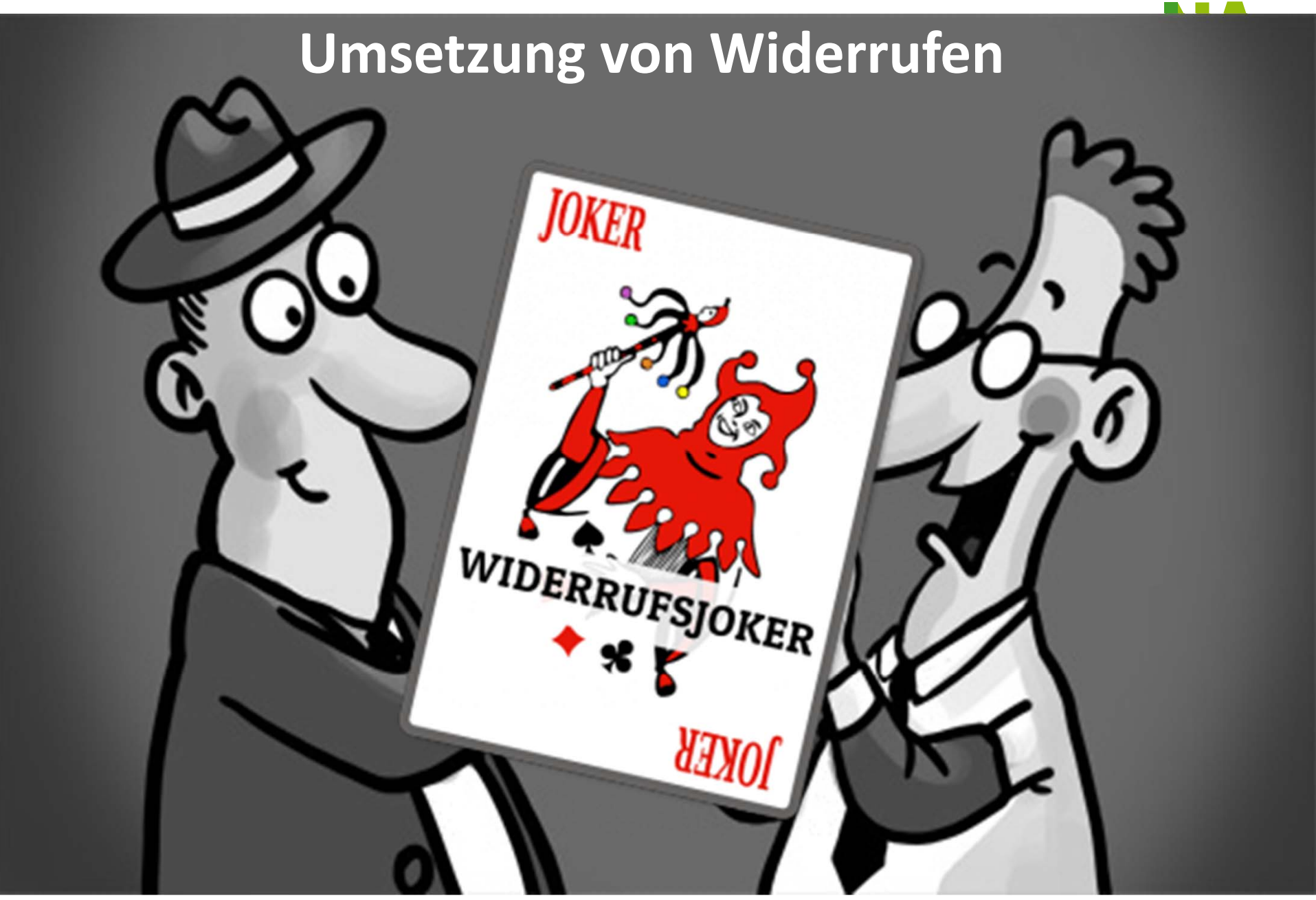

## **Widerrufe: Gesamtanzahl (Zeitraum: 01.03.2014 – 10.01.2019)**

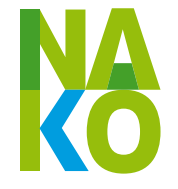

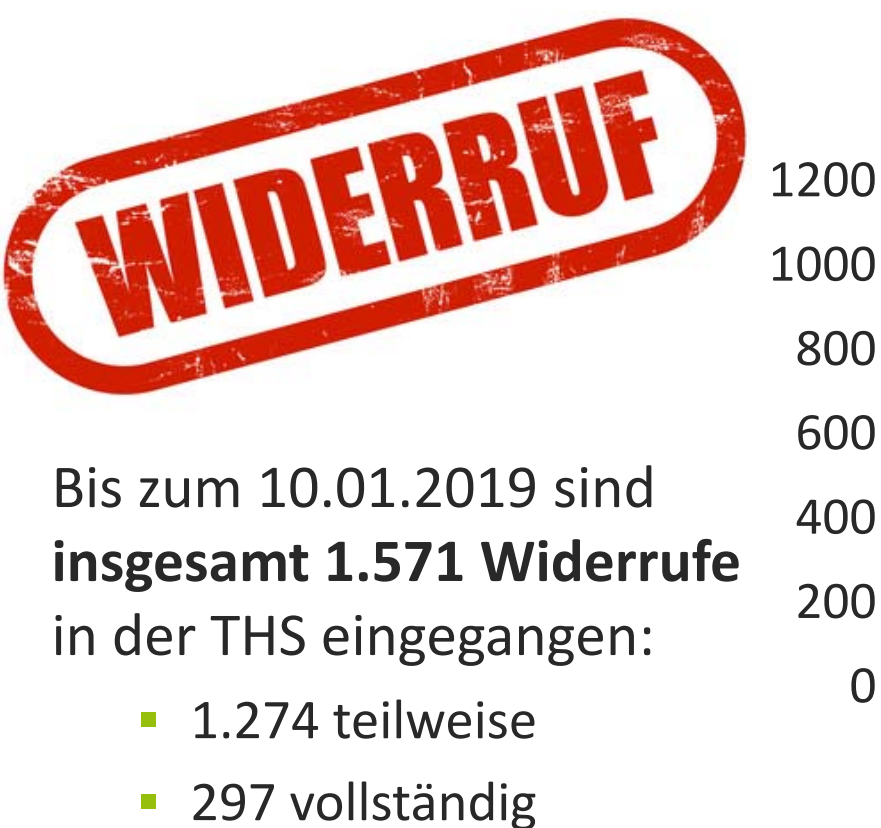

**Widerrufe pro Jahr 01.01.2014 ‐ 10.01.2019**

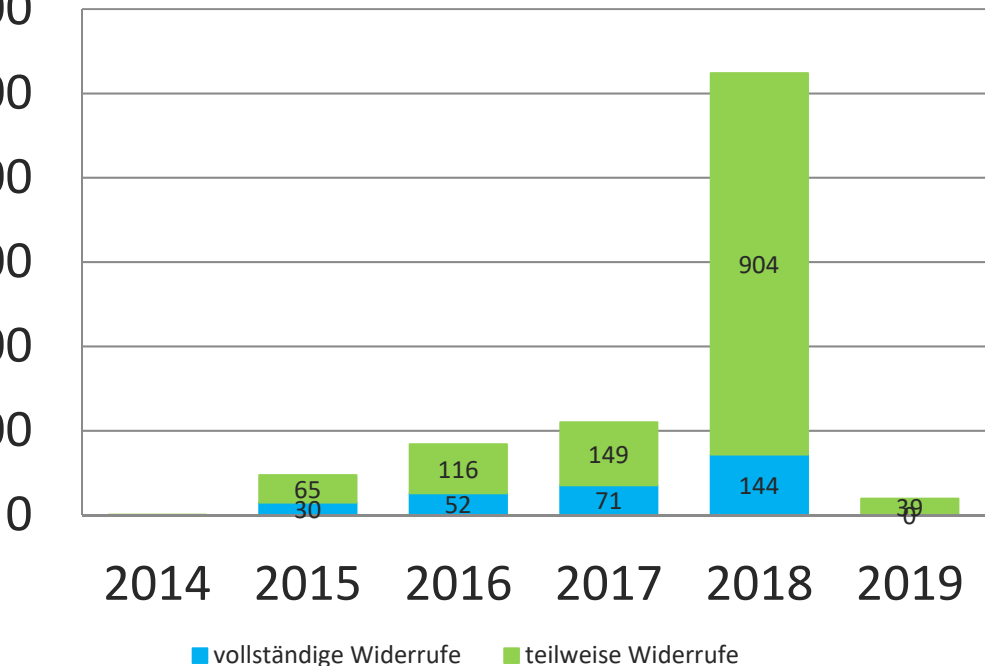

# **Widerrufe: Ablaufdiagramm**

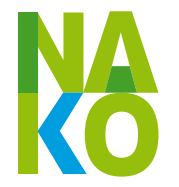

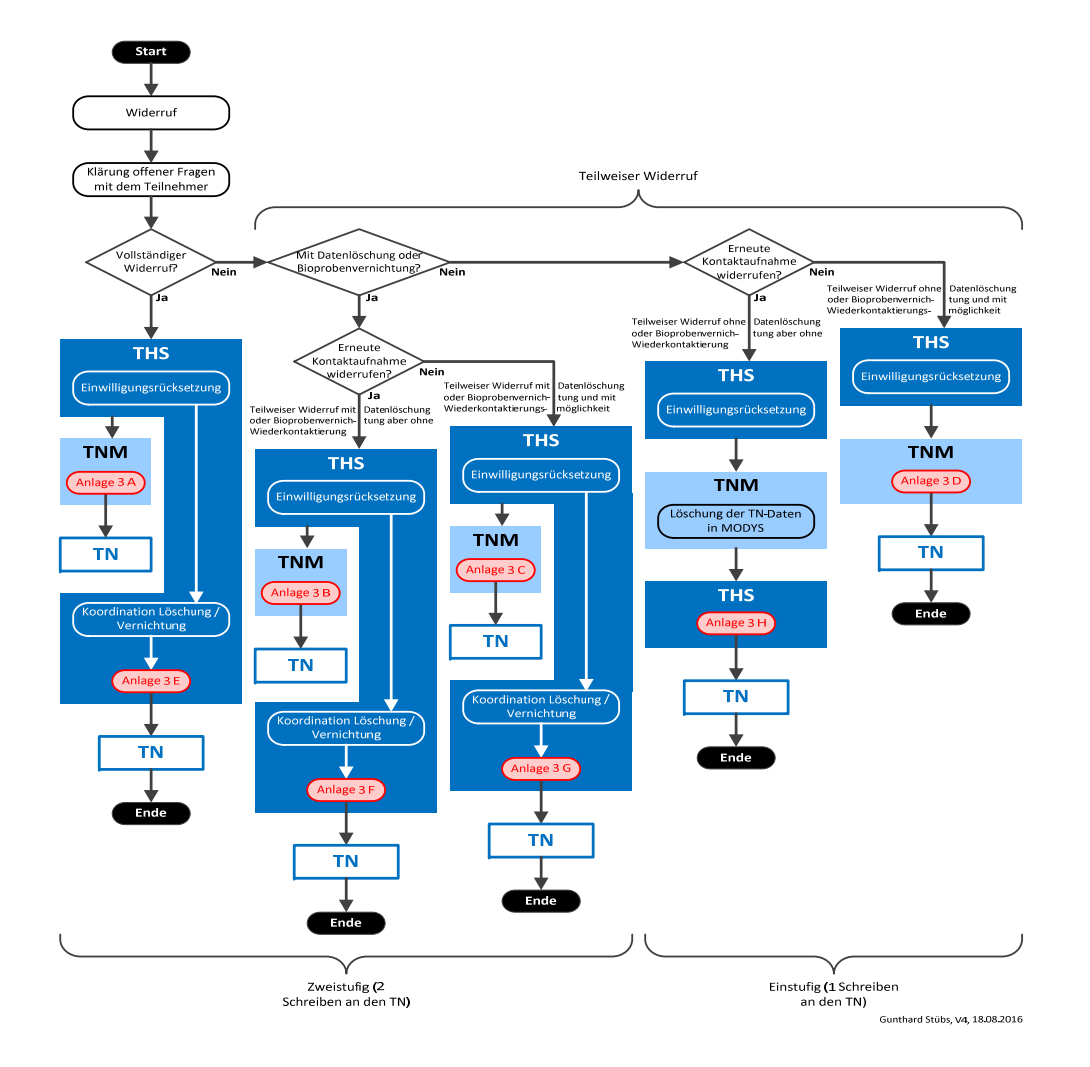

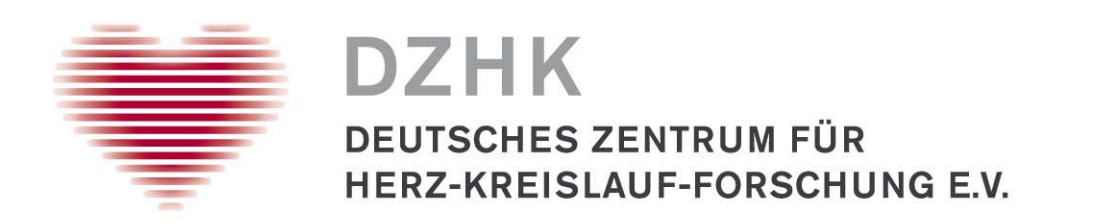

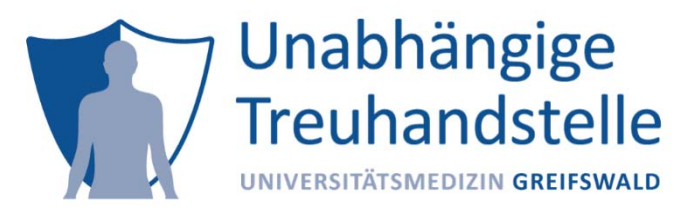

### Einblicke in das DZHK

### Einwilligung und Widerruf

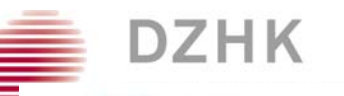

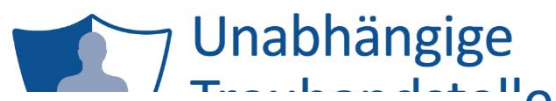

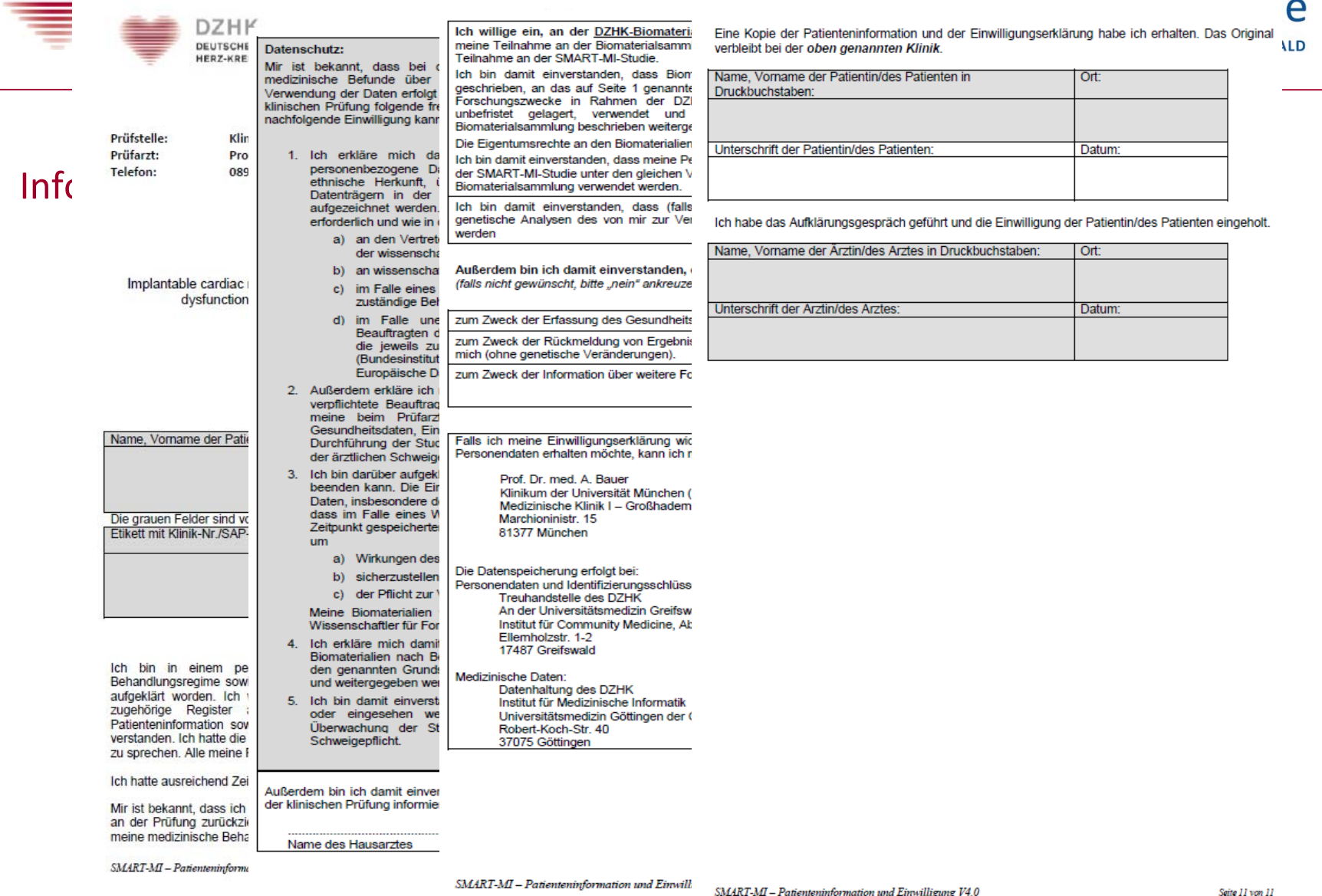

 $\mathcal{L}$ 

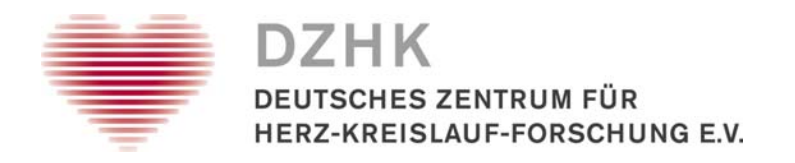

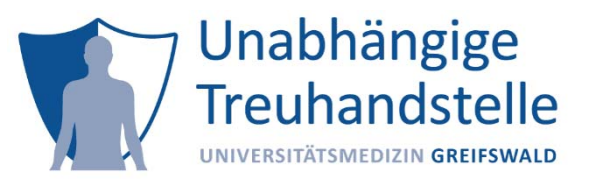

# Widerruf, Studienausschluss, Kontaktsperre

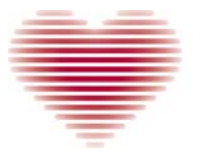

#### Formular 3 - Studienausschluss

Bitte verwenden Sie dieses Formular, falls sich ein Studienteilnehmer nach Anlegen in secuTrial® entgegen der Erwartung als nicht einschlussfähig erweist. Dieses Formblatt ist NICHT für **DEUTSCI** Studienausschlüsse im Verlauf der Studie gedacht (z.B. falls ein Studienteilnehmer einen Endpunkt **HERZ-KR** erreicht).

### 7 Unabhängige **Treuhandstelle**

UNIVERSITÄTSMEDIZIN GREIFSWALD

Studie Studienzentrum ung Auszuschließender Teilnehmer Widerruff (Studiens und Kontaktsperre 1/2012)<br> Studiens und Kontaktsperre 1/2012 und Kontaktsperre 1/2012 und Kontaktsperre 1/2012 und Kontaktsperre 1/2012<br> 1/2012 und Kontaktsperre 1/2012 und Kontaktsperre 1/2012 und Kont Geburtsdatum Geburtsort Grund für den Ausschluss 1. Verletzung der Ein- und Ausschlusskriterien 3. fehlerhafte/fehlende Quelldokumente Möchte de (Teilnehmer ist nicht geeignet für die Studie) 4. Anderer: r Teilnehmer noch die Finder Studie 2. Abweichungen bezüglich des chlusskriterien? Einwilligungsprozess (Informed Consent) Studienausschluss erfassender Mitarbeiter des Studienzentrums Möchte d Nein Proben fü **Nachname** Vorname **E-Mail Adresse Idienausschluss** Nein Datum Unterschrift Fahren Sie mit Formular 3 fort. vollständig Widerruf Kommentarfeld Die grau unterlegten Felder sind durch die THS auszufüllen Fahren Sie mit Form Eingang in der Treuhandstelle (THS) und kreuzen .voll Widerruf' an! Datum Name des Mitarbeiters der THS Unterschrift Widerruft der Te ausschließlich Der Ausschluss wurde umgesetzt spezifischen Conse Biomaterial oder M Datum Name des Mitarbeiters der THS Unterschrift dies im Kommenta vermerken!

In Folge eines Studienausschlusses wird grundsätzlich der gesamte Datensatz des Studienteilnehmers anonymisiert, inaktiviert und für den Export in secuTrial® gesperrt.

Bitte senden Sie das ausgefüllte Formular via Upload-Ticket an die THS. Beachten Sie auch die DZHK-SOP Widerruf/Studienausschluss.

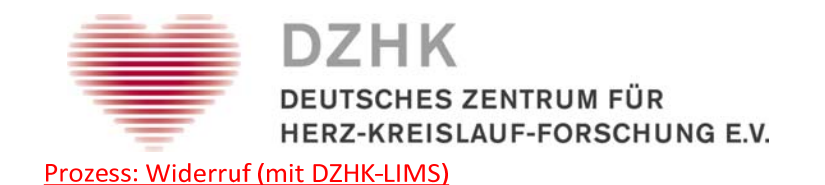

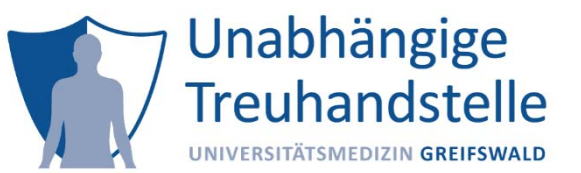

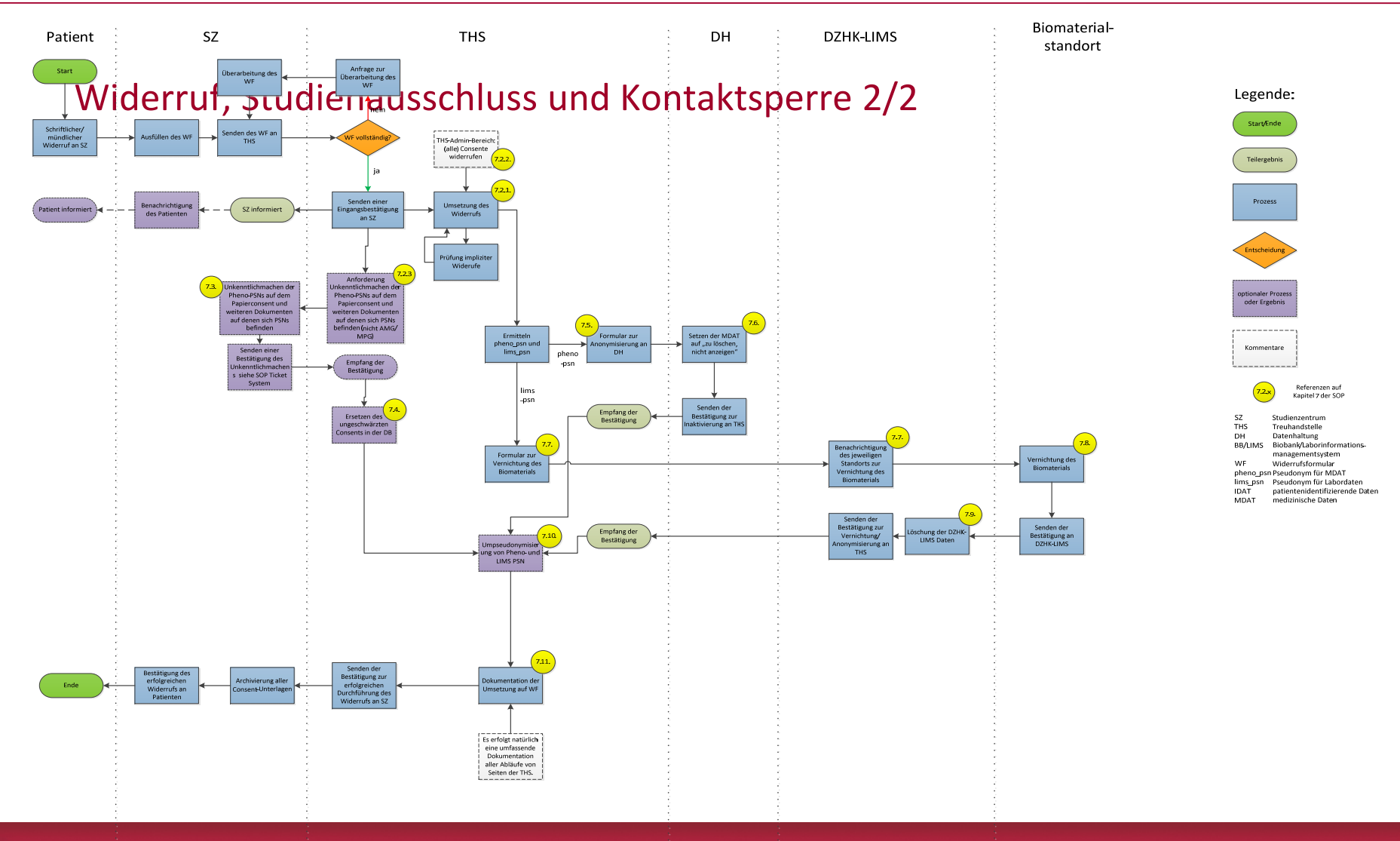

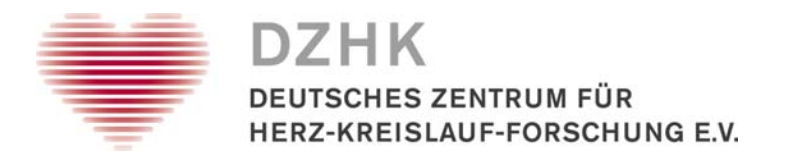

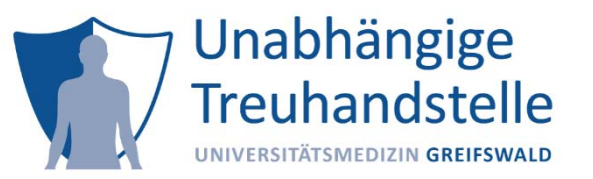

#### Das DZHK in Zahlen

- $\bullet$  6808 Teilnehmer rekrutiert und eingewilligt
	- $\bullet$ 128 Widerrufe
	- •139 Studienausschlüsse
	- •35 Kontaktsperren

Stand der Daten: 29.07.2019

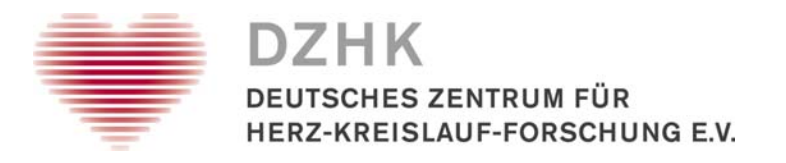

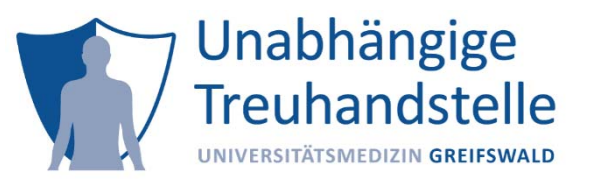

#### Stand und Weiterentwicklung

#### Stand:

- •viel papierbasiert und manuell
- • Med. Dokumentar muss auf viele Dinge nebenbei achten (Spezialanforderungen einzelner Studien, Dubletten, IC‐Prüfung)
- $\bullet$ kein automatisches Zusammenspiel der an die THS angeschlossenen Systeme
- •Nachverfolgung aufwendig

#### Weiterentwicklung:

- •digitale Erfassung und automatisierte Umsetzung
- •automatisierte Verzahnung der verschiedenen Prozesse der THS
- $\bullet$ automatisches Zusammenspiel der an die THS angeschlossenen Systeme
- •Nachverfolgung automatisiert

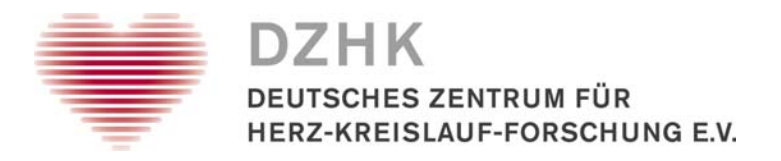

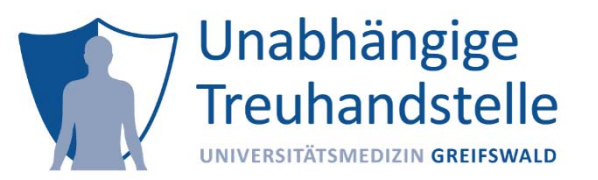

#### Auszüge aus dem Rechtsgutachten von Dierks + Company

- $\bullet$  Einwilligung prinzipiell auf allen Medien erfassbar
	- •Tablet, per Handschlag, Video
- $\bullet$  Digitale Unterschrift muss keine qualifizierte elektronische Signatur sein
	- •Eingabe per SignPad oder Stift auf Tablet möglich und ausreichen d

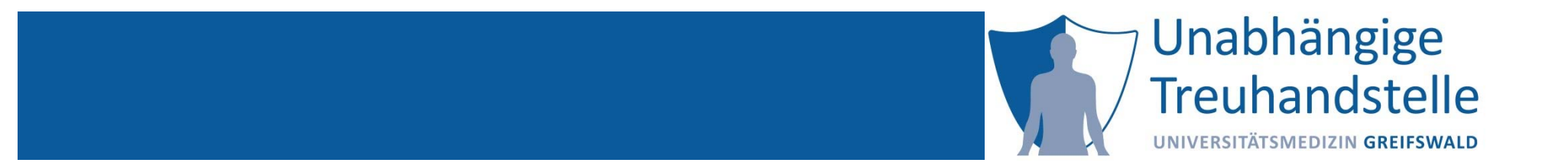

Dana Stahl

# HANDS‐ONDOKUMENTATION VON EINWILLIGUNG UND **WIDERRUFEN**

12.11.2019 TMF Tutorial Verwaltung von Einwilligungen und Widerrufen Folie 88

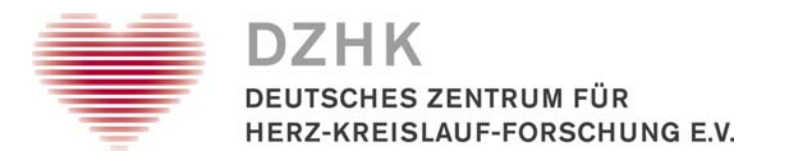

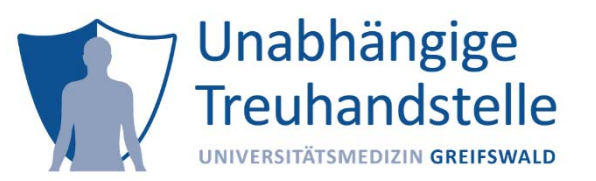

### Aufgaben Einwilligung

- 1. Legen Sie im gICS eine neue Einwilligung **ohne** Scan für die Studie CTSN‐TVR an.
	- a. Lehnen Sie die Rückmeldung von Ergebnissen mit erheblicher Gesundheitsrelevanz ab.
	- b. Stimmen Sie der Rückmeldung zum Zweck der Information über weitere Forschungsprojekte des DZHK zu.
	- c. Notieren Sie sich die vergebene Studien‐ID.
- 2. Legen Sie im gICS eine neue Einwilligung **mit** Scan für die Studie DECIPHER‐ HFpEF an.
	- a. Lehnen Sie die Rückmeldung zum Zweck der Information über weitere Forschungsprojekte des DZHK ab.
	- b. Notieren Sie sich die vergebene Studien‐ID.

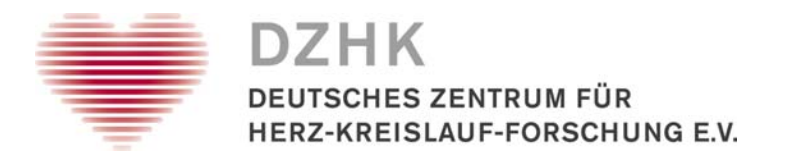

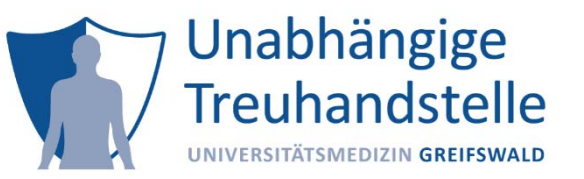

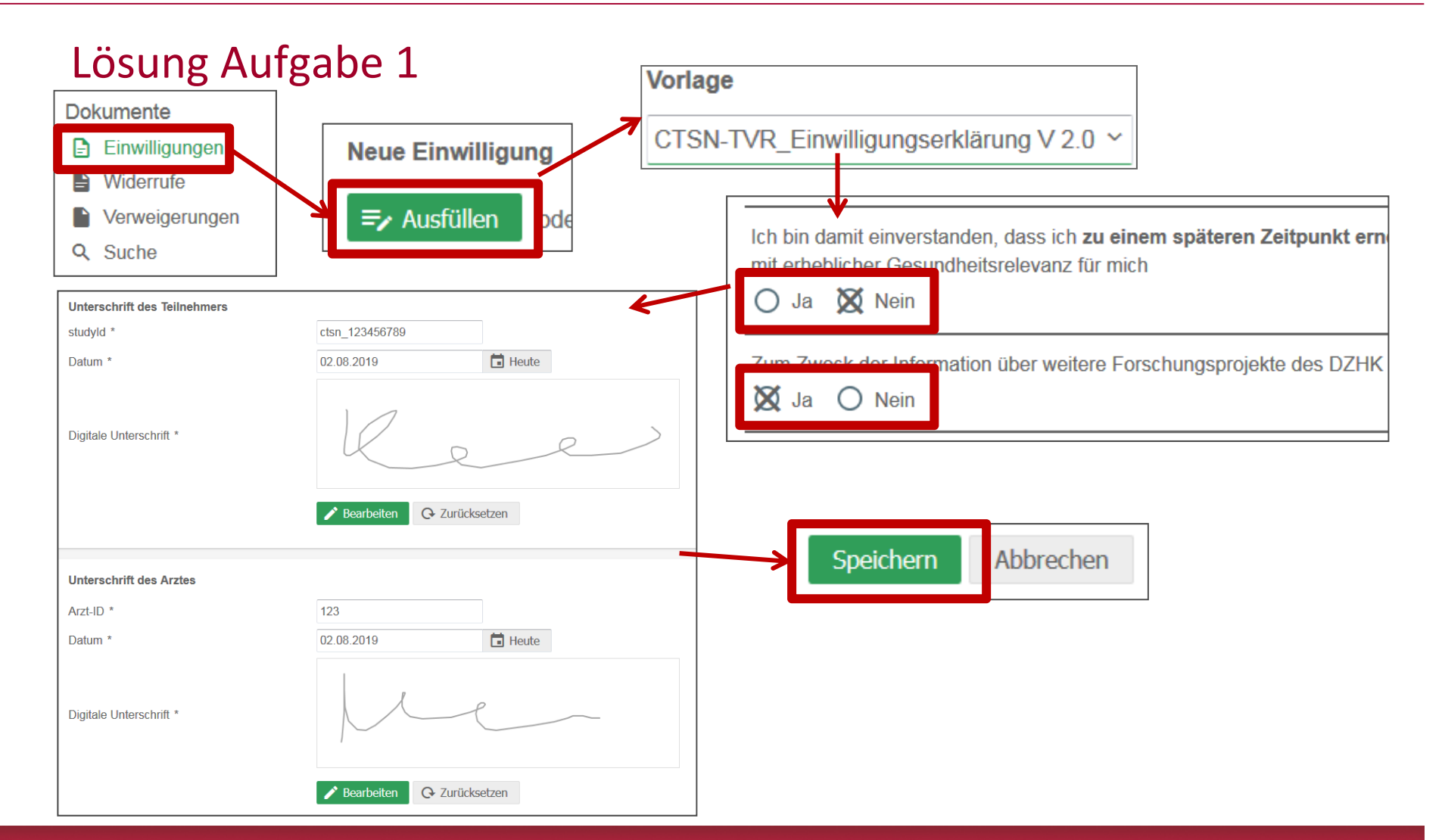

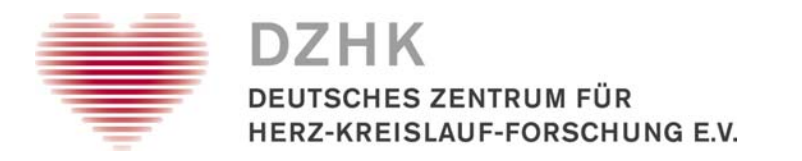

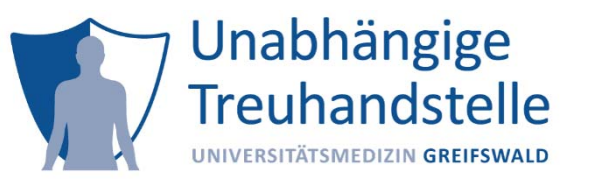

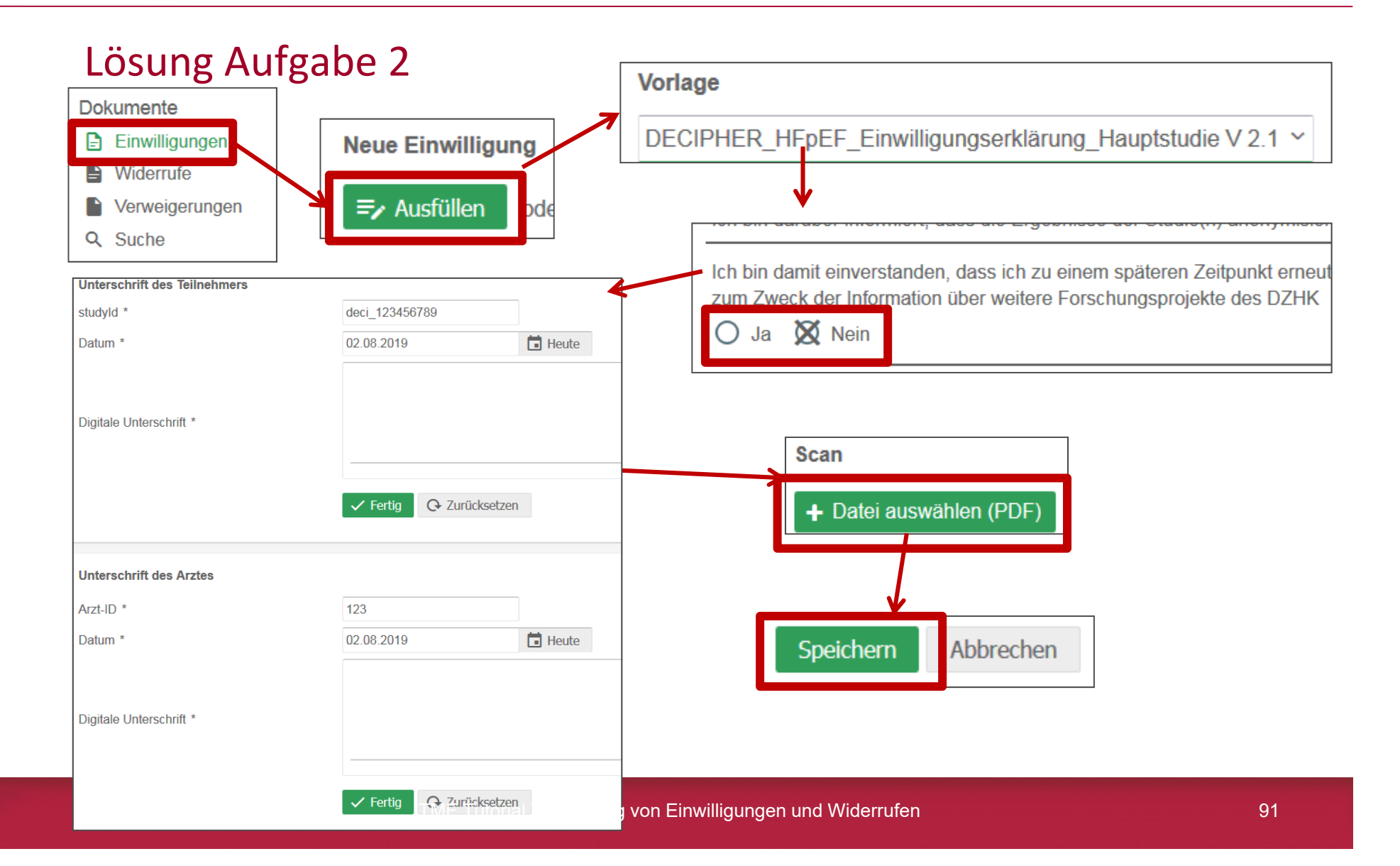

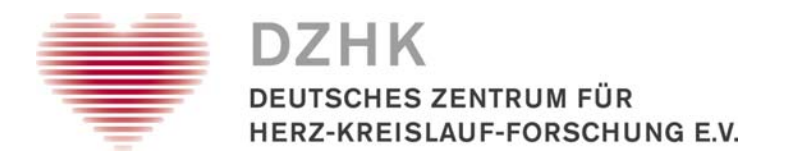

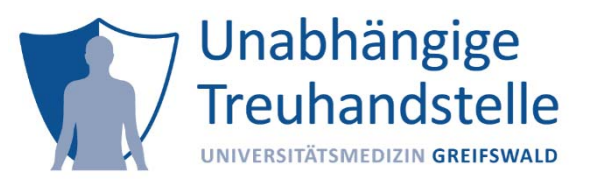

### Aufgaben Widerruf und Kontaktsperre

- 3. Füllen Sie für den Teilnehmer aus Aufgabe 1 eine Kontaktsperre im gICS aus. Widerrufen Sie die Module "Rekontaktierung Gesundheitszustand" und "Rekontaktierung weitere Studien".
- 4. Füllen Sie für den Teilnehmer aus Aufgabe 2 einen vollständigen Widerruf im gICS aus. Laden Sie zusätzlich den geschwärzten Scan mit hoch.

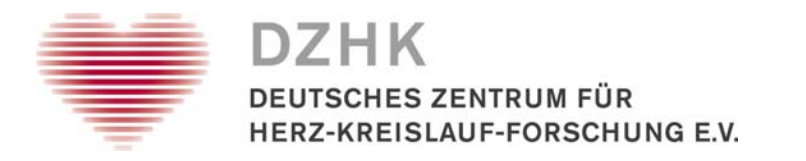

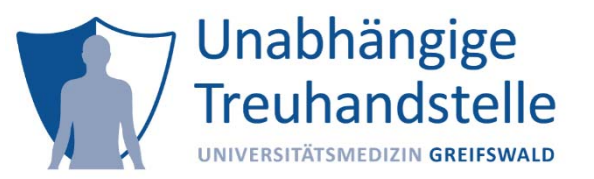

### Lösung Aufgabe 3

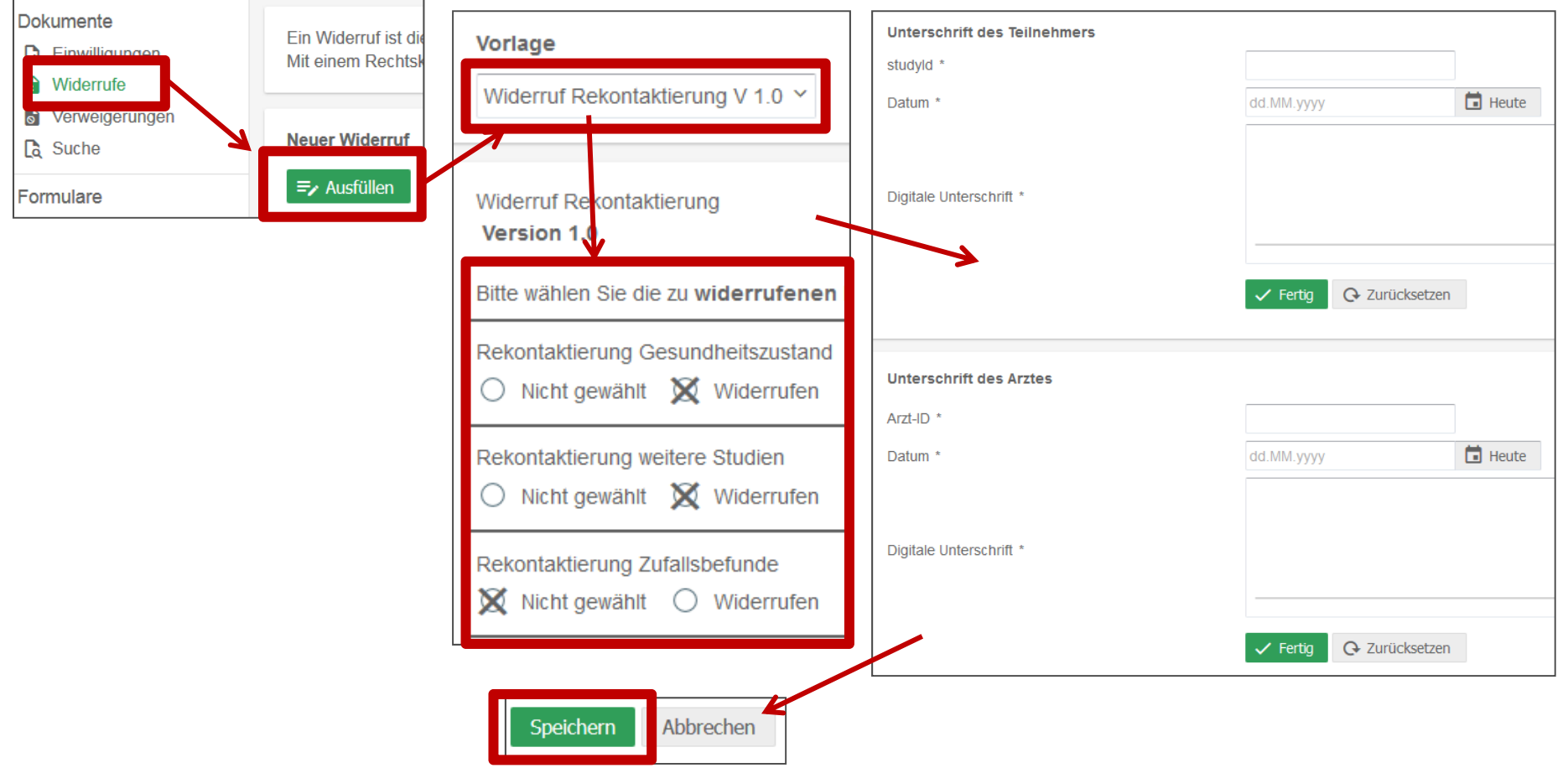

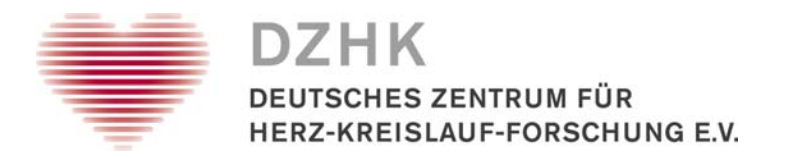

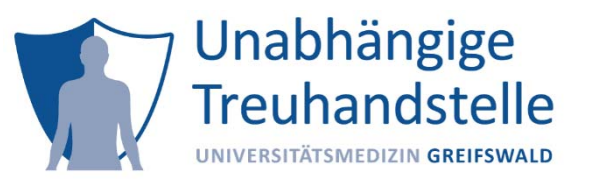

### Lösung Aufgabe 4

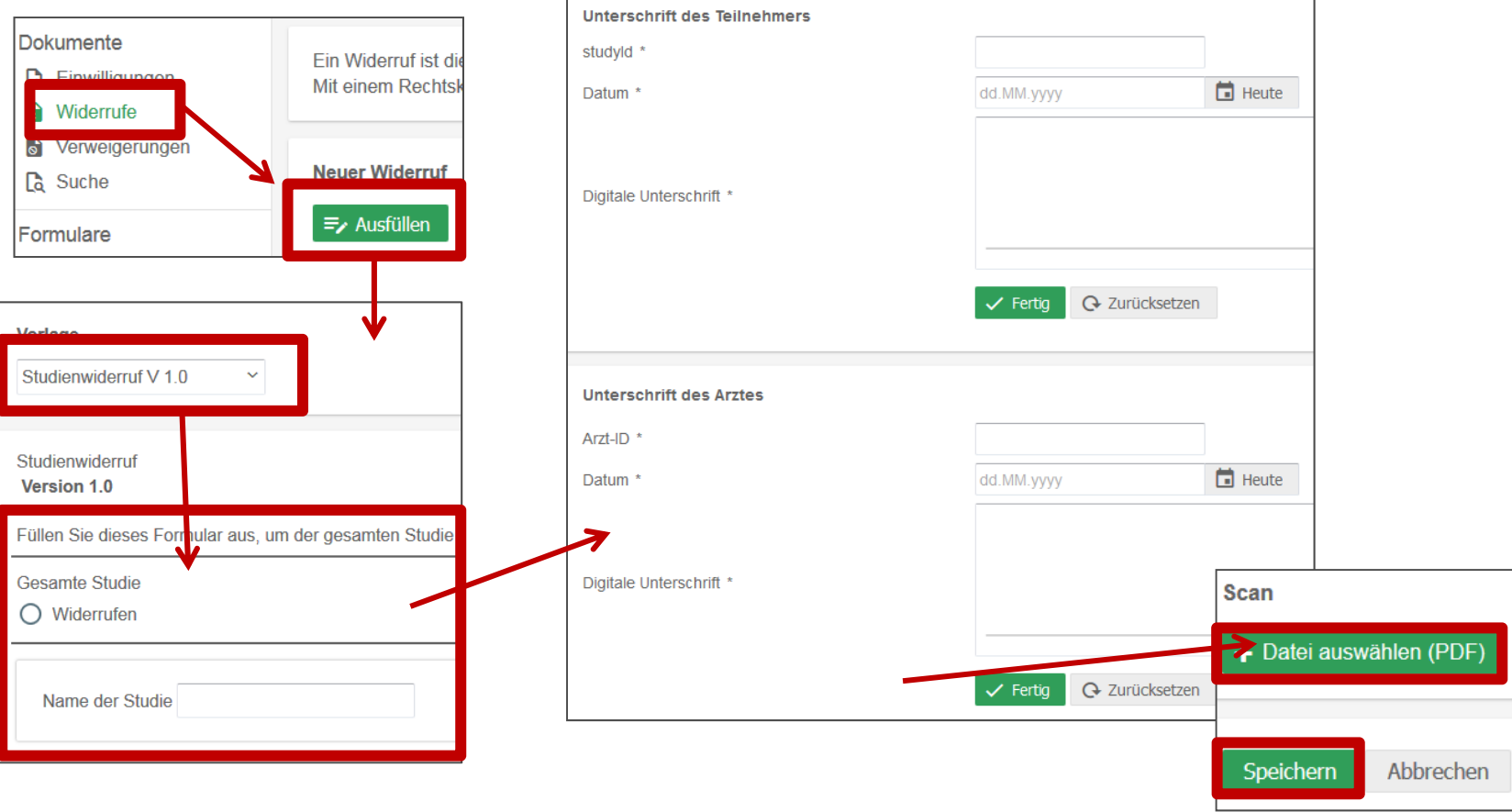

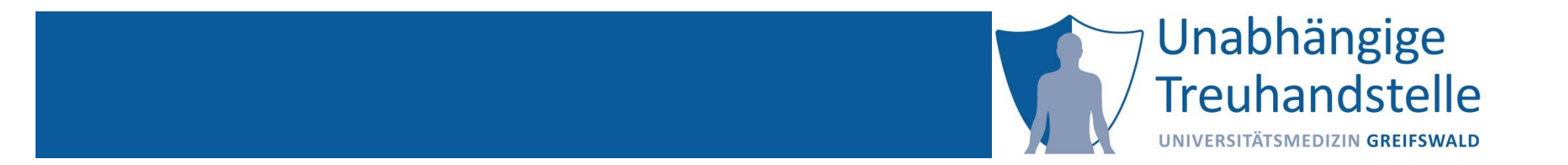

### Dana Stahl

# QUALITÄTSPRÜFUNG VON EINWILLIGUNGEN

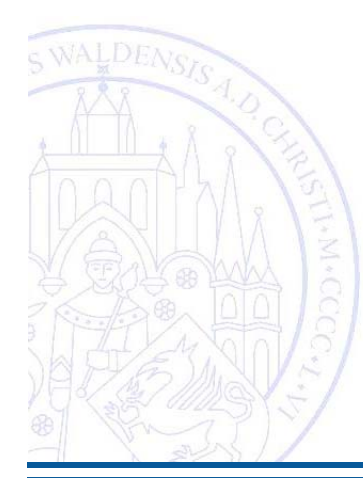

12.11.2019 TMF Tutorial Verwaltung von Einwilligungen und Widerrufen Folie 95

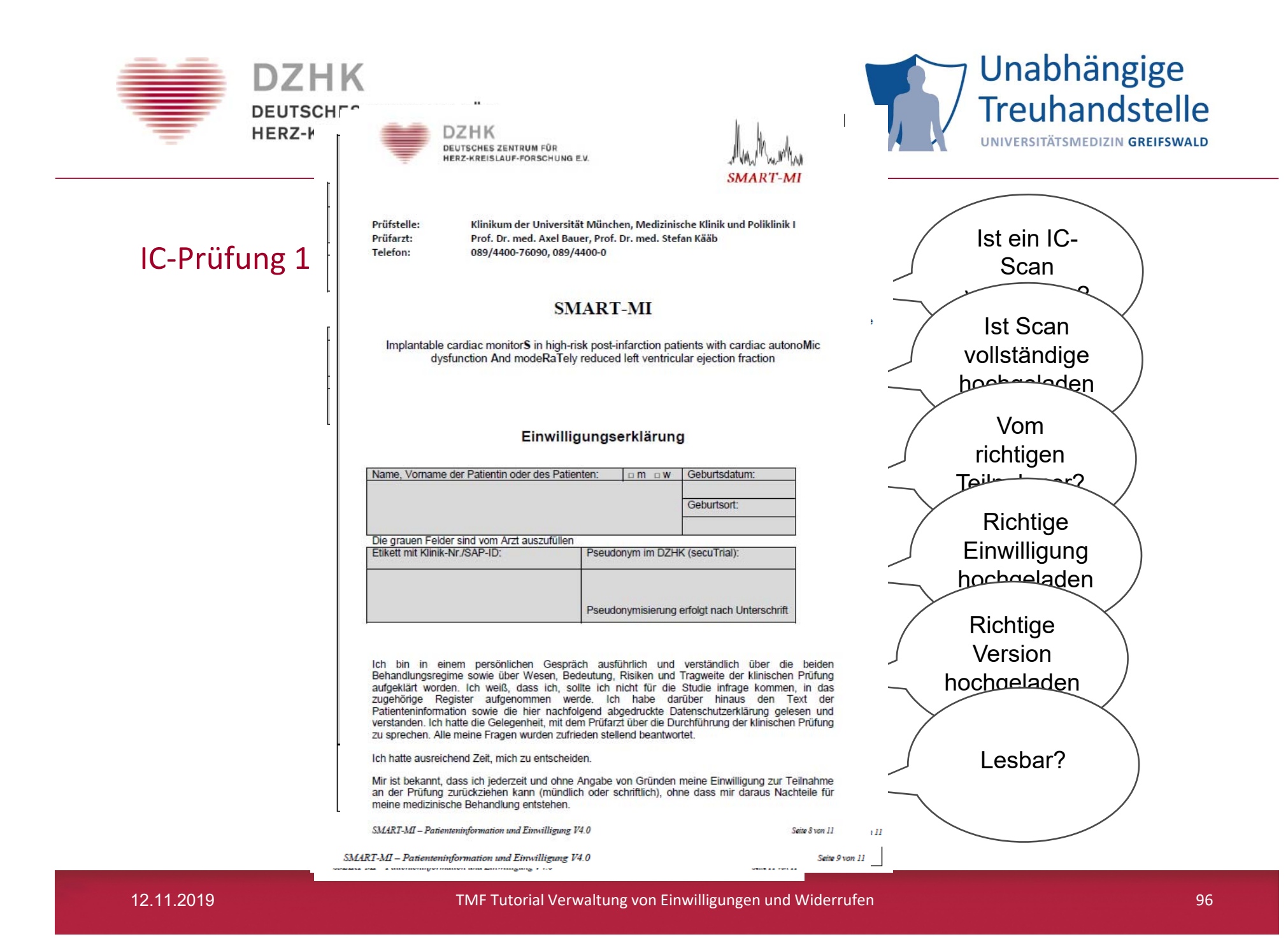

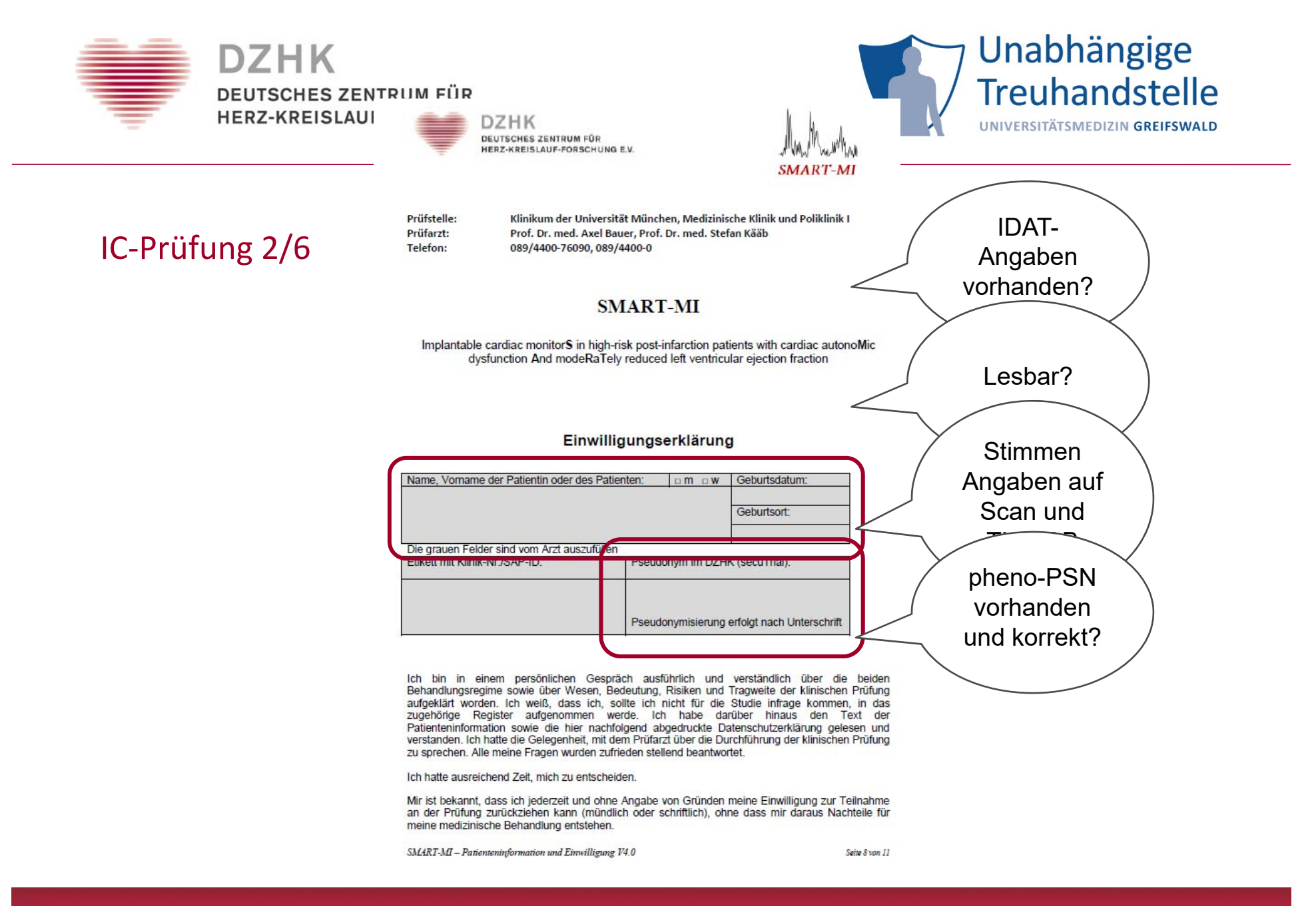

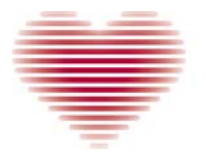

#### **DZHK DEUTSCHES ZENTRUM FÜR** HERZ-KREISLAUF-FORSCHUNG F.V.

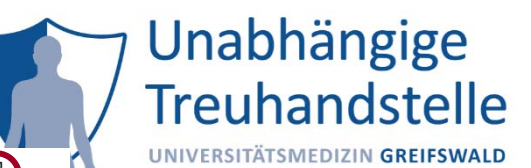

Ich willige ein, an der DZHK-Biomaterialsammlung teilzunehmen. Ich weiß, das meine Teilnahme an der Biomaterialsammlung freiwillig ist und unabhängig von mein Teilnahme an der SMART-MI-Studie. Ich bin damit einverstanden, dass Biomaterialien, wie in der Patienteninformatio geschrieben, an das auf Seite 1 genannte Klinikum gegeben und für biomedizinische

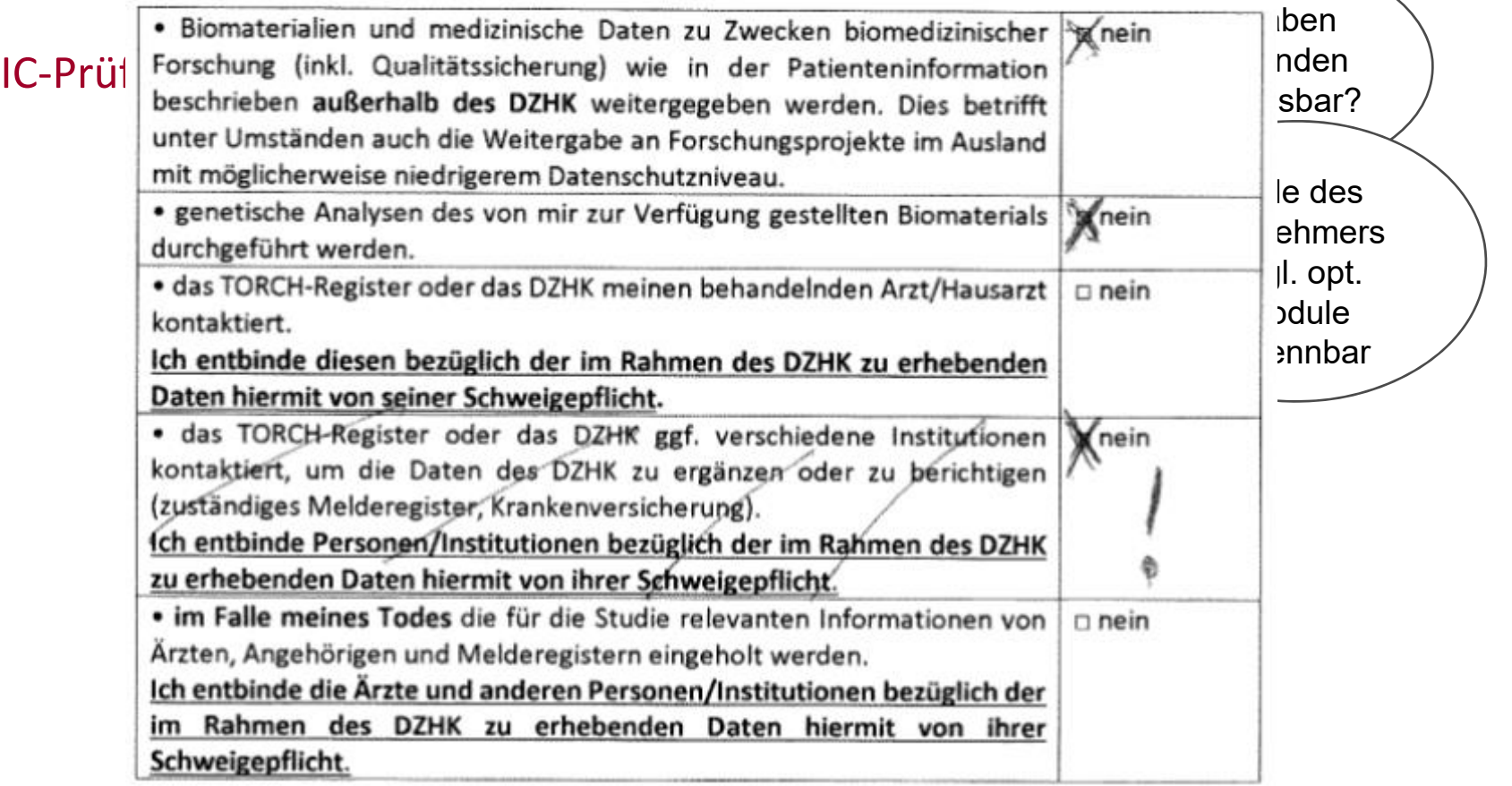

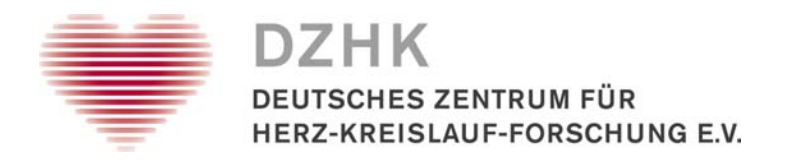

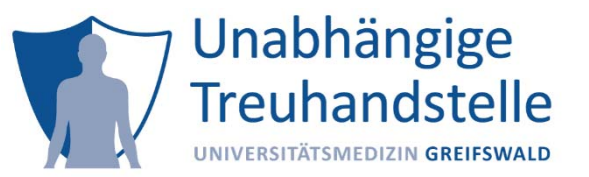

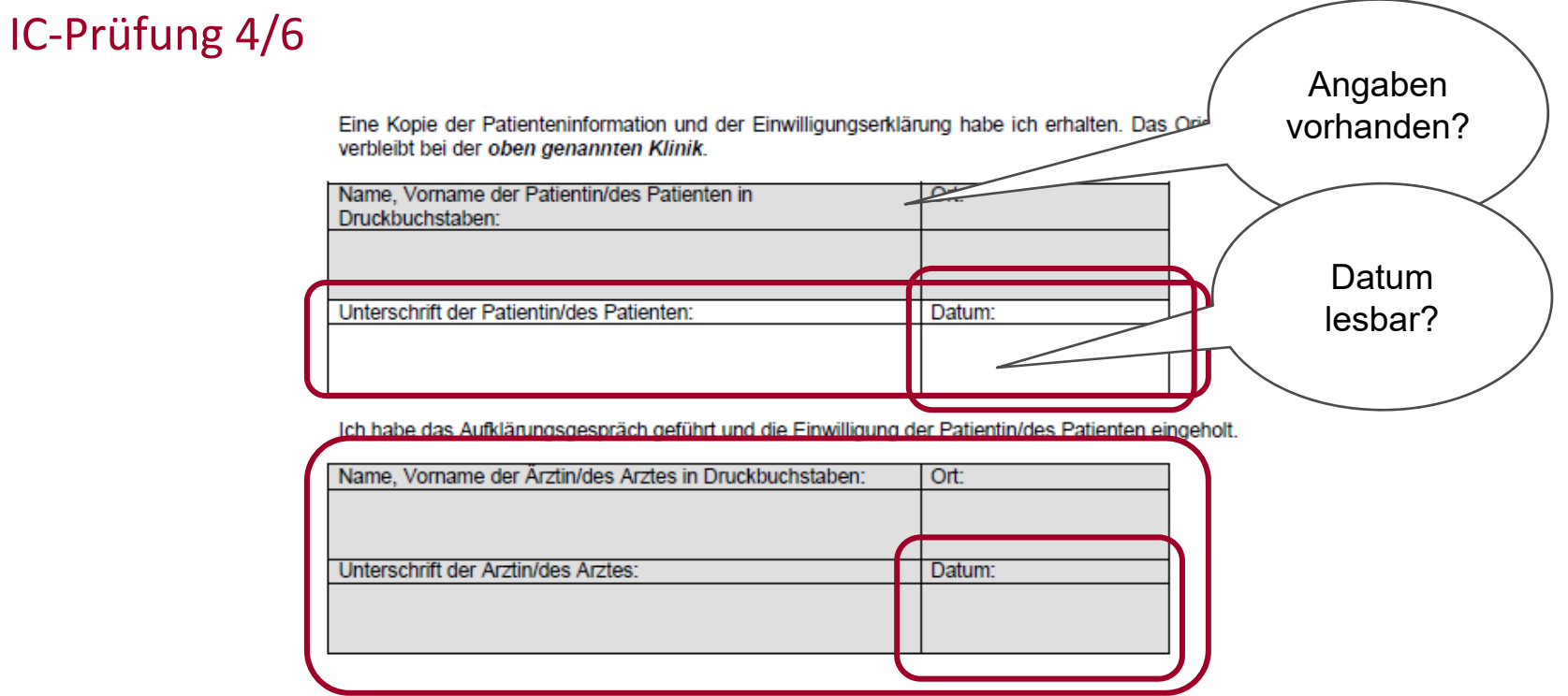

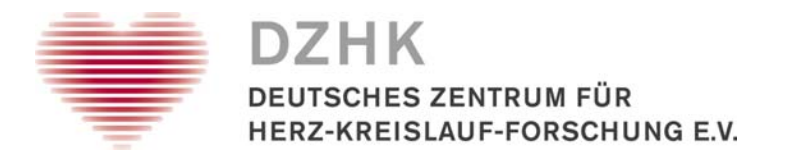

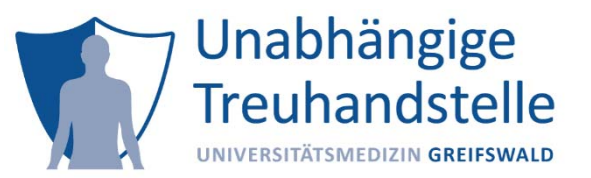

#### IC‐Prüfung 5/6

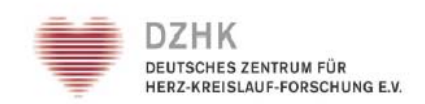

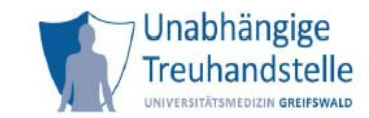

#### • monicht über die Drüfung der Einwilligung (IC Drüfbericht) vom SZ-spezigligkeiten, die vom SZ-DE DE bereitet werden mü<sub>b</sub>ster zur

## Studie: DZHK CLOSURE-AF<br>Bitte überarbeiten Sie die nachstehende Liste der Auffälligkeiten.

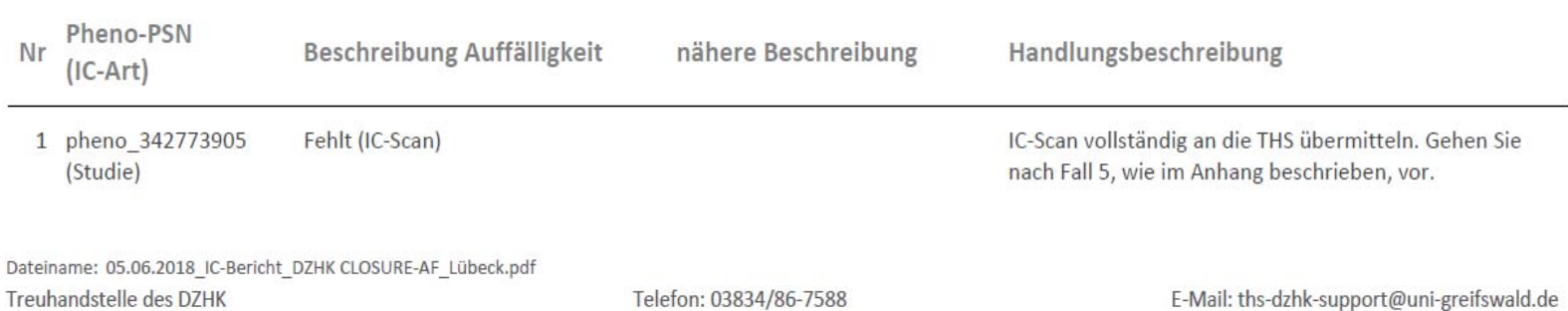

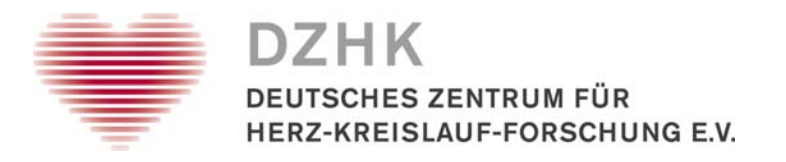

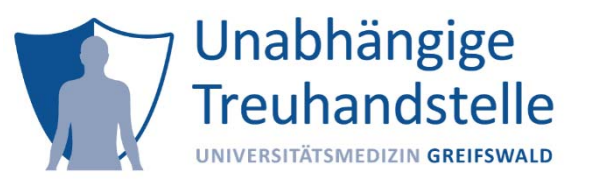

### IC‐Prüfung 6/6

- •Dokumentation der Auffälligkeiten in eine Access‐Datenbank
- $\bullet$  monatliche Studien‐ und SZ‐spezifische Auflistung aller Auffälligkeiten, die vom SZ bearbeitet werden müssen
- $\bullet$ beinhaltet kurze Handlungsbeschreibungen für den jeweiligen Fall
- $\bullet$ im Anhang Infoblatt mit genauen Handlungsanweisungen
- $\bullet$ Versand an Kontaktperson im SZ für jeweilige Studie

#### Weiterentwicklung:

- •Dokumentation in MySQL‐Datenbank mit Webfrontend
- •Einwilligung im gICS als "qualitätsgeprüft" markieren

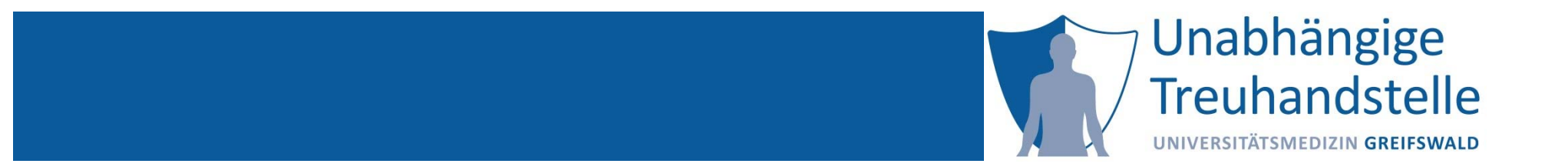

Dana Stahl

# ERMITTLUNG DES EINWILLIGUNGSSTATUS EINES PATIENTEN

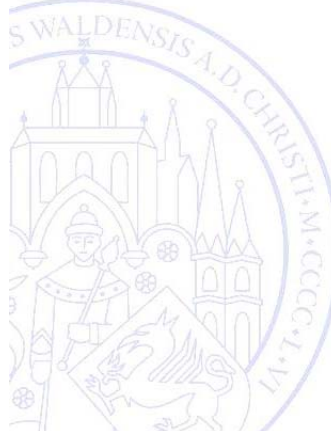

15:15‐15:30

12.11.2019

TMF Tutorial Verwaltung von Einwilligungen und Widerrufen Folie 102

## Web‐UI: Suche

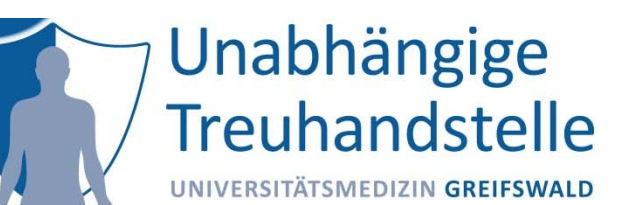

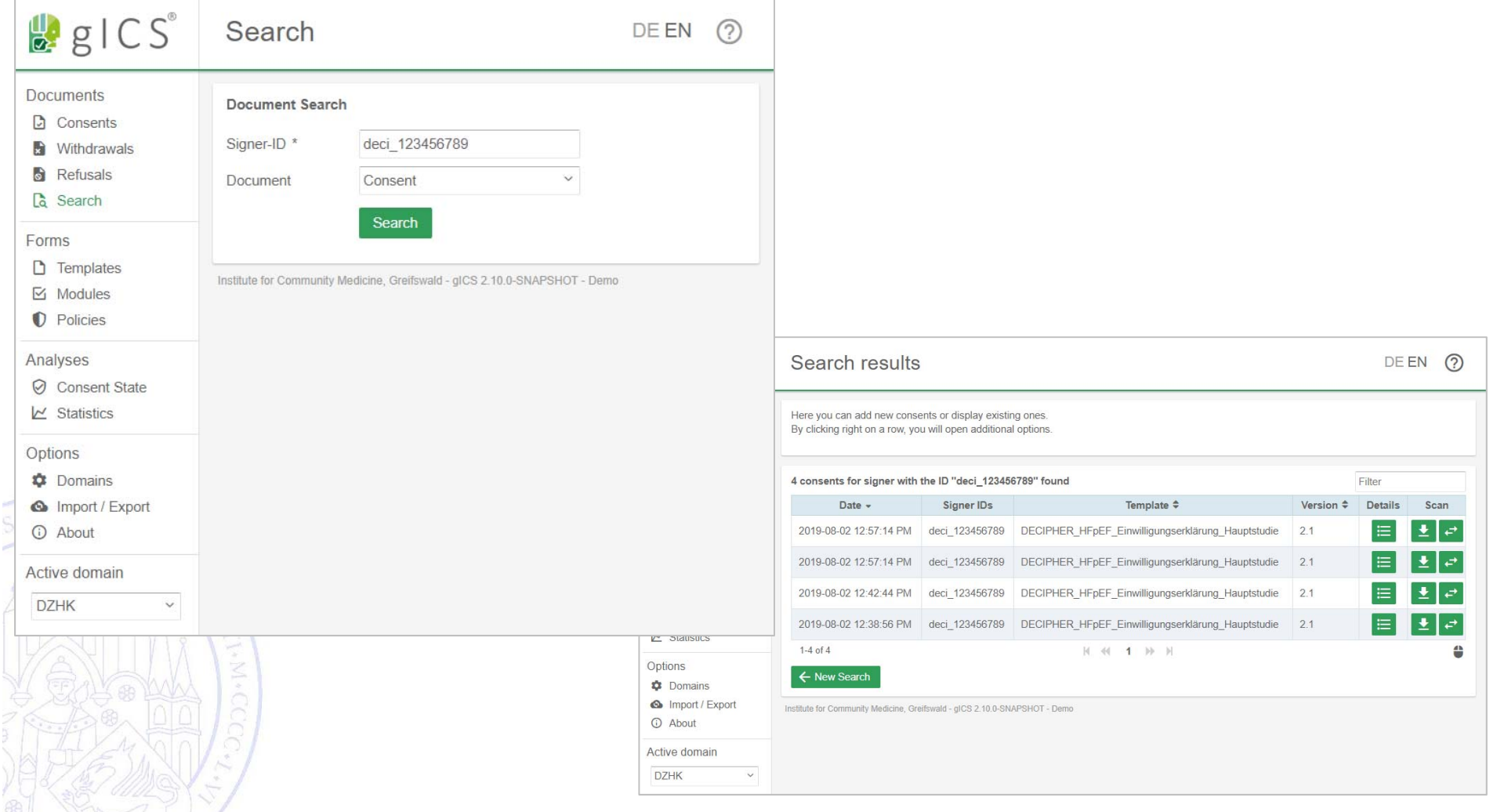

## Web‐UI: Zeitliche Darstellung

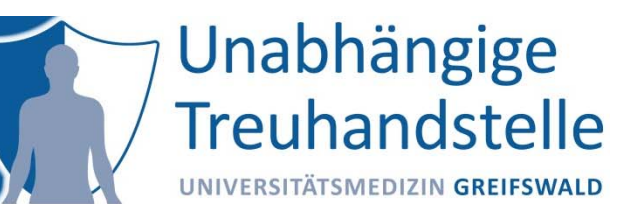

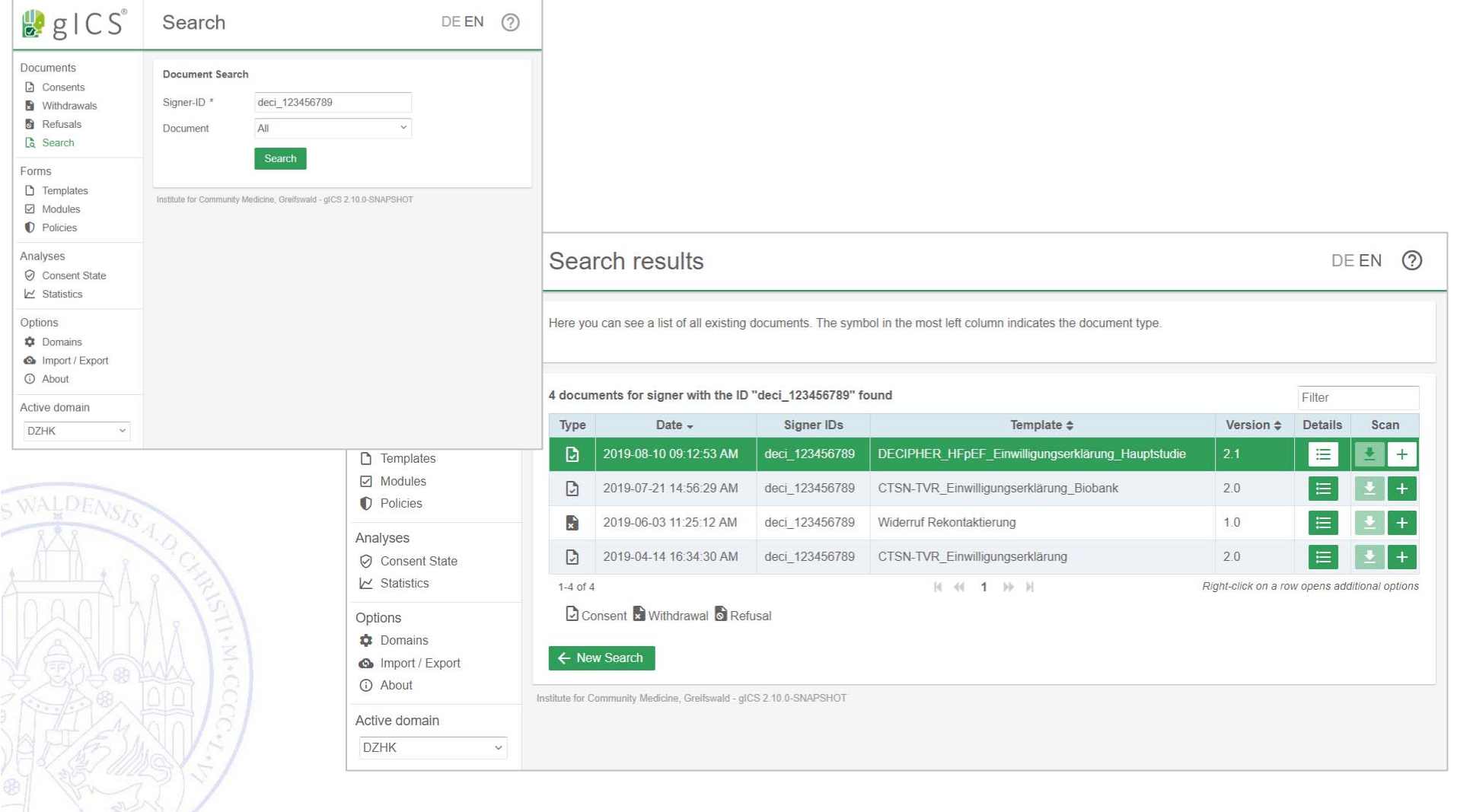

# Einwilligungsstatus eines Patienten

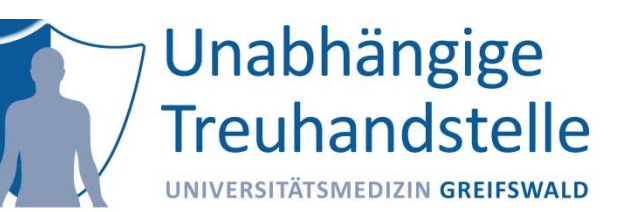

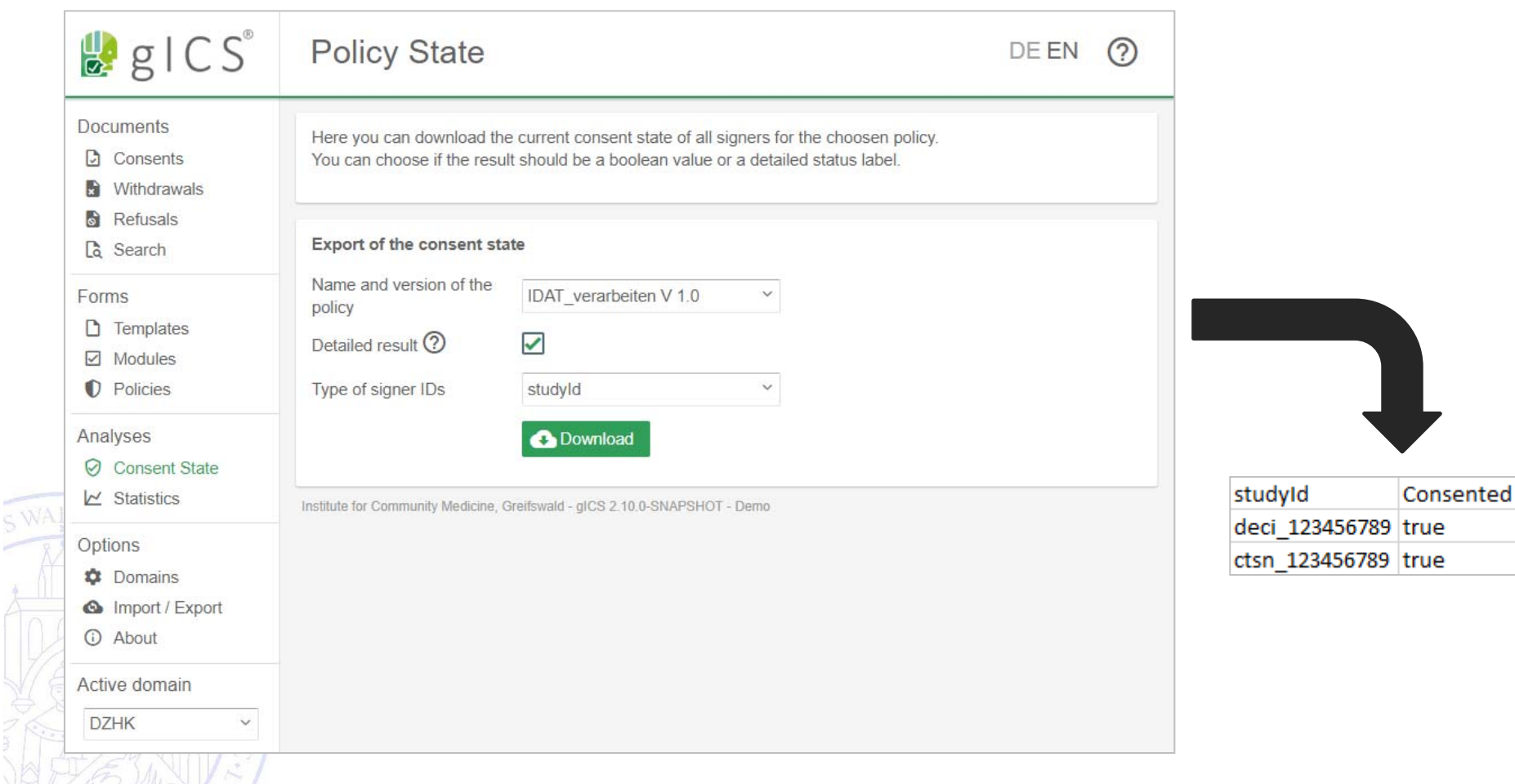

## SOAP‐Schnittstelle

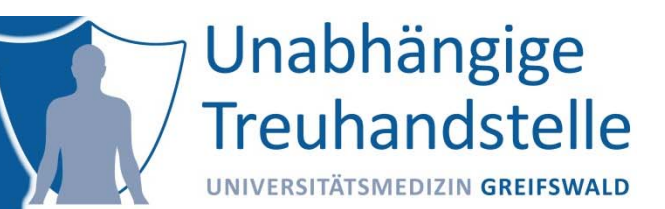

### **Übersicht der Spezifikation(en)**

i. https://www.ths-greifswald.de/spezifikationen/soap/gics

#### **Schnittstelle**

i. Regelbetrieb und Administration: Verwaltung von Einwilligungen und Widerrufen, sowie Konfiguration und Verwaltung von Domänen. [host:port]/gics/gicsService?wsdl

**WALDEN** Nutzung und Beispiele im Handbuch ab Seite 23

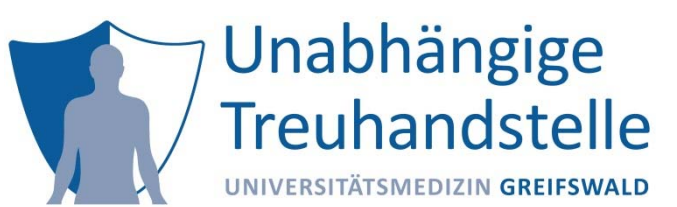

![](_page_106_Picture_1.jpeg)

## Mehr Informationen unter ths‐greifswald.de/gics

![](_page_106_Picture_3.jpeg)

12.11.2019

TMF Tutorial Verwaltung von Einwilligungen und Widerrufen Folie 107

![](_page_107_Picture_0.jpeg)

Martin Bialke

# ABBILDUNG VON INDIVIDUELLEN ANFORDERUNGEN

![](_page_107_Picture_3.jpeg)

12.11.2019 TMF Tutorial Verwaltung von Einwilligungen und Widerrufen Folie 108
Wie kann man individualisieren?

Domänen‐Eigenschaften

# Interne und externe Eigenschaften

# Benutzerdefinierte Felder

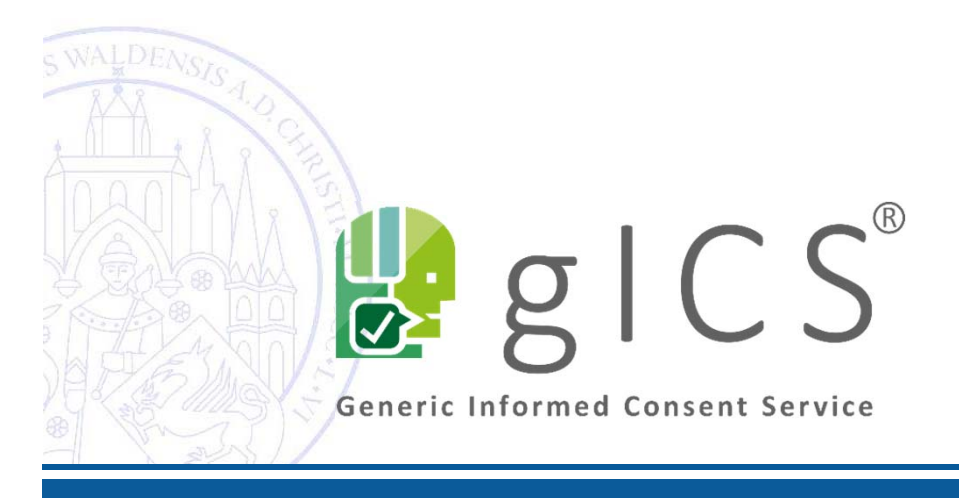

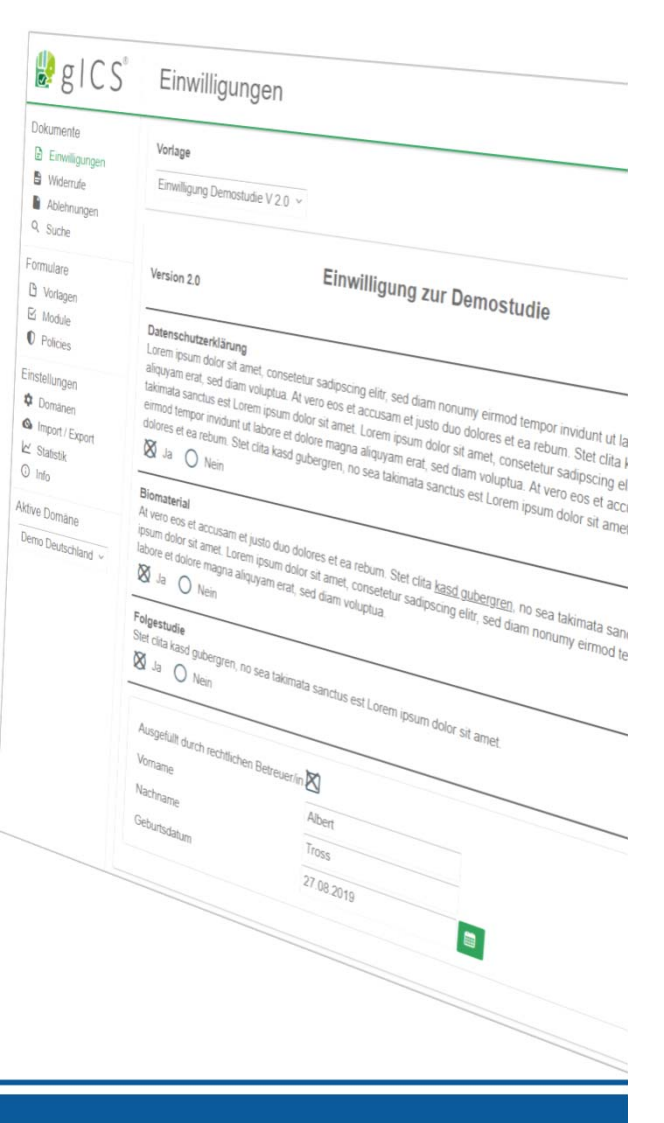

Unabhängige

**Treuhandstelle** 

UNIVERSITÄTSMEDIZIN GREIFSWALD

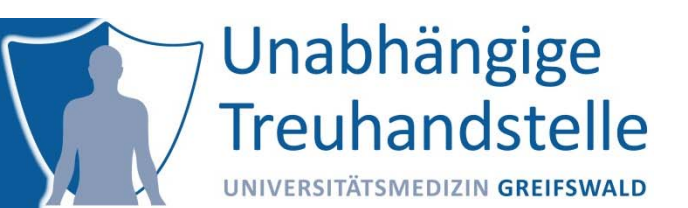

Domänen‐Eigenschaften (Domain‐Properties) dienen zur projektspezifischen Konfiguration und beziehen sich auf alle Einwilligungen und Widerrufe innerhalb einer Domäne.

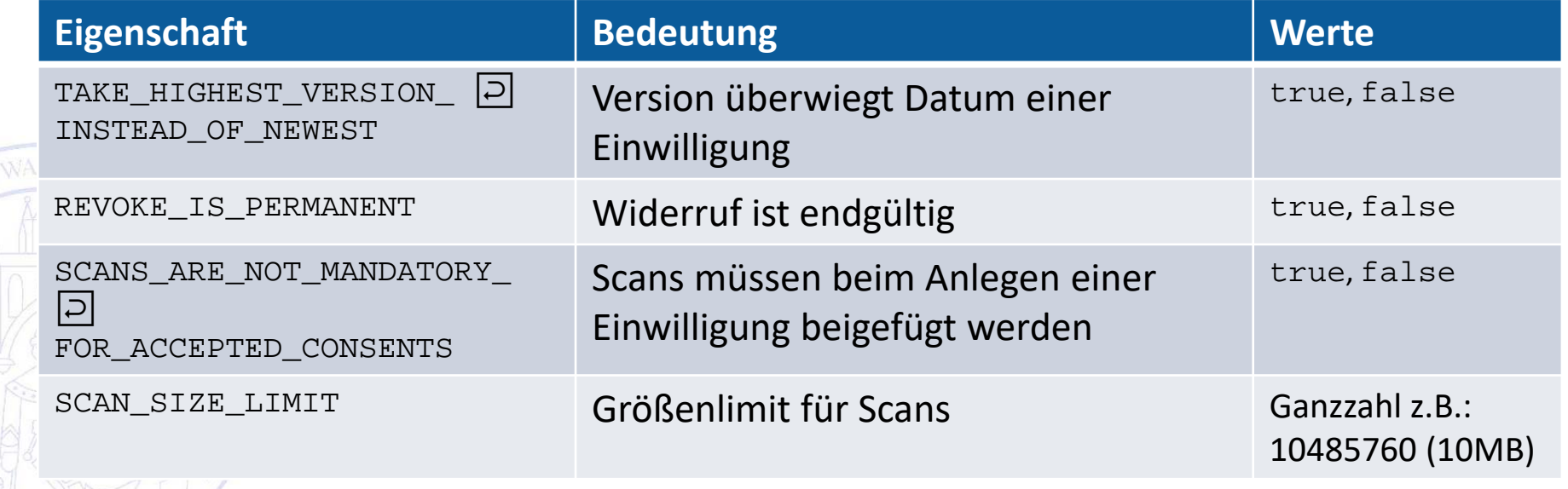

## Setzen von Eigenschaften über Web-Oberfläche

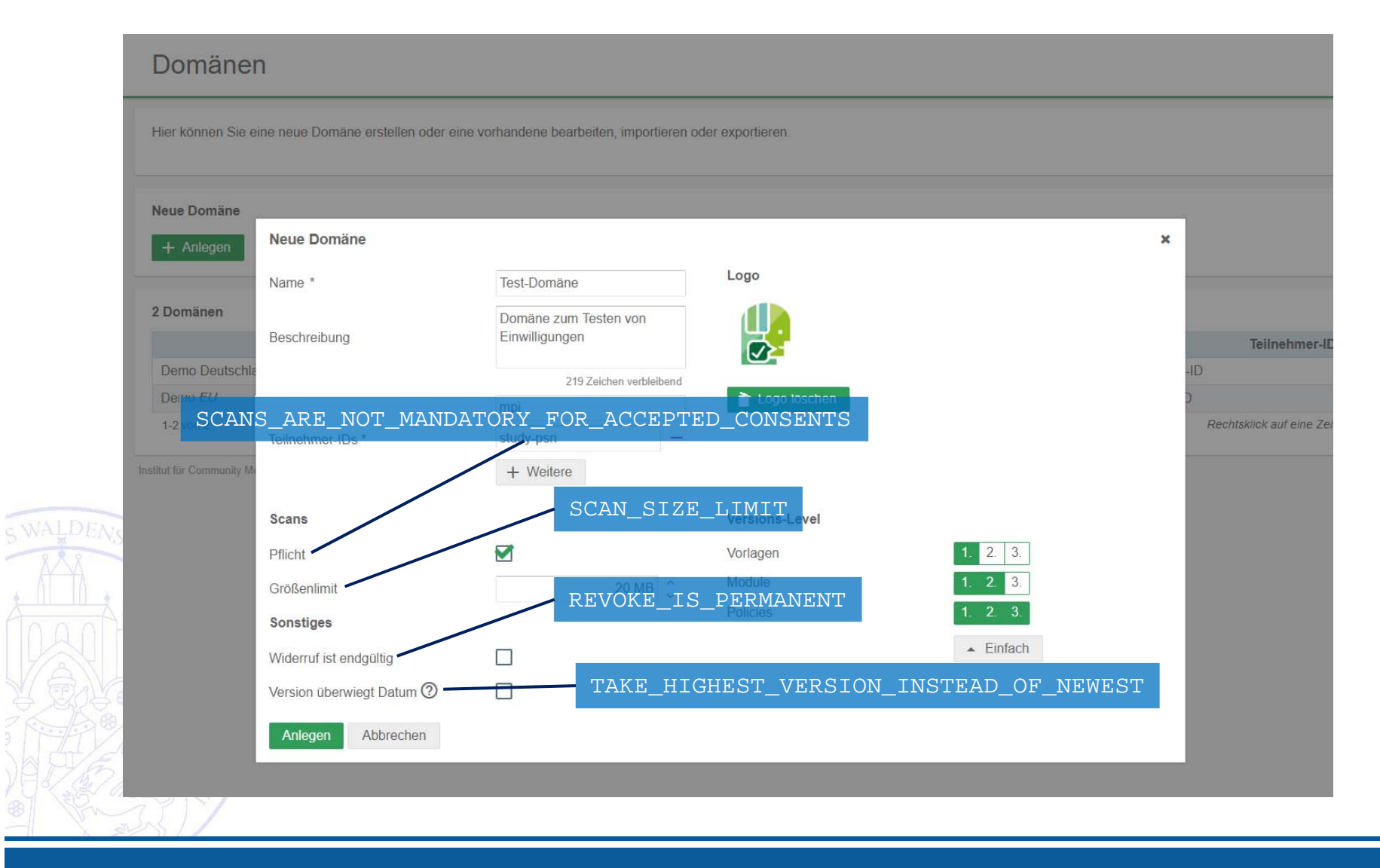

Unabhängige

**Treuhandstelle** 

## Setzen von Eigenschaften über SOAP‐ Schnittstelle

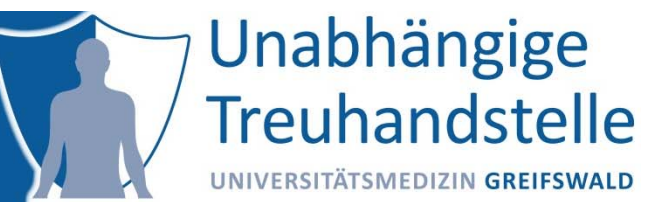

### Property‐Tag enthält Eigenschaften im Format: KEY=VALUE;…

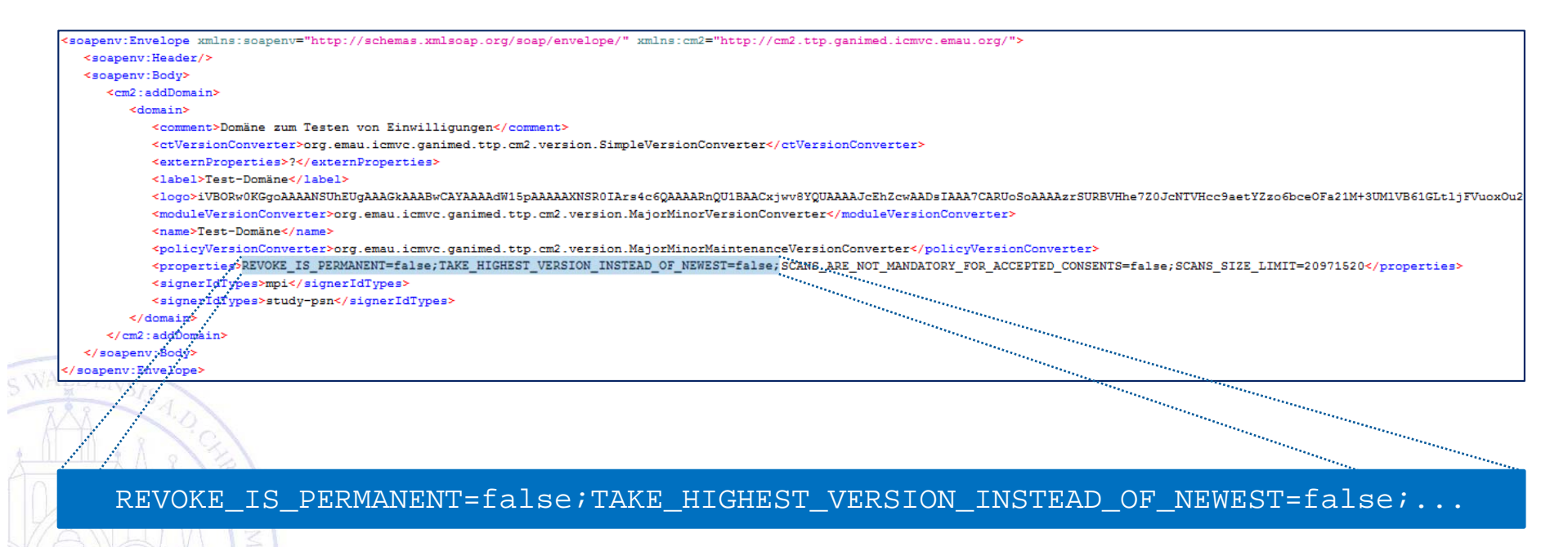

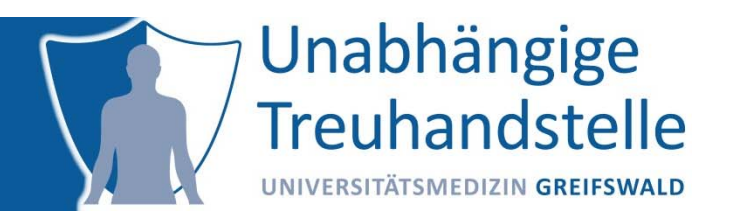

Interne Eigenschaften werden in Templates und Modulen angegeben Externe Eigenschaften werden in Domänen, Templates, Modulen und Policies angegeben

## **Interne Eigenschaften (festgelegt)**

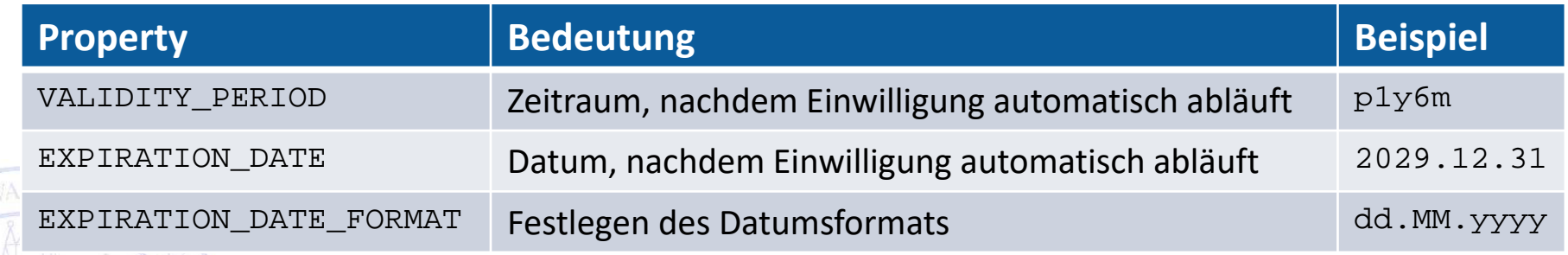

## **Externe Eigenschaften (frei wählbar)**

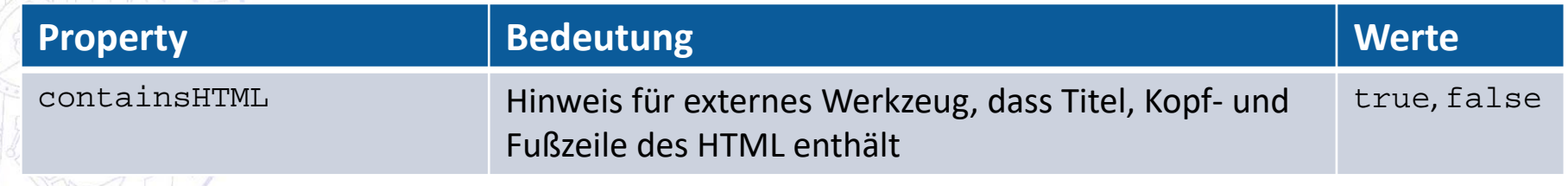

## Interne Eigenschaft Automatisches Ablaufdatum

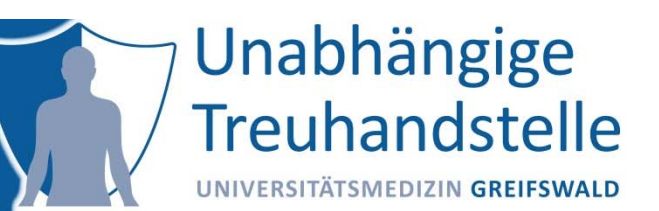

**Zeitraum** (VALIDITY\_PERIOD)  $p[N_1y][N_2m][N_3w][N_4d]$  $\text{N}_1$ y entspricht  $\text{N}_1$  Jahre  $\mathrm{N}_2$ m entspricht  $\mathrm{N}_2$  Monaten  $\mathrm{N}_3$ w entspricht  $\mathrm{N}_3$  Wochen  $\mathrm{N}_4$ d entspricht  $\mathrm{N}_4$  Tage

## **Festes Datum** (EXPIRATION\_DATE)

yyyy.MM.dd yyyy Jahr MM **Monat** dd Tag Format kann mit EXPIRATION\_DATE\_FORMAT festgelegt werden

## Interne Eigenschaft Beispiele für Ablaufdaten

- i. Ablauf der Einwilligung nach 5 Jahren VALIDITY\_PERIOD=p5y
- ii. Ablauf der Einwilligung nach 2,5 Jahren VALIDITY\_PERIOD=p2y6m
- i. Ablauf der Einwilligung nach 100 Wochen VALIDITY\_PERIOD=p100w

 Ablauf am 21.12.2029EXPIRATION\_DATE=2029.12.21

 Ablauf am 21.12.2029 (anderes Datumsformat) EXPIRATION DATE FORMAT=dd/MM/yyyy;

EXPIRATION DATE=21/12/2029

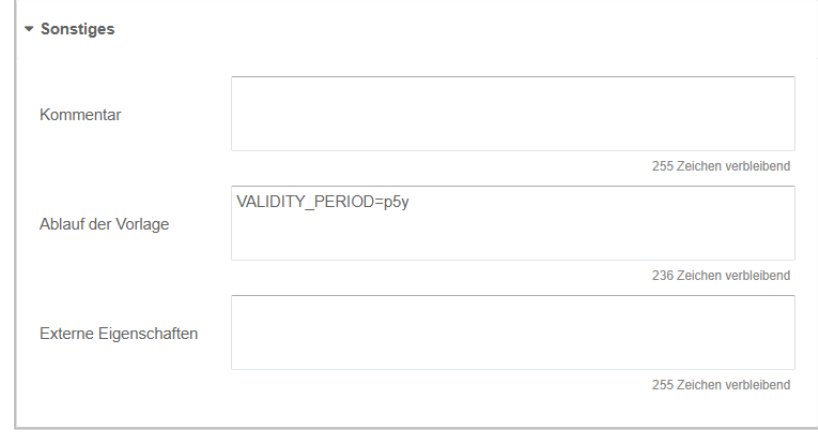

Unabhängige

**Treuhandstelle** 

UNIVERSITÄTSMEDIZIN GREIFSWALD

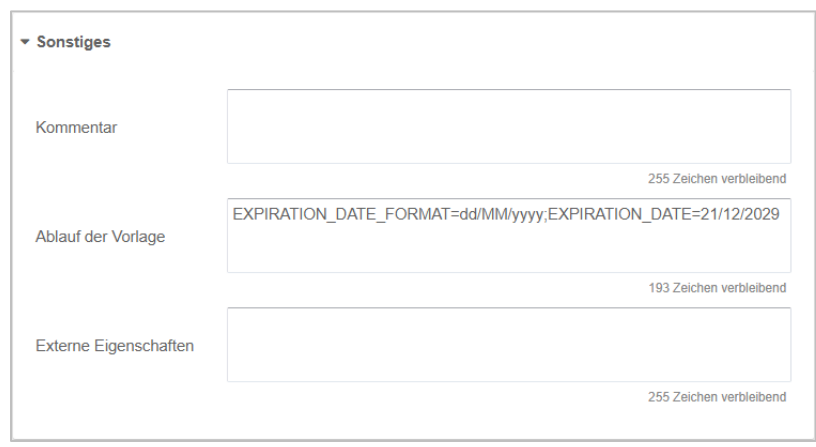

i.

ii.

## Ablaufdaten für Module

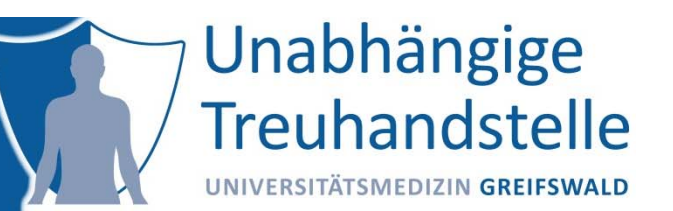

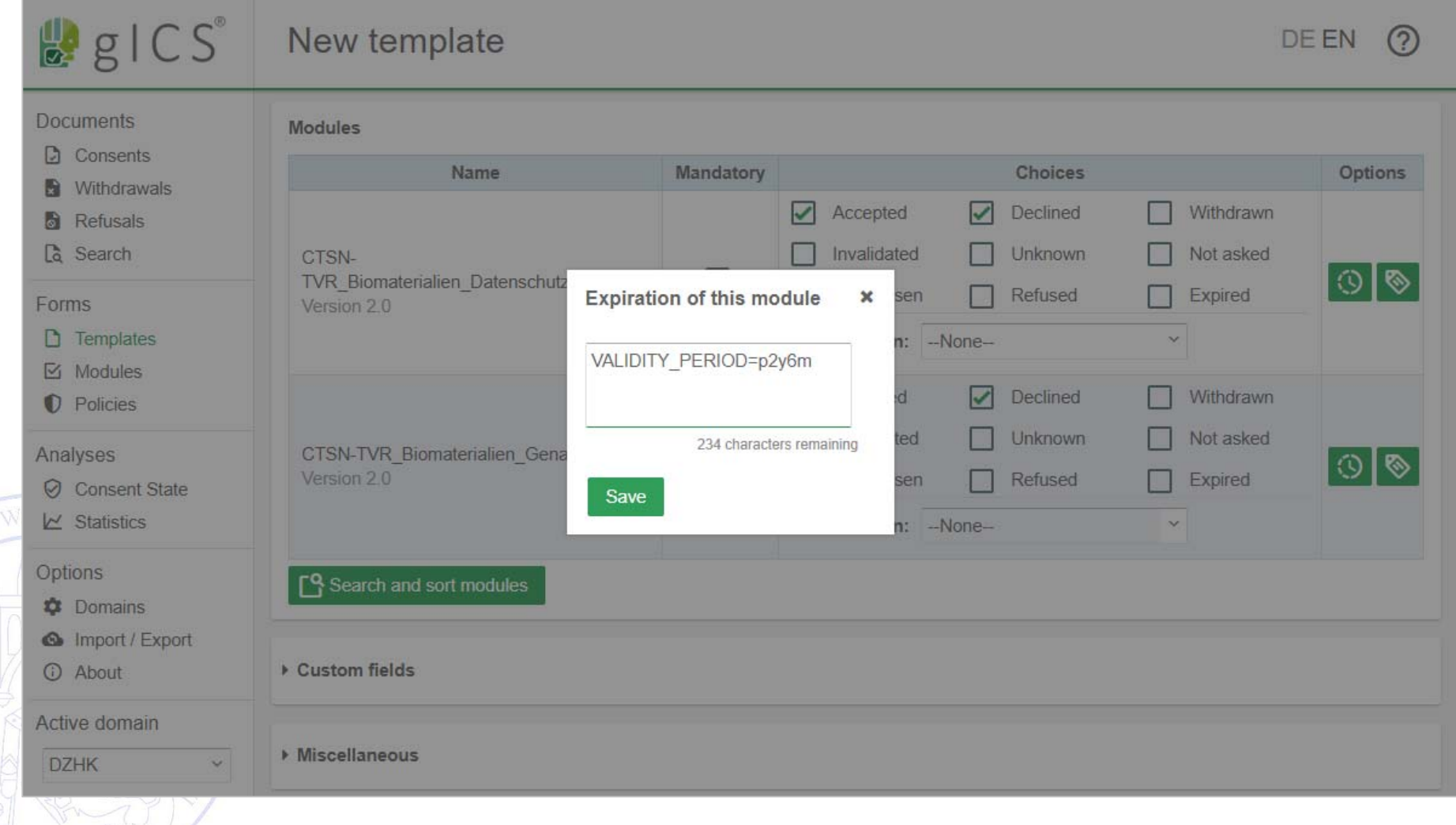

 $\sim$ 

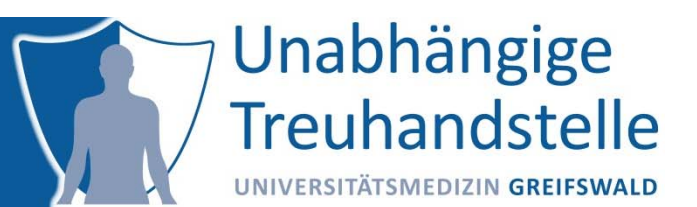

Externe Eigenschaften können im Template, im Modul, in einer Policy und in einer Domäne frei definiert werden

Die Interpretation findet in einem externen Werkzeug statt

Beispiele: orderNr=1study=bfcc-de containsHTML=true

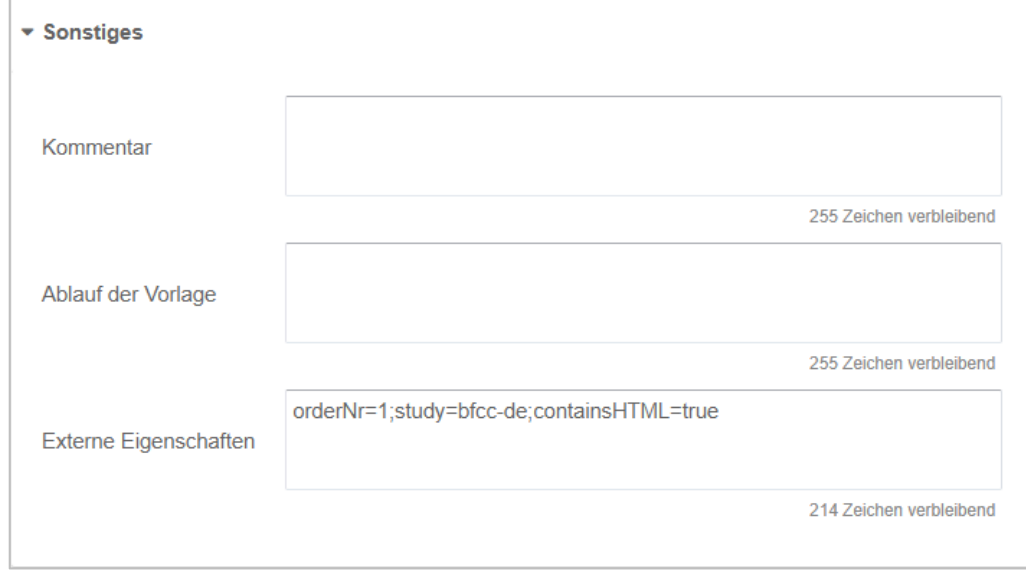

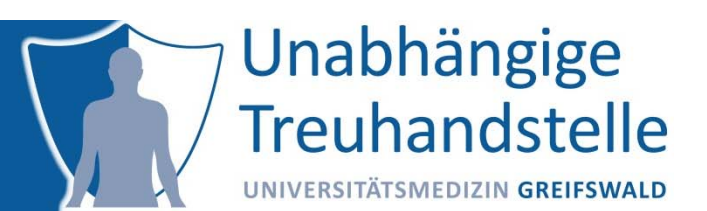

Hinweis an externes Werkzeug, dass Template‐Texte HTML beinhalten. Zur korrekten Darstellung müssen die Texte entsprechend geparst werden.

containsHTML=true

Eigenschaft wird beispielsweise vom Dispatcher verarbeitet

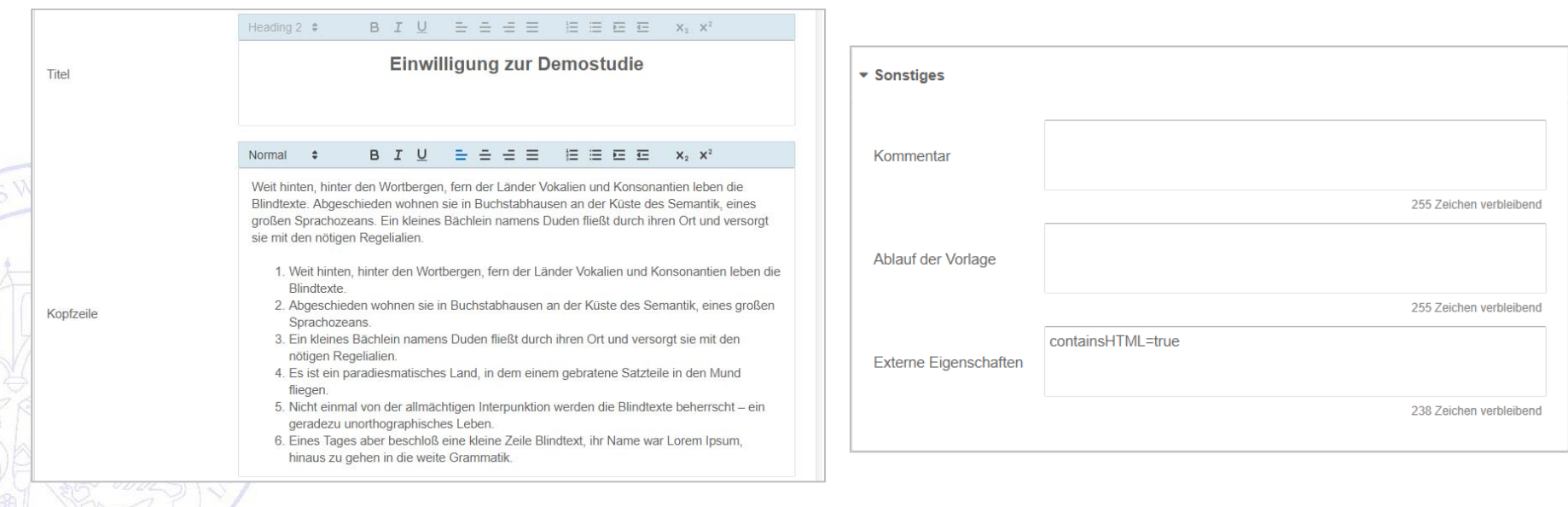

# Benutzerdefinierte Felder (Freitextfelder)

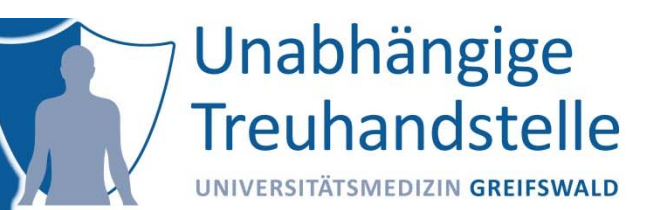

## Benutzerdefinierte Felder dienen zum Erfassen beliebiger Inhalt e

Je nach Inhalt können folgende Datentypen verwendet werden:

- Text
- –Datum (mit Definition des Datumsformats)
- Zahl (Ganzzahl oder Fließkommazahl)
- Kontrollkästchen (Checkbox)

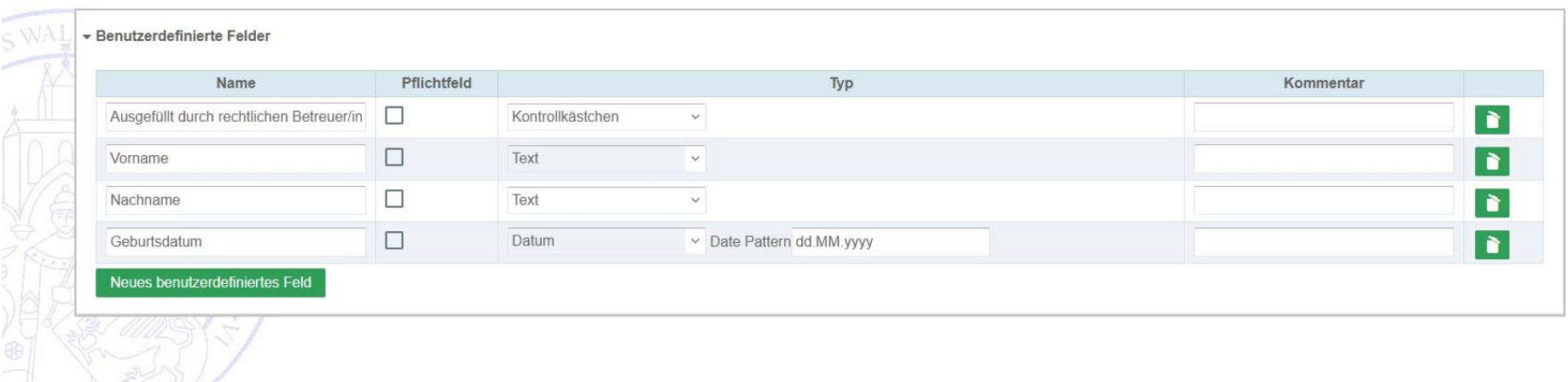

## Benutzerdefinierte Felder in Einwilligung

## Beim Ausfüllen einer Einwilligung werden die entsprechenden Felder angezeigt und können oder müssen (Pflichtfelder) ausgefüllt werden

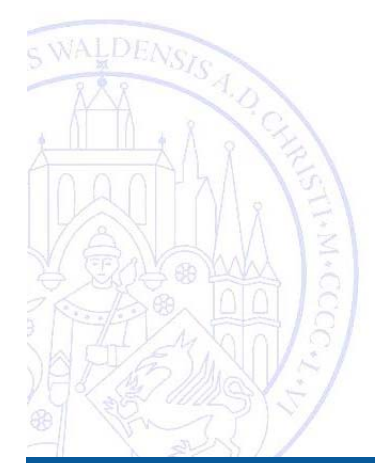

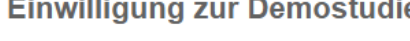

#### Version 3.0

#### Datenschutzerklärung

Lorem ipsum dolor sit amet, consetetur sadipscing elitr, sed diam nonumy eirmod tempor invidunt ut labore et dolore magna aliguyam erat, sed diam voluptua. At vero eos et accusam et justo duo dolores et ea rebum. Stet clita kasd gubergren, no sea takimata sanctus est Lorem ipsum dolor sit amet. Lorem ipsum dolor sit amet, consetetur sadipscing elitr, sed diam nonumy eirmod tempor invidunt ut labore et dolore magna aliguvam erat, sed diam voluptua. At vero eos et accusam et justo duo dolores et ea rebum. Stet clita kasd gubergren, no sea takimata sanctus est Lorem ipsum dolor sit amet.

#### $\bigcap$  Nein Ja

#### **Biomaterial**

At vero eos et accusam et justo duo dolores et ea rebum. Stet clita kasd qubergren, no sea takimata sanctus est Lorem jpsum dolor sit amet. Lorem jpsum dolor sit amet, consetetur sadipscing elitr, sed diam nonumy eirmod tempor invidunt ut labore et dolore magna aliguvam erat, sed diam voluptua.

 $\bigcap$  Ja  $\bigcap$  Nein

#### Folgestudie

Stet clita kasd gubergren, no sea takimata sanctus est Lorem ipsum dolor sit amet.

 $\bigcap$  Ja  $\bigcap$  Nein

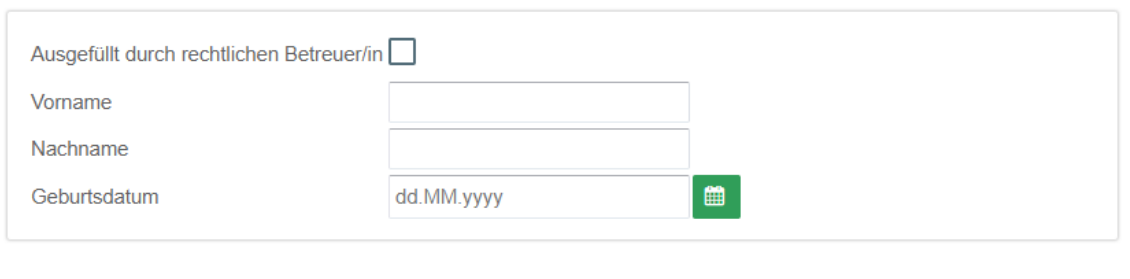

Unabhängige

**Treuhandstelle** 

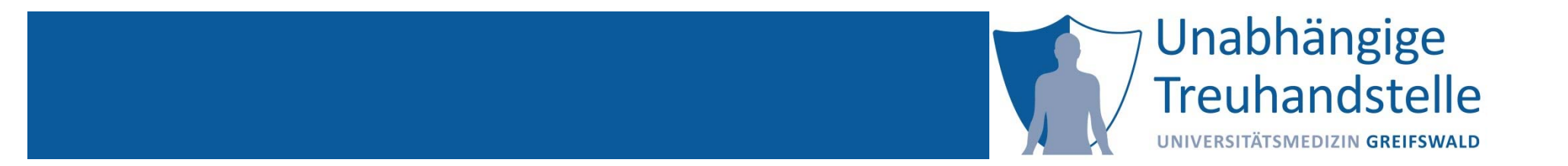

### Martin Bialke

# HANDS‐ON: INDIVIDUALISIERUNG

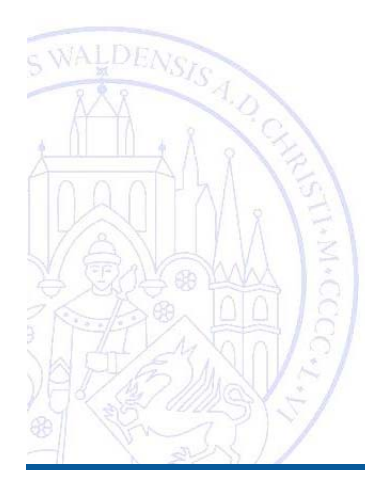

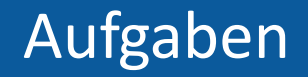

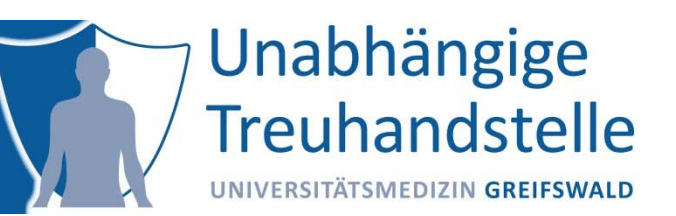

- 1. Ablaufdatum anlegen, sodass Einwilligung nach 2,5 Jahren automatisch abläuft
- 2. Datum der Patienteninformation erfassen

3. Den Namen des Standorts erfassen4. Template mittels Eigenschaft der Studie MII zuordnen

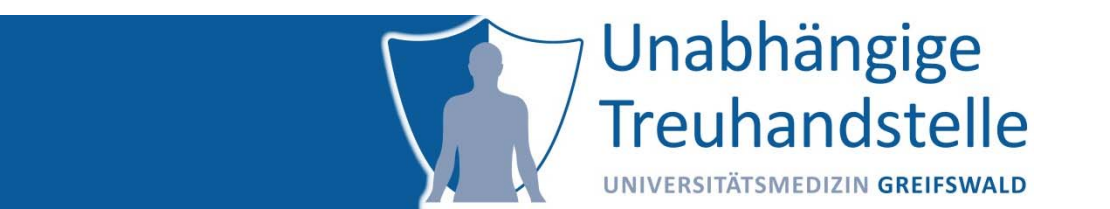

# Lösungen

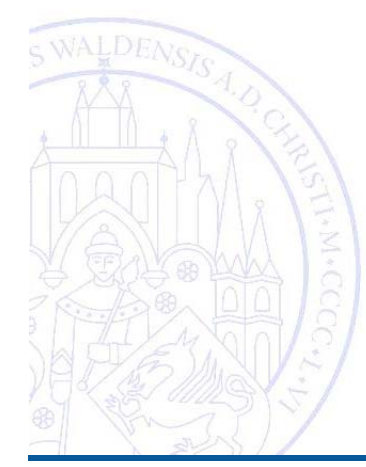

## 1. Automatisches Ablaufdatum

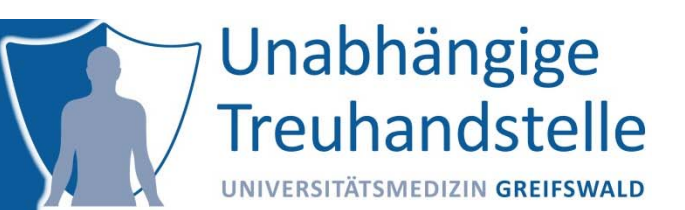

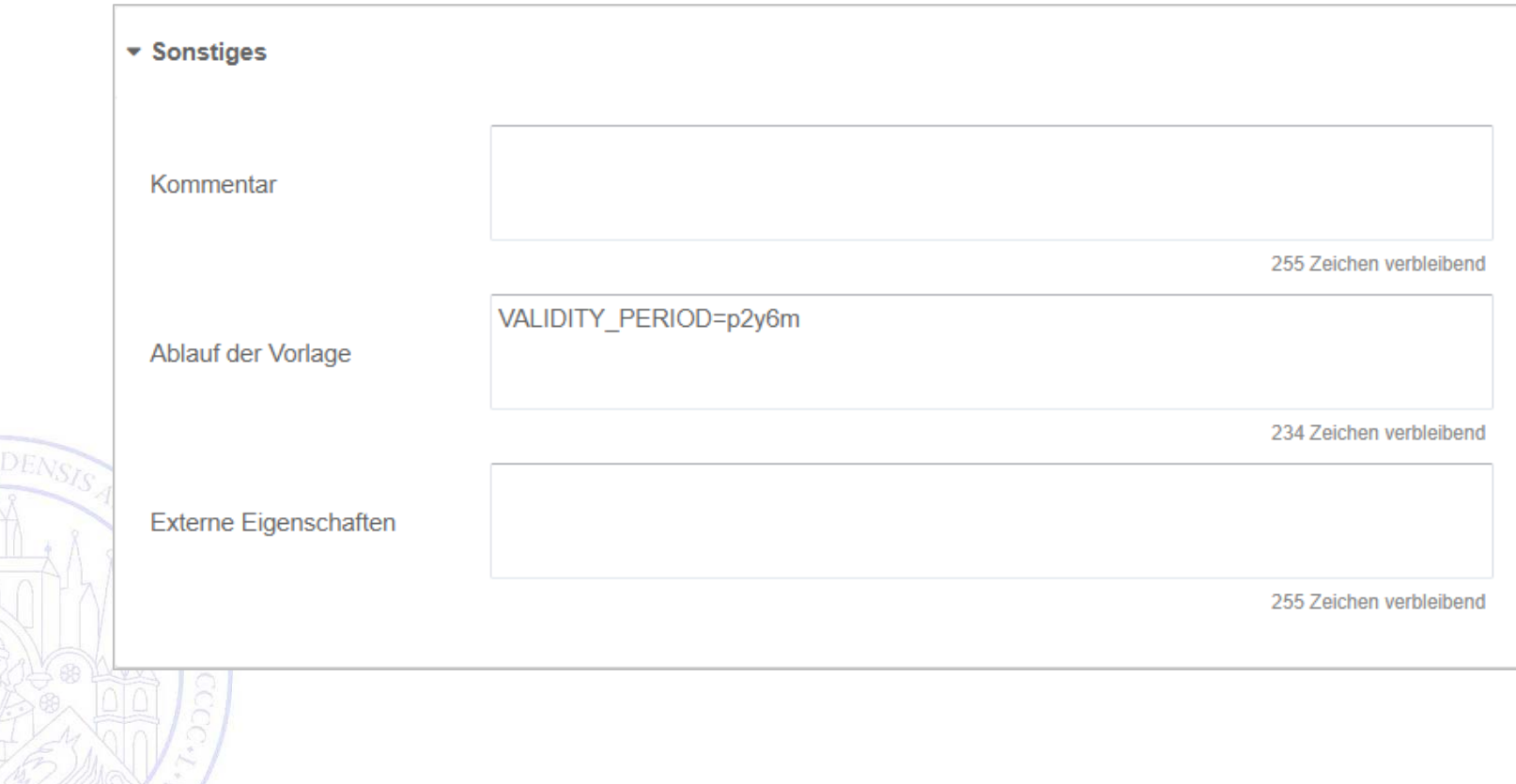

## 2. Datum der Patienteninformation erfassen

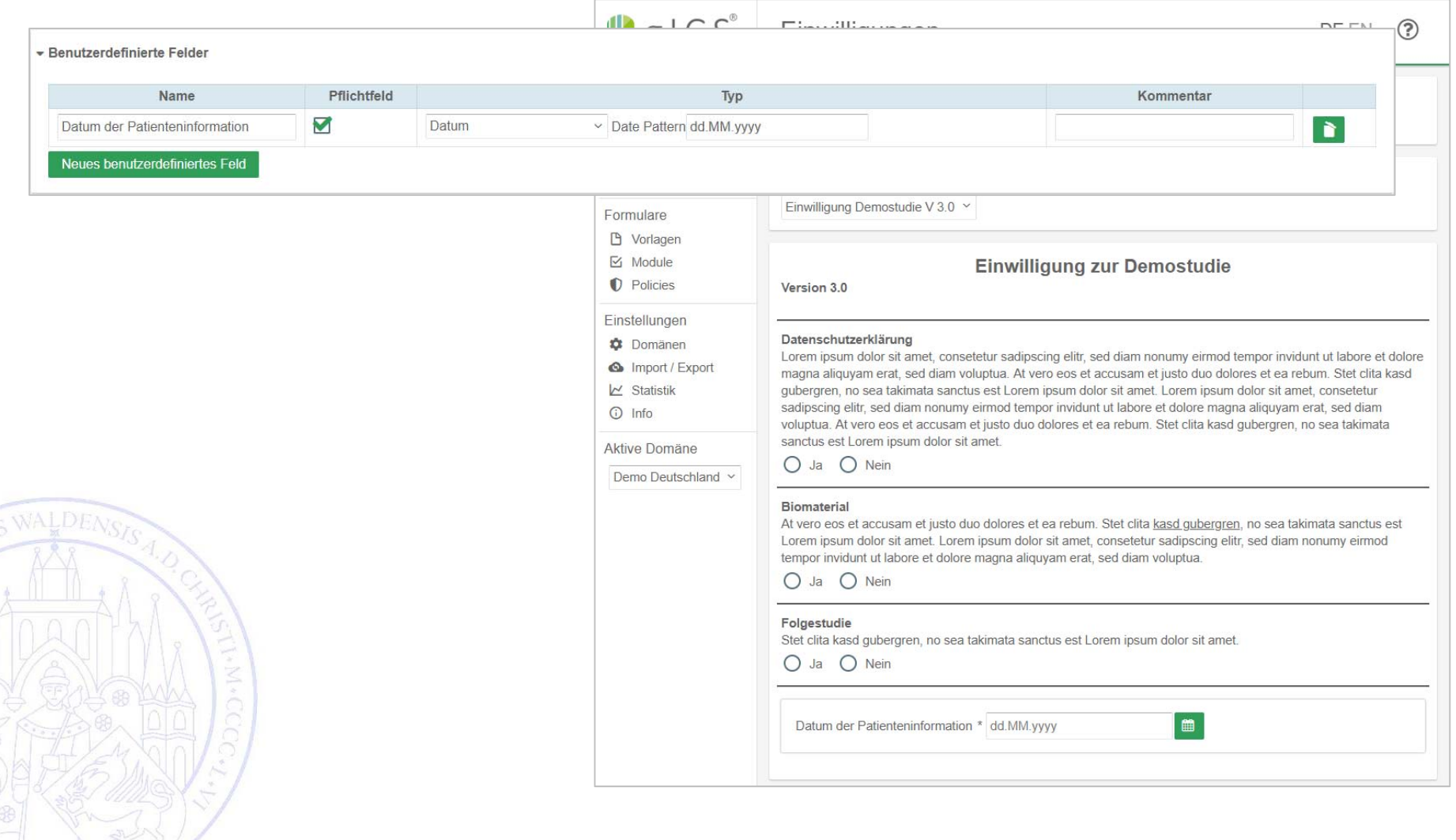

Unabhängige

Treuhandstelle

## 3. Den Namen des Standorts erfassen

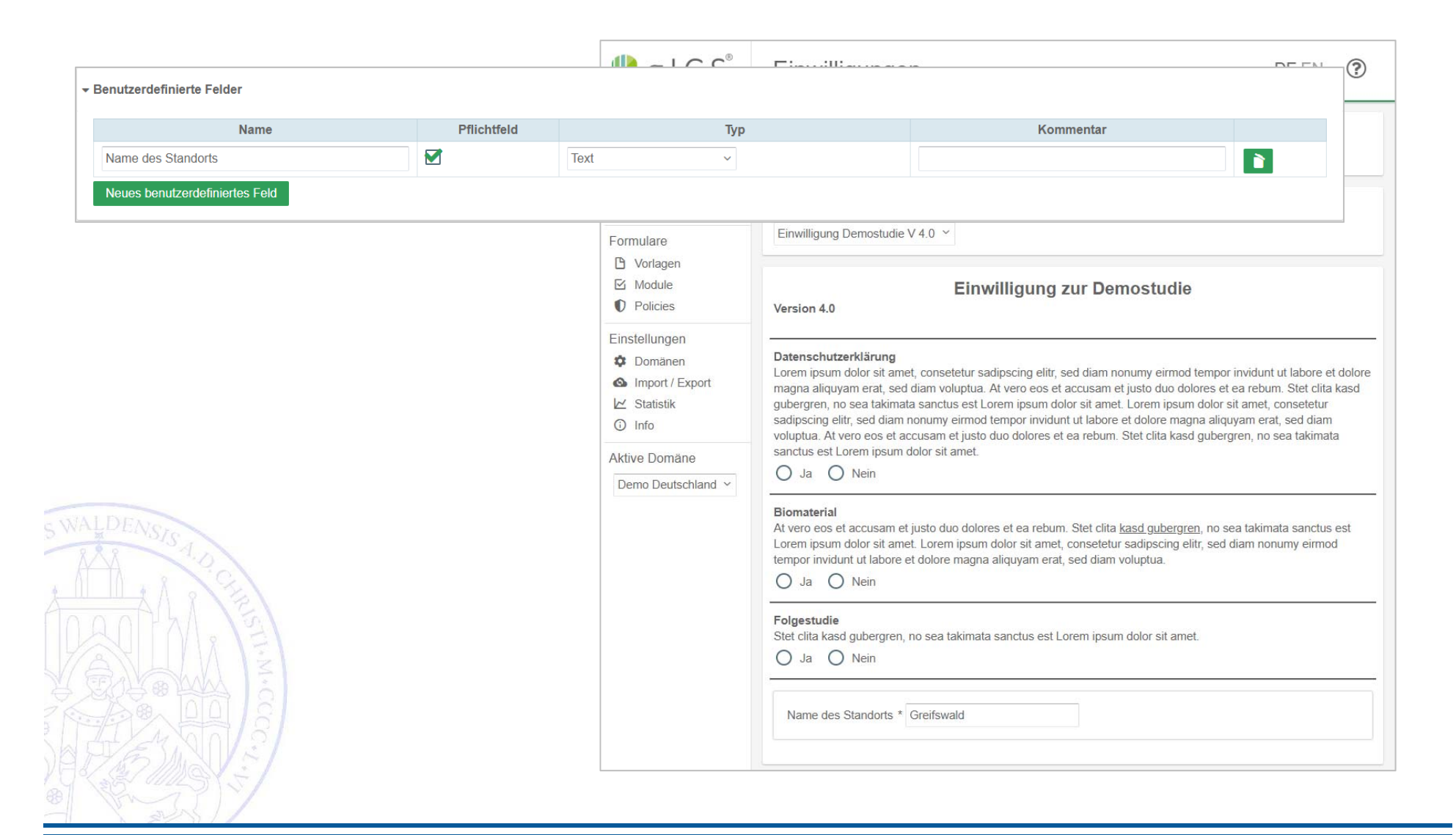

Unabhängige

**Treuhandstelle** 

## 4. Template einer Studie zuordnen

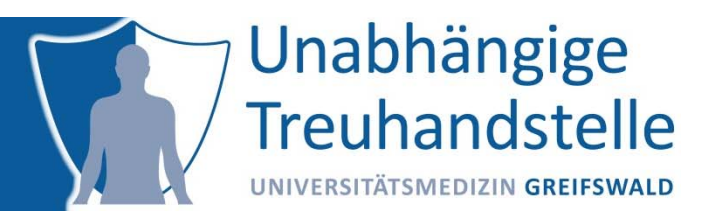

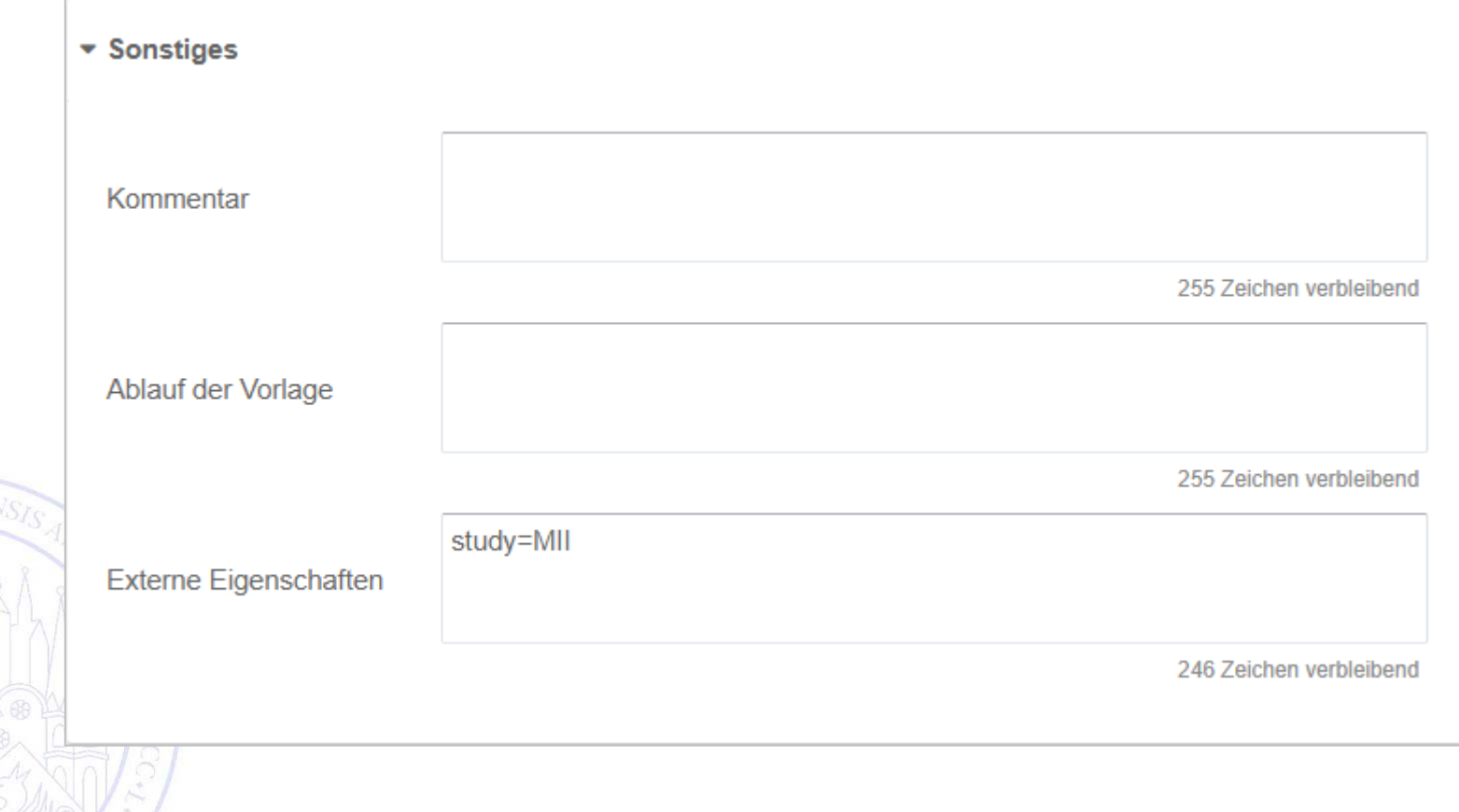

# Personalaufwände in der THS

## Unabhängige **Treuhandstelle** UNIVERSITÄTSMEDIZIN GREIFSWALD

**NAKO Gesundheitsstudie**

- i.0,94 VK MedDok
- ii.1,0 VK WiMi (Entwickler)

## **DZHK**

- i.1,75 VK MedDok
- ii. 2,85 VK WiMi
	- 1,0 VK Projektmanagement
	- 1,85 VK Entwickler
- iii. 2 Hiwis á 40h/Monat

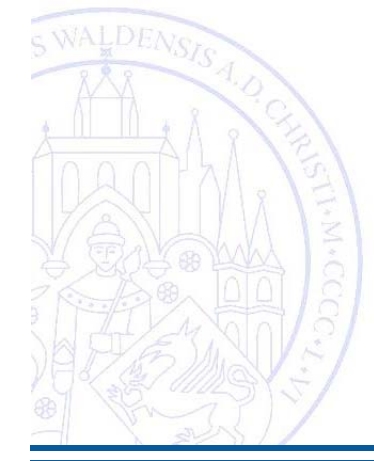